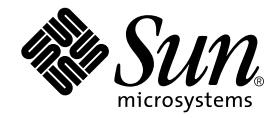

# Sun Fire™ 6800/4810/4800/3800 Systems Platform Administration Manual

Sun Microsystems, Inc. 901 San Antonio Road Palo Alto, CA 94303 U.S.A. 650-960-1300

Part No. 805-7373-13 October 2001, Revision A

Send comments about this document to: docfeedback@sun.com

Copyright 2001 Sun Microsystems, Inc., 901 San Antonio Road • Palo Alto, CA 94303-4900 USA. All rights reserved.

This product or document is protected by copyright and distributed under licenses restricting its use, copying, distribution, and decompilation. No part of this product or document may be reproduced in any form by any means without prior written authorization of Sun and its licensors, if any. Third-party software, including font technology, is copyrighted and licensed from Sun suppliers.

Parts of the product may be derived from Berkeley BSD systems, licensed from the University of California. UNIX is a registered trademark in the U.S. and other countries, exclusively licensed through X/Open Company, Ltd.

Sun, Sun Microsystems, the Sun logo, AnswerBook2, docs.sun.com, Sun Fire, OpenBoot, Sun StorEdge, and Solaris are trademarks, registered trademarks, or service marks of Sun Microsystems, Inc. in the U.S. and other countries. All SPARC trademarks are used under license and are trademarks or registered trademarks of SPARC International, Inc. in the U.S. and other countries. Products bearing SPARC trademarks are based upon an architecture developed by Sun Microsystems, Inc.

Federal Acquisitions Commerical Software-Government Users Subject to Standard License Terms and Conditions.

DOCUMENTATION IS PROVIDED "AS IS" AND ALL EXPRESS OR IMPLIED CONDITIONS, REPRESENTATIONS AND WARRANTIES, INCLUDING ANY IMPLIED WARRANTY OF MERCHANTABILITY, FITNESS FOR A PARTICULAR PURPOSE OR NON-INFRINGEMENT, ARE DISCLAIMED, EXCEPT TO THE EXTENT THAT SUCH DISCLAIMERS ARE HELD TO BE LEGALLY INVALID.

Copyright 2001 Sun Microsystems, Inc., 901 San Antonio Road • Palo Alto, CA 94303-4900 Etats-Unis. Tous droits réservés.

Ce produit ou document est protégé par un copyright et distribué avec des licences qui en restreignent l'utilisation, la copie, la distribution, et la décompilation. Aucune partie de ce produit ou document ne peut être reproduite sous aucune forme, par quelque moyen que ce soit, sans l'autorisation préalable et écrite de Sun et de ses bailleurs de licence, s'il y en a. Le logiciel détenu par des tiers, et qui comprend la technologie relative aux polices de caractères, est protégé par un copyright et licencié par des fournisseurs de Sun.

Des parties de ce produit pourront être dérivées des systèmes Berkeley BSD licenciés par l'Université de Californie. UNIX est une marque déposée aux Etats-Unis et dans d'autres pays et licenciée exclusivement par X/Open Company, Ltd.

Sun, Sun Microsystems, the Sun logo, AnswerBook2, docs.sun.com, Sun Fire, OpenBoot, Sun StorEdge, et Solaris sont des marques de fabrique ou des marques déposées, ou marques de service, de Sun Microsystems, Inc. aux Etats-Unis et dans d'autres pays. Toutes les marques SPARC sont utilisées sous licence et sont des marques de fabrique ou des marques déposées de SPARC International, Inc. aux Etats-Unis et dans d'autres pays. Les produits portant les marques SPARC sont basés sur une architecture développée par Sun Microsystems, Inc.

L'interface d'utilisation graphique OPEN LOOK et Sun™ a été développée par Sun Microsystems, Inc. pour ses utilisateurs et licenciés. Sun reconnaît les efforts de pionniers de Xerox pour la recherche et le développement du concept des interfaces d'utilisation visuelle ou graphique pour l'industrie de l'informatique. Sun détient une licence non exclusive de Xerox sur l'interface d'utilisation graphique Xerox, cette licence couvrant également les licenciés de Sun qui mettent en place l'interface d'utilisation graphique OPEN LOOK et qui en outre se conforment aux licences écrites de Sun.

LA DOCUMENTATION EST FOURNIE "EN L'ETAT" ET TOUTES AUTRES CONDITIONS, DECLARATIONS ET GARANTIES EXPRESSES OU TACITES SONT FORMELLEMENT EXCLUES, DANS LA MESURE AUTORISEE PAR LA LOI APPLICABLE, Y COMPRIS NOTAMMENT TOUTE GARANTIE IMPLICITE RELATIVE A LA QUALITE MARCHANDE, A L'APTITUDE A UNE UTILISATION PARTICULIERE OU A L'ABSENCE DE CONTREFAÇON.

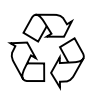

Please Recycle

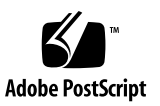

## **Contents**

#### **[Preface](#page-14-0) xv**

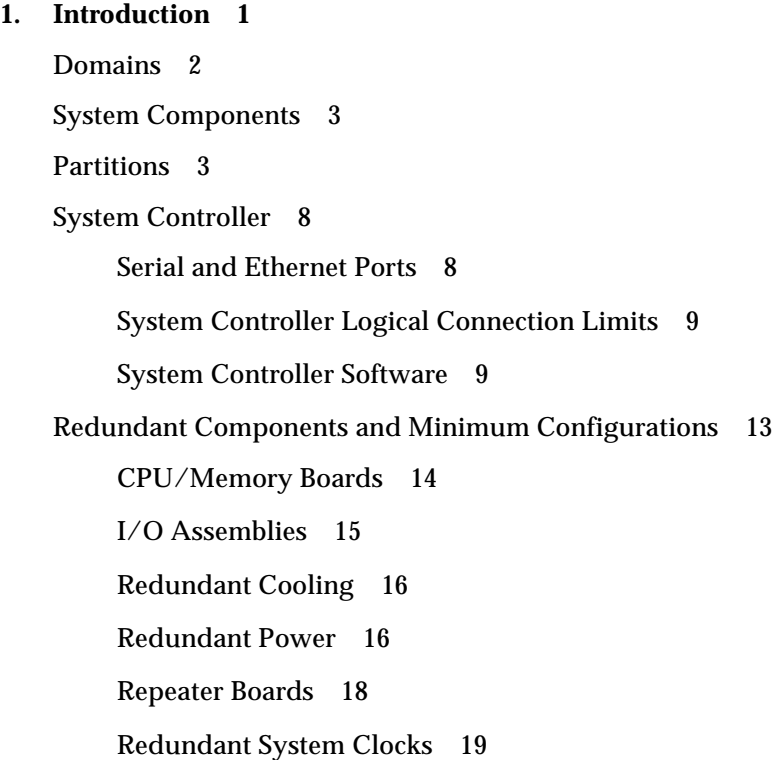

[Reliability, Availability, and Serviceability \(RAS\)](#page-38-1) 19

[Reliability 2](#page-39-0)0

[Availability 2](#page-40-0)1

[Serviceability](#page-41-0) 22

[Sun Management Center Software for the Sun Fire 6800/4810/4800/3800 Systems](#page-42-0) [Software](#page-42-0) 23

[FrameManager](#page-42-1) 23

#### **2. [System Controller Navigation Procedures 2](#page-44-0)5**

[Connection to the System Controller 2](#page-45-0)6

[Obtaining the Platform Shell](#page-45-1) 26

▼ [To Obtain the Platform Shell Using](#page-45-2) telnet 26

[Obtaining a Domain Shell or Console](#page-47-0) 28

[System Controller Navigation](#page-49-0) 30

- ▼ [To Enter the Domain Console From the Domain Shell If the Domain Is](#page-52-0) [Inactive](#page-52-0) 33
- ▼ [To Enter the Domain Shell From the Domain Console 3](#page-53-0)4
- ▼ [To Get Back to the Domain Console From the Domain Shell](#page-53-1) 34
- ▼ [To Enter a Domain From the Platform Shell](#page-54-0) 35

[Terminating Sessions 3](#page-54-1)5

- ▼ [To Terminate an Ethernet Connection With](#page-54-2) telnet 35
- ▼ [To Terminate a Serial Connection With](#page-55-0) tip 36

#### **3. [System Power On and Setup](#page-58-0) 39**

[Installing, Cabling, and Powering on the Hardware](#page-60-0) 41

[Setting Up Additional Services Before System Power On](#page-60-1) 41

[Powering On the Hardware 4](#page-62-0)3

[Powering On the Power Grids 4](#page-62-1)3

[Setting Up the Platform](#page-63-0) 44

- ▼ [To Set the Date and Time for the Platform](#page-63-1) 44
- [To Set a Password for the Platform](#page-64-0) 45
- [To Configure Platform Parameters 4](#page-64-1)5

[Setting Up Domain A 4](#page-65-0)6

- [To Access the Domain 4](#page-65-1)6
- ▼ [To Set the Date and Time for Domain A 4](#page-65-2)6
- ▼ [To Set a Password for Domain A 4](#page-65-3)6
- ▼ [To Configure Domain-Specific Parameters 4](#page-66-0)7

[Saving the Current Configuration to a Server](#page-67-0) 48

▼ [To Use](#page-67-1) dumpconfig to Save Configurations 48

[Installing and Booting the Solaris Operating Environment](#page-68-0) 49

▼ [To Install and Boot the Solaris Operating Environment](#page-68-1) 49

#### **4. [Creating and Starting Multiple Domains](#page-70-0) 51**

[Creating and Starting Domains 5](#page-70-1)1

[Before Creating Multiple Domains 5](#page-70-2)1

▼ [To Create A Second Domain](#page-72-0) 53

[Special Considerations When Creating a Third Domain on the Sun Fire 6800](#page-73-0) [System 5](#page-73-0)4

▼ [To Start the Domain 5](#page-74-0)5

#### **5. [Security 5](#page-76-0)7**

[Security Threats 5](#page-76-1)7

[System Controller Security](#page-77-0) 58

[setupplatform](#page-78-0) and setupdomain Parameter Settings 59

[Changing Passwords for the Platform and the Domain 5](#page-78-1)9

[Domains 6](#page-79-0)0

[Domain Separation 6](#page-79-1)0 [setkeyswitch](#page-81-0) Command 62 [Solaris Operating Environment Security 6](#page-81-1)2 [SNMP 6](#page-81-2)2

#### **6. [Maintenance 6](#page-82-0)3**

[Powering Off and On the System](#page-82-1) 63

[Powering Off the System 6](#page-82-2)3

- ▼ [To Power Off the System 6](#page-83-0)4
- ▼ [To Power On the System](#page-85-0) 66

[Keyswitch Positions](#page-86-0) 67

[To Power On a Domain 6](#page-87-0)8

[Shutting Down Domains](#page-87-1) 68

▼ [To Shut Down a Domain](#page-87-2) 68

[Assigning and Unassigning Boards](#page-88-0) 69

- [To Assign a Board to a Domain](#page-88-1) 69
- ▼ [To Unassign a Board From a Domain](#page-91-0) 72

[Upgrading the Firmware](#page-92-0) 73

[Saving and Restoring Configurations 7](#page-93-0)4

[Using](#page-93-1) dumpconfig 74

[Using](#page-93-2) restoreconfig 74

#### **7. [Testing System Boards 7](#page-94-0)5**

[Testing a CPU/Memory Board 7](#page-94-1)5 [Requirements 7](#page-94-2)5

▼ [To Test a CPU/Memory Board](#page-95-0) 76

[Testing an I/O Assembly 7](#page-95-1)6

▼ [To Test an I/O Assembly 7](#page-96-0)7

#### **8. [Removing and Replacing Boards 8](#page-100-0)1**

[CPU/Memory Boards and I/O Assemblies](#page-101-0) 82

▼ [To Remove and Replace a System Board](#page-101-1) 82

[To Unassign a Board From a Domain or Disable a System Board](#page-104-0) 85

[CompactPCI and PCI Cards](#page-104-1) 85

▼ [To Remove and Replace a CompactPCI I/O or PCI Card 8](#page-104-2)5 [Repeater Board 8](#page-105-0)6

▼ [To Remove and Replace a Repeater Board](#page-105-1) 86

[System Controller Board 8](#page-107-0)8

▼ [To Remove and Replace the System Controller Board 8](#page-107-1)8 [ID Board and Centerplane 9](#page-109-0)0

[To Remove and Replace ID Board and Centerplane](#page-109-1) 90

#### **9. [Troubleshooting](#page-112-0) 93**

[System Faults 9](#page-112-1)3

[Displaying Diagnostic Information 9](#page-112-2)3

[Displaying System Configuration Information](#page-113-0) 94

[Assisting Sun Service Personnel](#page-113-1) 94

▼ [To Determine the Cause of Your Failure](#page-113-2) 94

[Domain Not Responding](#page-114-0) 95

[Hung Domain](#page-114-1) 95

▼ [To Recover a Hard Hung or Paused Domain](#page-115-0) 96

[Board and Component Failures 9](#page-117-0)8

[CPU/Memory Board Failure 9](#page-117-1)8

[I/O Assembly Failure](#page-118-0) 99

[System Controller Board Failure](#page-118-1) 99

[Repeater Board Failure 1](#page-121-0)02

[Power Supply Failure](#page-124-0) 105

[Fan Tray Failure 1](#page-125-0)06

[FrameManager Failure](#page-125-1) 106

[Disabling Components](#page-126-0) 107

#### **A. [Mapping Device Path Names](#page-128-0) 109**

[Device Mapping](#page-128-1) 109

[CPU/Memory Mapping](#page-128-2) 109

[I/O Assembly Mapping](#page-130-0) 111

#### **B. [Setting Up an http or ftp Server](#page-140-0) 121**

[Setting Up the Firmware Server](#page-140-1) 121

- ▼ [To Set Up an http Server](#page-141-0) 122
- ▼ [To Set Up an ftp Server](#page-143-0) 124

**[Glossary](#page-146-0) 127**

**[Index 1](#page-148-0)29**

# Figures

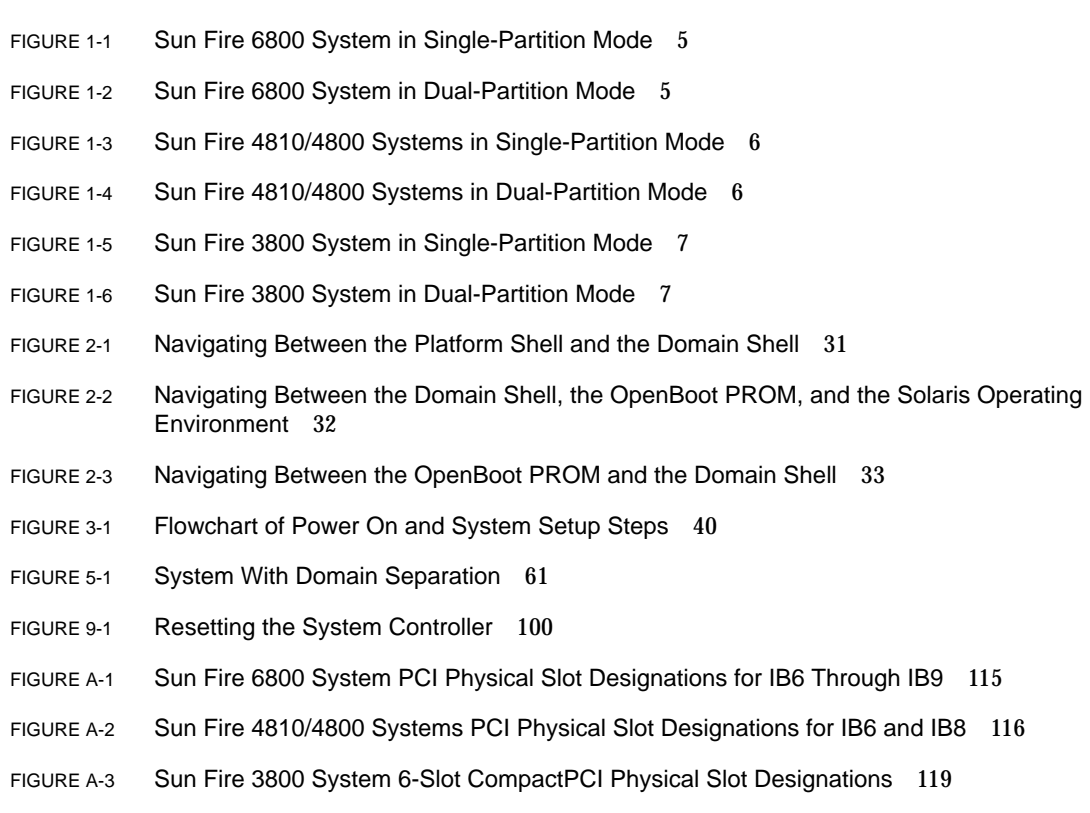

## Tables

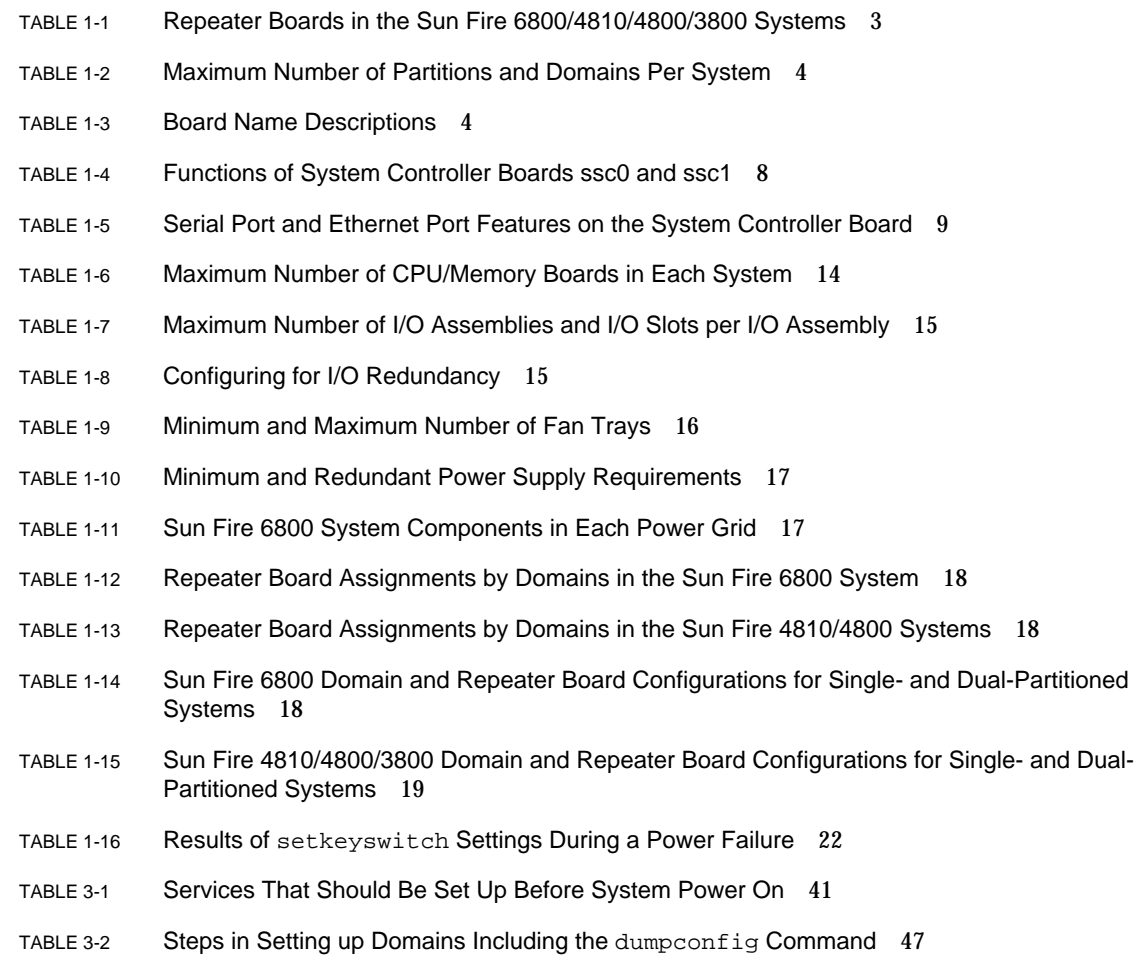

- TABLE 4-1 Guidelines for Creating Three Domains on the Sun Fire 6800 System 55
- TABLE 6-1 Displaying the Status of All Domains With the showplatform -p status Command 64
- TABLE 6-2 Overview of Steps to Assign and Unassign a Board To Or From a Domain 69
- TABLE 8-1 Repeater Boards and Domains 86
- TABLE 9-1 OpenBoot PROM error-reset-recovery Configuration Variable Settings 97
- TABLE 9-2 Solaris Operating Environment and System Controller Software Commands for Collecting Status Information 101
- TABLE 9-3 Repeater Board Failure 102
- TABLE 9-4 Blacklisting Component Names 107
- TABLE A-1 CPU and Memory Agent ID Assignment 110
- TABLE A-2 I/O Assembly Type and Number of Slots per I/O Assembly by System Type 111
- TABLE A-3 Number and Name of I/O Assemblies per System 111
- TABLE A-4 I/O Controller Agent ID Assignments 112
- TABLE A-5 8-Slot PCI I/O Assembly Device Map for the Sun Fire 6800/4810/4810 Systems 113
- TABLE A-6 Mapping Device Path to I/O Assembly Slot Numbers for Sun Fire 3800 Systems 118

### Code Samples

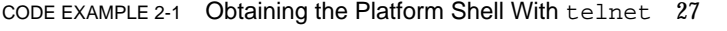

- [C](#page-48-0)ODE EXAMPLE 2-2 Obtaining a Domain Shell With telnet 29
- [C](#page-49-1)ODE EXAMPLE 2-3 Obtaining a Domain Shell From the Domain Console 30
- [C](#page-49-2)ODE EXAMPLE 2-4 Obtaining a Domain Shell From the Domain Console 30
- [C](#page-53-2)ODE EXAMPLE 2-5 Obtaining a Domain Shell From the Domain Console 34
- [C](#page-56-0)ODE EXAMPLE 2-6 Ending a tip Session 37
- [C](#page-66-1)ODE EXAMPLE 3-1 password Command Example For a Domain With No Password Set 47
- [C](#page-68-2)ODE EXAMPLE 3-2 Sample Boot Error Message When the auto-boot? Parameter Is Set To true 49
- [C](#page-89-0)ODE EXAMPLE 6-1 showboards -a Example Before Assigning a Board to a Domain 70
- [C](#page-110-0)ODE EXAMPLE 8-1 Confirming ID Information 91
- [C](#page-110-1)ODE EXAMPLE 8-2 ID Information To Enter Manually 91
- [C](#page-141-1)ODE EXAMPLE B-1 Locating the Port 80 Value in httpd.conf 122
- [C](#page-142-0)ODE EXAMPLE B-2 Locating the ServerAdmin Value in httpd.conf 123
- [C](#page-142-1)ODE EXAMPLE B-3 Locating the ServerName Value in httpd.conf 123
- [C](#page-142-2)ODE EXAMPLE B-4 Starting Apache 123

### <span id="page-14-0"></span>Preface

This book provides an overview of the system and presents a step-by-step description of common administration procedures. It explains how to configure and manage the platform and domains. It also explains how to remove and replace components and perform firmware upgrades. It contains information about security, troubleshooting, and a glossary of technical terms.

### How This Book Is Organized

[Chapter 1](#page-20-1) describes domains and the system controller. It provides an overview of partitions and domains, redundant system components, and minimum system configurations. This chapter also provides an overview of reliability, serviceability, and availability.

[Chapter 2](#page-44-1) explains how to navigate between the platform and domain shells, between the Solaris<sup> $M$ </sup> operating environment and the domain shell, or between the OpenBoot<sup> $M$ </sup> PROM and the domain shell. This chapter also explains how to terminate a system controller session.

[Chapter 3](#page-58-1) explains how to power on and set up the system for the first time.

[Chapter 4](#page-70-3) explains how to create and start multiple domains.

[Chapter 5](#page-76-2) presents information on security.

[Chapter 6](#page-82-3) explains how to power on and power off the system. It also explains how to update firmware.

[Chapter 7](#page-94-3) describes how to test boards.

[Chapter 8](#page-100-1) describes the software steps necessary to remove and install a a CPU/Memory board, I/O assembly, Compact PCI card, PCI card, Repeater board, System Controller board, and ID board/Centerplane.

[Chapter 9](#page-112-3) provides troubleshooting information about LEDs, system faults, the system controller loghost, and procedures such as displaying diagnostic information, displaying system configuration information, recovering from a hung domain, disabling components (blacklisting), and mapping device path names to physical system devices.

[Appendix A](#page-128-3) describes how to map device path names to physical system devices.

[Appendix B](#page-140-2) describes how to set up an HTTP and FTP server.

## Using UNIX Commands

This book assumes you are experienced with the UNIX $^{\circ}$  operating environment. If you are not experienced with the UNIX operating environment, see one or more of the following for this information:

- AnswerBook2<sup>™</sup> online documentation for the Solaris operating environment
- *Sun Hardware Platform Guide*, which is available both hard copy and online with your operating system release, describes Solaris operating environment information specific to the Sun Fire 6800/4810/4800/3800 systems.
- *Solaris 8 Release Notes Supplement for Sun Hardware* describes late breaking information about the Solaris operating environment.
- Other software documentation that you received with your system

# Typographic Conventions

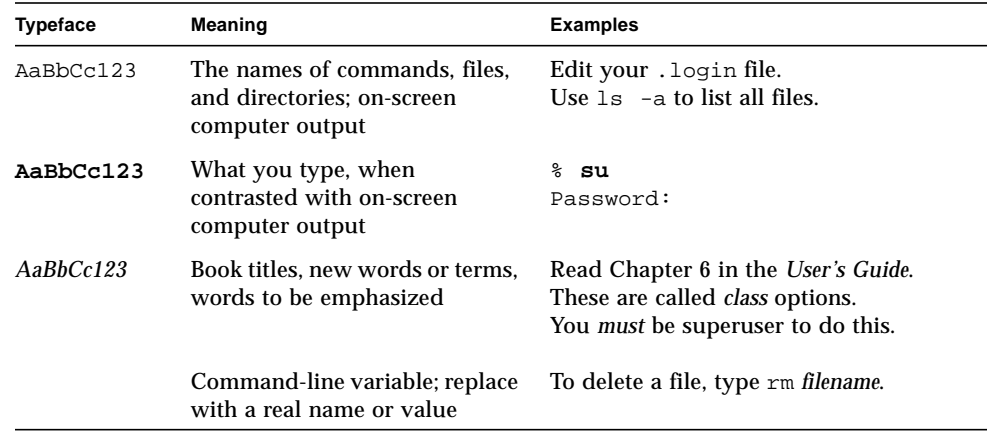

# Shell Prompts

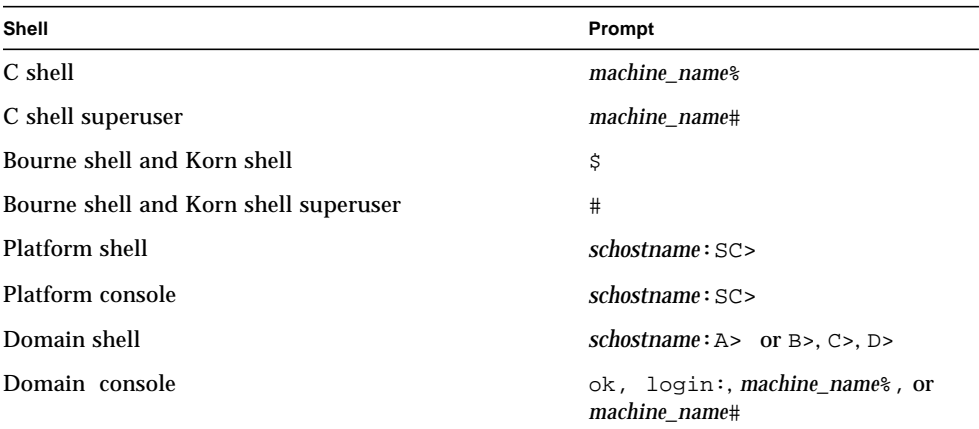

## Related Documentation

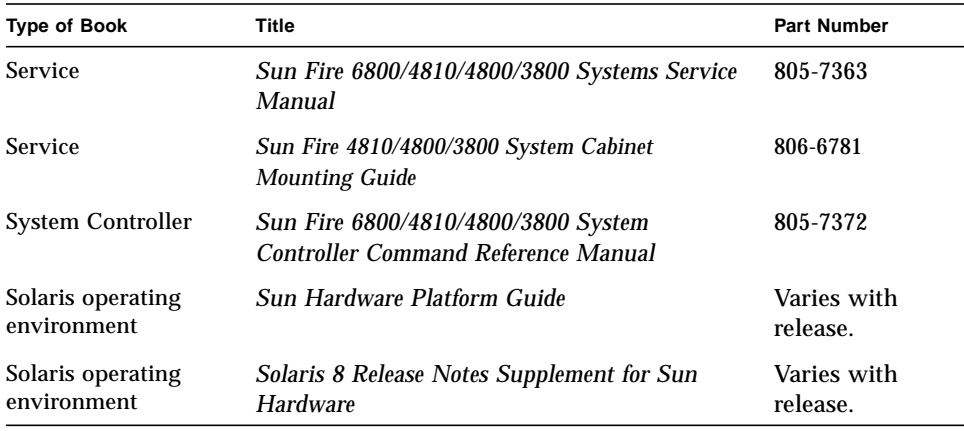

## Accessing Sun Documentation Online

A broad selection of Sun system documentation is located at:

http://www.sun.com/products-n-solutions/hardware/docs

A complete set of Solaris documentation and many other titles are located at:

http://docs.sun.com

## Ordering Sun Documentation

fatbrain.com, an Internet professional bookstore, stocks select product documentation from Sun Microsystems, Inc.

For a list of documents and how to order them, visit the Sun Documentation Center on fatbrain.com at:

http://www.fatbrain.com/documentation/sun

## Sun Welcomes Your Comments

Sun is interested in improving its documentation and welcomes your comments and suggestions. You can email your comments to Sun at:

```
docfeedback@sun.com
```
Please include the part number (805-7373-13) of your document in the subject line of your email.

<span id="page-20-1"></span>CHAPTER **1**

### <span id="page-20-0"></span>Introduction

This chapter presents an introduction of features for the family of mid-range servers—the Sun Fire<sup>™</sup> 6800/4810/4800/3800 systems. This chapter describes:

- ["Domains" on page 2](#page-21-0)
- ["System Components" on page 3](#page-22-0)
- ["Partitions" on page 3](#page-22-1)
- ["System Controller" on page 8](#page-27-0)
- ["Redundant Components and Minimum Configurations" on page 13](#page-32-0)
- ["Reliability, Availability, and Serviceability \(RAS\)" on page 19](#page-38-1)
- ["Sun Management Center Software for the Sun Fire 6800/4810/4800/3800](#page-42-0) [Systems Software" on page 23](#page-42-0)
- ["FrameManager" on page 23](#page-42-1)

The term *platform* as used in this book refers to the collection of resources such as power supplies, the centerplane, and fans that are *not* for the exclusive use of a domain.

A partition is a group of Repeater boards that are used together to provide communication between CPU/Memory boards and I/O assemblies in the same domain.

A domain runs its own instance of the Solaris operating environment and is independent of other domains. Each domain has its own CPUs, memory, and I/O assemblies. Hardware resources including fans and power supplies are shared among domains, as necessary for proper operation.

The system controller is an embedded system on a board that connects into the centerplane of these mid-range systems. You access the system controller using either serial or Ethernet connections. It is the focal point for platform and domain configuration and management and is used to connect to the domain consoles.

The system controller configures and monitors the other hardware in the system and provides a command line interface that enables you to perform tasks needed to configure the platform and each domain, plus many other functions. The system controller also provides monitoring and configuration capability with SNMP for use

with the Sun Management Center software. For more information on the system controller hardware and software, see ["System Controller" on page 8](#page-27-0) and ["System](#page-28-1) [Controller Software" on page 9.](#page-28-1)

### <span id="page-21-0"></span>Domains

With this family of mid-range systems, you can group system boards (CPU/Memory boards and I/O assemblies) into domains. Each domain has its own instance of the Solaris operating environment and is independent of other domains.

Domains include the following features:

- Each domain is able to run the Solaris operating environment.
- Domains do not interact with each other.
- Each domain has its own peripheral and network connections.
- Each domain is assigned its own unique host ID and hostname.

All systems are configured at the factory with one domain.

You create domains using either the system controller command line interface or the Sun Management Center software for the Sun Fire 6800/4810/4800/3800 systems. How to create domains using the system controller software is described in ["Creating and Starting Domains" on page 51](#page-70-4). For instructions on how to create domains using the Sun Management Center software for the Sun Fire 6800/4810/ 4800/3800 systems, refer to the *Sun Management Center 3.0 Software Supplement for Sun Fire 6800/4810/4800/3800 Systems*.

The largest domain configuration is comprised of all CPU/Memory boards and I/O assemblies in the system. The smallest domain configuration is comprised of one CPU/Memory board and one I/O assembly.

An active domain must meet these requirements:

- Minimum of one CPU/Memory board with memory
- Minimum of one I/O assembly with one I/O card installed
- Required number of Repeater boards (not assigned to a domain)
- Minimum of one system controller for the system to work (system controllers are not assigned to a domain)

In addition, sufficient power and cooling is required. The power supplies and fan trays are not assigned to a domain.

If you run more than one domain in a partition, then the domains are not completely isolated. A failed Repeater board could affect all domains within the partition. For more information, see ["Repeater Boards" on page 18.](#page-37-0)

## <span id="page-22-0"></span>System Components

The system boards in each system consist of CPU/Memory boards and I/O assemblies. The Sun Fire 6800/4810/4800 systems have Repeater boards ([TABLE 1-1](#page-22-2)), which provide communication between CPU/Memory boards and I/O assemblies.

<span id="page-22-2"></span>

| System               | <b>Number of Repeater Boards</b>                                                         |
|----------------------|------------------------------------------------------------------------------------------|
|                      | Sun Fire 6800 system 4 Repeater boards—RP0, RP1, RP2, RP3                                |
|                      | Sun Fire 4810 system 2 Repeater boards—RP0, RP2                                          |
|                      | Sun Fire 4800 system 2 Repeater boards—RP0, RP2                                          |
| Sun Fire 3800 system | Equivalent of two Repeater boards (RP0 and RP2) are built into an<br>active centerplane. |

**TABLE 1-1** Repeater Boards in the Sun Fire 6800/4810/4800/3800 Systems

For a system overview, including descriptions of the boards in the system, refer to the *Sun Fire 6800/4810/4800/3800 Systems Overview Manual.*

### <span id="page-22-1"></span>**Partitions**

A partition is a group of Repeater boards that are used together to provide communication between CPU/Memory boards and I/O assemblies. Depending on the system configuration, each partition can be used by either one or two domains.

These systems can be configured to have one or two partitions. Partitioning is done at the Repeater board level. A single partition forms one large partition using all of the Repeater boards. In dual-partition mode, two smaller partitions using fewer Repeater boards are created each using one-half of the total number of Repeater boards in the system. For more information on Repeater boards, see ["Repeater](#page-37-0) [Boards" on page 18](#page-37-0).

[TABLE 1-2](#page-23-0) lists the maximum number of partitions and domains each system can have.

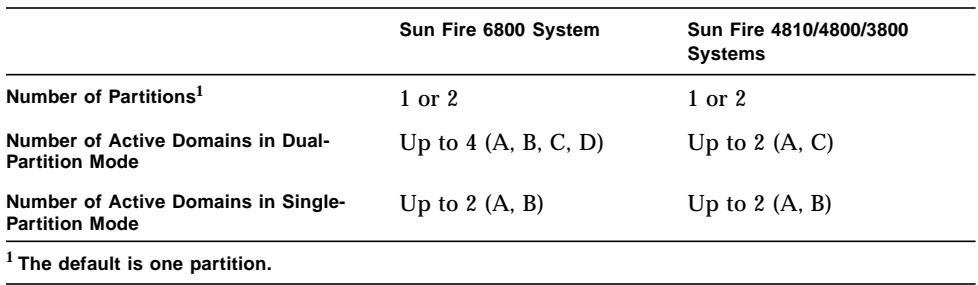

<span id="page-23-0"></span>**TABLE 1-2** Maximum Number of Partitions and Domains Per System

[FIGURE 1-1](#page-24-0) through [FIGURE 1-6](#page-26-0) show partitions and domains for the Sun Fire 6800/ 4810/4800/3800 systems. The Sun Fire 3800 system has the equivalent of two Repeater boards, RP0 and RP2, as part of the active centerplane. The Repeater boards are *not* installed in the Sun Fire 3800 system as they are for the other systems.

All of these systems are very flexible and you can assign CPU/Memory boards and I/O assemblies to any domain. The configurations shown in the following illustrations are examples only and your configuration may differ.

[TABLE 1-3](#page-23-1) describes the board names used in [FIGURE 1-1](#page-24-0) through [FIGURE 1-6.](#page-26-0)

| <b>Board Name</b> | <b>Description</b> |
|-------------------|--------------------|
| $SB0 - SB5$       | CPU/Memory boards  |
| $IB6 - IB9$       | $I/O$ assemblies   |
| RPO - RP3         | Repeater boards    |

<span id="page-23-1"></span>**TABLE 1-3** Board Name Descriptions

[FIGURE 1-1](#page-24-0) shows the Sun Fire 6800 system in single-partition mode. This system has four Repeater boards that operate in pairs (RP0, RP2) and (RP1, RP3), six CPU/Memory boards (SB0 - SB5), and four I/O assemblies (IB6 - IB9).

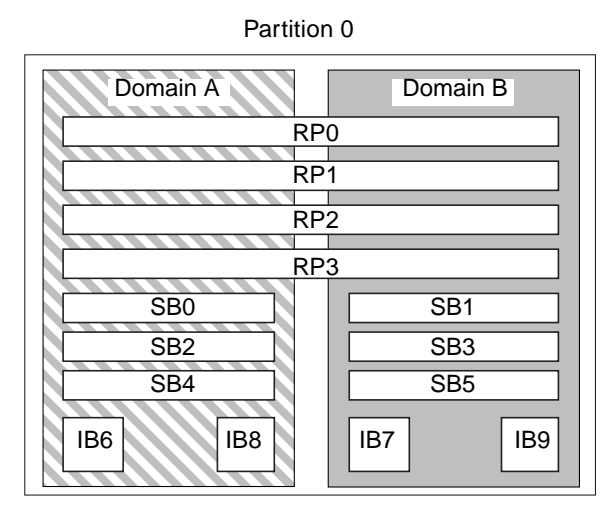

**FIGURE 1-1** Sun Fire 6800 System in Single-Partition Mode

[FIGURE 1-2](#page-24-1) shows the Sun Fire 6800 system in dual-partition mode. The same boards and assemblies are shown as in [FIGURE 1-1](#page-24-0).

<span id="page-24-0"></span>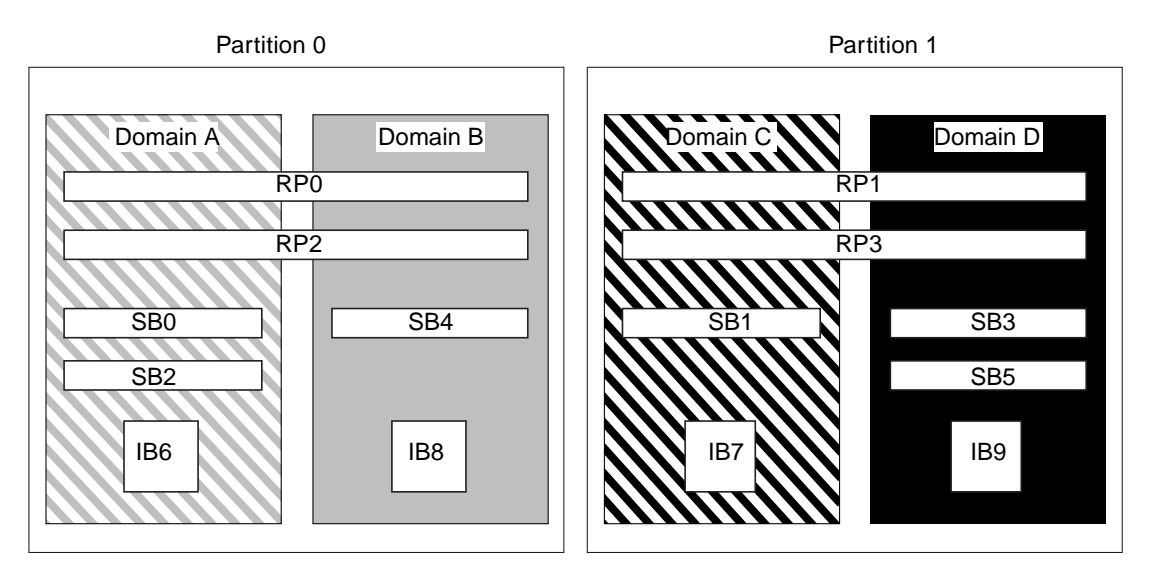

<span id="page-24-1"></span>**FIGURE 1-2** Sun Fire 6800 System in Dual-Partition Mode

[FIGURE 1-3](#page-25-0) shows the Sun Fire 4810/4800 systems in single-partition mode. These systems have two Repeater boards (RP0 and RP2) that operate separately (not in pairs as in the Sun Fire 6800 system), three CPU/Memory boards (SB0, SB1, and SB2), and two I/O assemblies (IB6 and IB8).

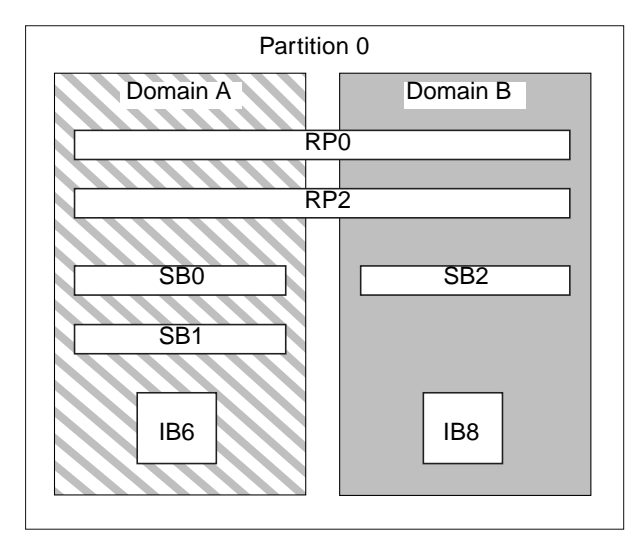

<span id="page-25-0"></span>**FIGURE 1-3** Sun Fire 4810/4800 Systems in Single-Partition Mode

[FIGURE 1-4](#page-25-1) shows the Sun Fire 4810/4800 systems in dual-partition mode. The same boards and assemblies are shown as in [FIGURE 1-3.](#page-25-0)

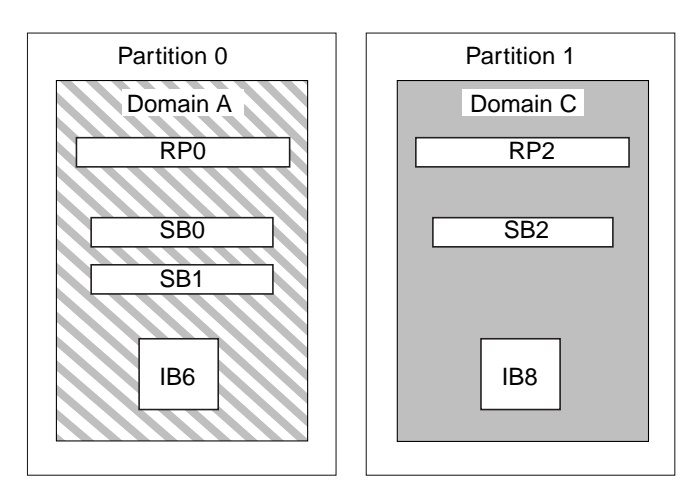

<span id="page-25-1"></span>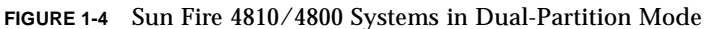

[FIGURE 1-5](#page-26-1) shows the Sun Fire 3800 system in single-partition mode. This system has the equivalent of two Repeater boards (RP0 and RP2) integrated into the active centerplane, two CPU/Memory boards (SB0 and SB2), and two I/O assemblies (IB6 and IB8).

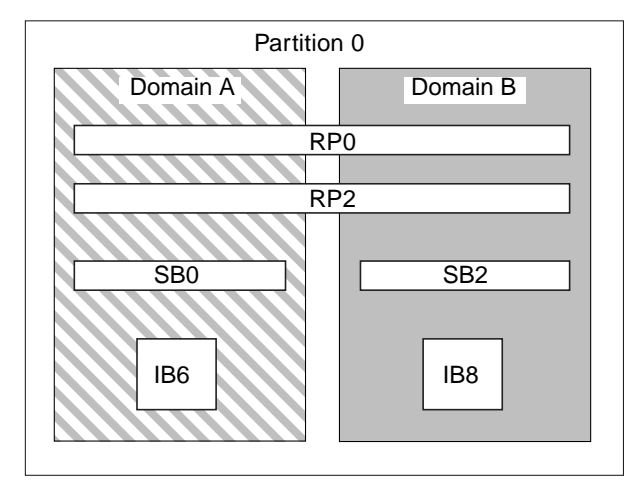

<span id="page-26-1"></span>**FIGURE 1-5** Sun Fire 3800 System in Single-Partition Mode

[FIGURE 1-6](#page-26-0) shows the Sun Fire 3800 system in dual-partition mode. The same boards and assemblies are shown as in [FIGURE 1-5.](#page-26-1) This system also has the equivalent of two Repeater boards, RP0 and RP2, integrated into the active centerplane.

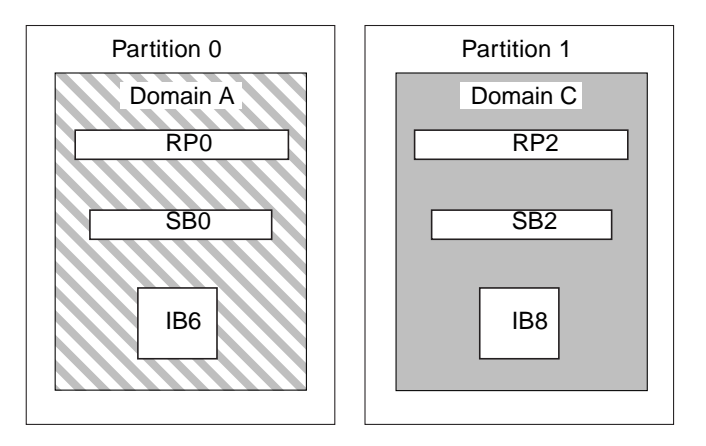

<span id="page-26-0"></span>**FIGURE 1-6** Sun Fire 3800 System in Dual-Partition Mode

## <span id="page-27-0"></span>System Controller

The system controller is an embedded system on a board that connects into the centerplane of these mid-range systems. It is the focal point for platform and domain configuration and management and is used to connect to the domain consoles.

System controller functions include:

- Managing platform and domain resources
- Monitoring the platform and domains
- Configuring domains and the platform
- Providing access to the domain consoles
- Providing the date and time to the Solaris operating environment
- Providing the reference clock signal used throughout the system
- Providing console security
- Performing domain initialization
- Providing a mechanism for upgrading firmware on the boards installed in the system
- Providing an external management interface using SNMP

The system can support up to two System Controller boards [\(TABLE 1-4](#page-27-2)).

<span id="page-27-2"></span>

| <b>System Controller</b> | <b>Function</b>                                                                                                    |  |
|--------------------------|----------------------------------------------------------------------------------------------------|--|
| ssc0                     | Primary system controller. Configure your system to connect to<br>$ssc0$ .                                                                        |  |
| ssc1                     | Used mainly for clock failover (see "System Controller Clock")<br>Failover" on page 21). Cannot be used to run commands or control<br>the system. |  |

**TABLE 1-4** Functions of System Controller Boards ssc0 and ssc1

### <span id="page-27-1"></span>Serial and Ethernet Ports

There are two methods to connect to the system controller console:

- Serial port —Use the serial port to connect directly to an ASCII terminal or to a network terminal server (NTS).
- Ethernet port—Use the Ethernet port to connect to the network.

[TABLE 1-5](#page-28-2) describes the features of the serial port and the Ethernet port on the System Controller board. The Ethernet port provides the fastest connection.

<span id="page-28-2"></span>

| Capability            | <b>Serial Port</b>                                       | <b>Ethernet Port</b>                                                                                                    |
|-----------------------|----------------------------------------------------------|----------------------------------------------------------------------------------------------------|
| Number of connections | One.                                                     | Sixteen.                                                                                                    |
| Connection speed      | 9.6 kbps                                                 | $10/100$ mbps                                                                                                    |
| System logs           | Remain in the system controller<br>message queue.        | Remain in the system controller message<br>queue and are written to the configured<br>syslog host(s). See TABLE 3-1 for how to set<br>up the loghosts for the platform shell and each<br>domain shell. Setting up loghosts makes sure<br>that error messages are captured when a<br>system failure occurs. |
| <b>SNMP</b>           | Not supported.                                           | Supported.                                                                                                    |
| Firmware upgrades     | No.                                                      | Yes (using the flashupdate command).                                                                                                    |
| Security              | Secure physical location plus<br>secure terminal server. | Password-protected access only.                                                                                                    |

**TABLE 1-5** Serial Port and Ethernet Port Features on the System Controller Board

### <span id="page-28-0"></span>System Controller Logical Connection Limits

The system controller supports one logical connection on the serial port and up to fifteen logical connections with telnet on the Ethernet port. Connections can be set up for either the platform or one of the domains. Each domain can have *only one* logical connection at a time.

### <span id="page-28-1"></span>System Controller Software

This section provides information on the system controller software. Topics include:

- ["Platform Administration" on page 10](#page-29-0)
- ["Domain Administration" on page 11](#page-30-0)
- ["Domain Keyswitch" on page 12](#page-31-0)
- ["Domain Keyswitch" on page 12](#page-31-0)
- ["Environmental Monitoring" on page 12](#page-31-1)
- ["Console Messages" on page 13](#page-32-1)

### <span id="page-29-0"></span>Platform Administration

The platform administration function manages resources and services that are shared among the domains. With this function, you can configure how resources and services are configured and shared.

Some of the functions include:

- Monitoring and controlling power to the components
- Logically grouping hardware to create domains
- Configuring the system controller's network, loghost, and SNMP settings
- Determining which domains may be used
- Determining how many domains can be used (Sun Fire 6800 system only)
- Configuring access control for CPU/Memory boards and I/O assemblies

#### *Platform Shell*

The platform shell is the operating environment for the platform administrator. Only commands that pertain to platform administration are available. To connect to the platform, see ["To Obtain the Platform Shell Using telnet" on page 26](#page-45-3) or ["Obtaining](#page-45-4) [the Platform Shell" on page 26.](#page-45-4)

#### *Platform Console*

The platform console is the system controller serial port, where the system controller boot messages and platform log messages are printed.

**Note –** The Solaris operating environment messages are displayed on the domain console.

### System Controller Tasks Completed at System Power-On

When you power on the system, the system controller boots the system controller real time operating system and starts the system controller application.

If there was an interruption of power, additional tasks completed at system poweron include:

- If a domain is active, the system controller turns on components needed to support the active domain (power supplies, fan trays, and Repeater boards) as well as the boards in the domain (CPU/Memory boards and I/O assemblies).
- If no domains are active, only the system controller is powered on.
- The system controller reboots any domains that were active when the system lost power.

### <span id="page-30-0"></span>Domain Administration

The domain administration function manages resources and services for a specific domain. Some of the functions include:

- Configuring the domain settings
- Controlling the virtual keyswitch
- Recovering errors

For platform administration functions, see ["Platform Administration" on page 10.](#page-29-0)

#### *Domain Shell*

The domain shell is the operating environment for the domain administrator and is where domain tasks can be performed. There are four domain shells  $(A - D)$ .

To connect to a domain, see ["Obtaining a Domain Shell or Console" on page 28.](#page-47-1)

#### *Domain Console*

If the domain is active (Solaris operating environment, the OpenBoot PROM, or POST *is* running in the domain), you can access the domain console. When you connect to the domain console, you will be at one of the following modes of operation:

- Solaris operating environment console
- OpenBoot PROM
- Domain will be running POST and you can view the POST output.

#### *Maximum Number of Domains*

The domains that are available vary with the system type and configuration. For more information on the maximum number of domains you can have, see ["Partitions" on page 3](#page-22-1).

#### <span id="page-31-0"></span>*Domain Keyswitch*

Each domain has a virtual keyswitch. There are five keyswitch positions that you can set: off (default), on, standby, diag, and secure. There are several other keyswitch positions, which are transitional positions.

For information on keyswitch settings, see ["Keyswitch Positions" on page 67.](#page-86-1) For a description and syntax of the setkeyswitch command, refer to the *Sun Fire 6800/ 4810/4800/3800 System Controller Command Reference Manual*.

### <span id="page-31-1"></span>Environmental Monitoring

There are sensors throughout the system that monitor temperature, voltage, current, and fan speed. The system controller periodically reads the values from each of these sensors. This information is maintained for display using the console commands and provided with SNMP.

When a sensor is generating values that are outside of the normal limits, the system controller takes appropriate action. This includes shutting down components in the system to prevent damage. Domains may be automatically shut down as a result.

### <span id="page-32-1"></span>Console Messages

The console messages generated by the system controller for the platform and for each domain are printed on the appropriate console. The messages are stored in a buffer on the system controller and can be logged to a syslog host. It is important to note that these messages are *not* the Solaris operating environment console messages.

To enhance accountability and for long-term storage, the messages should be sent to as syslog host.

The system controller *does not have* permanent storage for console messages. The platform and each domain have a small buffer that maintains some history. However, this information is lost when the system is rebooted or the system controller loses power.

## <span id="page-32-0"></span>Redundant Components and Minimum Configurations

The Sun Fire 6800/4810/4800/3800 systems are designed to increase availability by having redundant components. The following sections discuss the redundant hardware that can be installed:

- ["CPU/Memory Boards" on page 14](#page-33-0)
- ["I/O Assemblies" on page 15](#page-34-0)
- ["Redundant Cooling" on page 16](#page-35-0)
- ["Redundant Power" on page 16](#page-35-1)
- ["Repeater Boards" on page 18](#page-37-0)
- ["Redundant System Clocks" on page 19](#page-38-0)

For troubleshooting tips to perform if a board or component fails, see ["Board and](#page-117-2) [Component Failures" on page 98](#page-117-2).

### <span id="page-33-0"></span>CPU/Memory Boards

All systems support multiple CPU/Memory boards. Each domain *must* contain at least one CPU/Memory board.

The maximum number of CPUs you can have on a CPU/Memory board is four. CPU/Memory boards are configured with either two CPUs or four CPUs. [TABLE 1-6](#page-33-1) lists the maximum number of CPU/Memory boards for each system.

| System               | <b>Maximum Number of</b><br><b>CPU/Memory Boards</b> | <b>Maximum Number of CPUs</b> |
|----------------------|------------------------------------------------------|-------------------------------|
| Sun Fire 6800 system | 6                                                    | 24                            |
| Sun Fire 4810 system |                                                      | 12                            |
| Sun Fire 4800 system | 3                                                    | 12                            |
| Sun Fire 3800 system | 2                                                    | 8                             |

<span id="page-33-1"></span>**TABLE 1-6** Maximum Number of CPU/Memory Boards in Each System

Each CPU/Memory board has eight physical banks of memory. The CPU provides memory management unit (MMU) support for two banks of memory. Each bank of memory has four slots. The memory modules (DIMMs) must be populated in groups of four to fill a bank. The minimum amount of memory needed to operate a domain is one bank (four DIMMs).

A CPU can be installed and used without any memory in one of its banks. A memory bank *cannot* be used unless the corresponding CPU is installed and functioning. If a CPU is disabled, it is not functioning.

### Redundant CPUs and Memory

A failed CPU or faulty memory will be isolated from the domain by the power-on self-test (POST).

You can operate a domain with as little as one CPU and a one memory bank (four memory modules).

### <span id="page-34-0"></span>I/O Assemblies

All systems support multiple  $I/O$  assemblies. For the types of  $I/O$  assemblies supported by each system and other technical information, refer to the *Sun Fire 6800/ 4810/4800/3800 Systems Overview Manual*. [TABLE 1-7](#page-34-1) lists the maximum number of I/O assemblies for each system.

| System               | Maximum Number of I/O<br><b>Assemblies</b> | Number of CompactPCI or PCI I/O Slots                                              |
|----------------------|--------------------------------------------|------------------------------------------------------------------------------------|
| Sun Fire 6800 system | 4                                          | 8 slots—6 slots for full-length PCI cards<br>and 2 short slots for short PCI cards |
| Sun Fire 4810 system | 2                                          | 8 slots—6 slots for full-length PCI cards<br>and 2 short slots for short PCI cards |
| Sun Fire 4800 system | 2                                          | 8 slots—6 slots for full-length PCI cards<br>and 2 short slots for short PCI cards |
| Sun Fire 3800 system | 2                                          | 6 slots for CompactPCI cards                                                       |

<span id="page-34-1"></span>**TABLE 1-7** Maximum Number of I/O Assemblies and I/O Slots per I/O Assembly

### Redundant I/O

There are two possible ways to configure redundant I/O ([TABLE 1-8](#page-34-2)).

| Ways to Configure For I/O Redundancy | <b>Description</b>                                                                                                    |
|--------------------------------------|----------------------------------------------------------------------------------------------------|
| Redundancy across I/O assemblies     | You must have two I/O assemblies in a domain<br>with duplicate cards in each $I/O$ assembly that<br>are connected to the same disk or network<br>subsystem for path redundancy.                                     |
| Redundancy within I/O assemblies     | You must have duplicate cards in the I/O<br>assembly that are connected to the same disk or<br>network subsystem for path redundancy. This<br>does not protect against the failure of the $I/O$<br>assembly itself. |

<span id="page-34-2"></span>**TABLE 1-8** Configuring for I/O Redundancy

The network redundancy features use part of the Solaris operating environment, known as IP multipathing. For information on IP multipathing (IPMP), refer to the *IP Network Multipathing Administration Guide,* which is available with your Solaris operating environment release.

### Redundant Cooling

All systems have redundant cooling when the maximum number of fan trays are installed. If one fan tray fails, the remaining fan trays automatically increase speed, thereby enabling the system to continue to operate.

<span id="page-35-0"></span>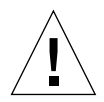

**Caution –** With the minimum number of fan trays installed, you *do not* have redundant cooling.

With redundant cooling, you do not need to suspend system operation to replace a failed fan tray. You can hot-swap a fan tray while the system is running, with no interruption to the system.

[TABLE 1-9](#page-35-2) shows the minimum and maximum number of fan trays required to cool each system For location information, such as the fan tray number, refer to the labels on the system and to the *Sun Fire 6800/4810/4800/3800 Systems Service Manual*.

<span id="page-35-2"></span>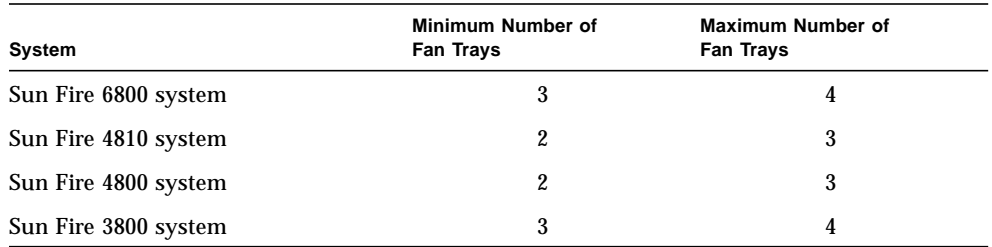

**TABLE 1-9** Minimum and Maximum Number of Fan Trays

Each system has comprehensive temperature monitoring to ensure that there is no over-temperature stressing of components in the event of a cooling failure or high ambient temperature. If there is a cooling failure, the speed of the remaining operational fans increases. If necessary, the system is shut down.

### <span id="page-35-1"></span>Redundant Power

In order for power supplies to be redundant, you must have the required number of power supplies installed plus one additional redundant power supply for each power grid. The power is shared in the power grid. If one power supply in the power grid fails, the remaining power supplies in the same power grid are capable of delivering the maximum power required for the power grid.

If more than one power supply in a power grid fails, there will be insufficient power to support a full load. For troubleshooting tips to perform when a power supply fails, see ["Power Supply Failure" on page 105](#page-124-1).
The System Controller boards and the ID board obtain power from any power supply in the system. Fan trays obtain power from either power grid.

[TABLE 1-10](#page-36-0) describes the minimum and redundant power supply requirements.

| System                  | <b>Number of Power</b><br><b>Grids per System</b> | Minimum Number of<br>Power Supplies In Each<br><b>Power Grid</b> | <b>Total Number of Supplies In</b><br><b>Each Power Grid (Including</b><br><b>Redundant Power Supplies)</b> |
|-------------------------|---------------------------------------------------|------------------------------------------------------------------|----------------------------------------------------------------------------------------------------|
| Sun Fire 6800<br>system | 2                                                 | $2$ (grid 0)                                                     | 3                                                                                                    |
| Sun Fire 6800<br>system |                                                   | $2$ (grid 1)                                                     | 3                                                                                                    |
| Sun Fire 4810<br>system | 1                                                 | $2$ (grid 0)                                                     | 3                                                                                                    |
| Sun Fire 4800<br>system | 1                                                 | $2$ (grid 0)                                                     | 3                                                                                                    |
| Sun Fire 3800<br>system | 1                                                 | $2$ (grid 0)                                                     | 3                                                                                                    |

<span id="page-36-0"></span>**TABLE 1-10** Minimum and Redundant Power Supply Requirements

Each power grid has power supplies assigned to the power grid. Power supplies ps0, ps1, and ps2 are assigned to power grid 0. Power supplies ps3, ps4, and ps5 are assigned to power grid 1. If one power grid, such as power grid 0 fails, the remaining power grid is still operational.

[TABLE 1-11](#page-36-1) lists the components in the Sun Fire 6800 system in each power grid. If you have a Sun Fire 4810/4800/3800 system, refer to the components in grid 0, since these systems have only power grid 0.

| <b>Components in the System</b> | Grid 0               | Grid 1               |
|---------------------------------|----------------------|----------------------|
| CPU/Memory boards               | <b>SB0, SB2, SB4</b> | SB1, SB3, SB5        |
| $I/O$ assemblies                | <b>IB6, IB8</b>      | IB7, IB9             |
| Power supplies                  | PS0, PS1, PS2        | <b>PS3, PS4, PS5</b> |
| Repeater boards                 | RPO, RP1             | RP2, RP3             |
| Redundant Transfer Switch (RTS) | RTS0 (back)          | RTS1 (front)         |

<span id="page-36-1"></span>**TABLE 1-11** Sun Fire 6800 System Components in Each Power Grid

## Repeater Boards

The Repeater board is a crossbar switch that connects multiple CPU/Memory boards and I/O assemblies. Having the required number of Repeater boards is mandatory for operation. There are Repeater boards in each mid-range system except for the Sun Fire 3800. In the Sun Fire 3800 system, the equivalent of two Repeater boards are integrated into the active centerplane. Repeater boards are not fully redundant.

For steps to perform if a Repeater board fails, see ["Repeater Board Failure" on](#page-121-0) [page 102.](#page-121-0) [TABLE 1-12](#page-37-2) lists the Repeater board assignments by each domain in the Sun Fire 6800 system.

<span id="page-37-2"></span>**TABLE 1-12** Repeater Board Assignments by Domains in the Sun Fire 6800 System

| <b>Partition Mode</b> | <b>Repeater Boards</b> | <b>Domains</b> |  |
|-----------------------|------------------------|----------------|--|
| Single partition      | RP0, RP1, RP2, RP3     | A. B           |  |
| Dual partition        | RPO, RP1               | A. B           |  |
| Dual partition        | RP2, RP3               | C. D           |  |

[TABLE 1-13](#page-37-0) lists the Repeater board assignments by each domain in the Sun Fire 4810/4800 systems.

<span id="page-37-0"></span>**TABLE 1-13** Repeater Board Assignments by Domains in the Sun Fire 4810/4800 Systems

| <b>Partition Mode</b> | <b>Repeater Boards</b> | <b>Domains</b> |  |
|-----------------------|------------------------|----------------|--|
| Single partition      | RPO, RP2               | A, B           |  |
| Dual partition        | RP <sub>0</sub>        | А              |  |
| Dual partition        | RP <sub>2</sub>        |                |  |

[TABLE 1-14](#page-37-1) lists the configurations for single-partition mode and dual-partition mode for the Sun Fire 6800 system regarding Repeater boards and domains.

**TABLE 1-14** Sun Fire 6800 Domain and Repeater Board Configurations for Single- and Dual-Partitioned Systems

<span id="page-37-1"></span>

| Sun Fire 6800 System in Single-Partition Mode |     | Sun Fire 6800 System in Dual-Partition Mode |          |                 |                 |                 |     |
|-----------------------------------------------|-----|---------------------------------------------|----------|-----------------|-----------------|-----------------|-----|
| RP0                                           | RP1 | RP <sub>2</sub>                             | RP3      | RP <sub>0</sub> | RP <sub>1</sub> | RP <sub>2</sub> | RP3 |
| Domain A                                      |     |                                             | Domain A |                 | Domain C        |                 |     |
| Domain B                                      |     | Domain B                                    |          | Domain D        |                 |                 |     |

[TABLE 1-15](#page-38-0) lists the configurations for single-partition mode and dual-partition mode for the Sun Fire 4810/4800/3800 systems.

**TABLE 1-15** Sun Fire 4810/4800/3800 Domain and Repeater Board Configurations for Single- and Dual-Partitioned Systems

<span id="page-38-0"></span>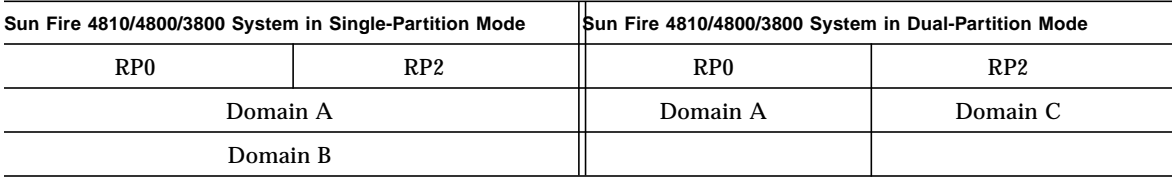

## Redundant System Clocks

The System Controller board provides redundant system clocks. For more information on system clocks, see ["System Controller Clock Failover" on page 21.](#page-40-0)

# Reliability, Availability, and Serviceability (RAS)

Reliability, availability, and serviceability (RAS) are features of these mid-range systems. The descriptions of these features are:

- *Reliability* is the probability that a system stays operational for a specified time period when operating under normal conditions. Reliability differs from availability in that reliability involves only system failure, whereas availability depends on both failure and recovery.
- *Availability,* also known as average availability, is the percentage of time that a system is available to perform its functions correctly. Availability can be measured at the system level or in the context of the availability of a service to an end client. The "system availability" is likely to impose an upper limit on the availability of any products built on top of that system.
- *Serviceability* measures the ease and effectiveness of maintenance and system repair for the product. There is no single well-defined metric, because serviceability can include both mean time to repair (MTTR) and diagnosability.

The following sections provide details on RAS. For more hardware-related information on RAS, refer to the *Sun Fire 6800/4810/4800/3800 Systems Service Manual*. For RAS features that involve the Solaris operating environment, refer to the *Sun Hardware Platform Guide.*

## Reliability

The software reliability features include:

- [POST](#page-39-0)
- [Disabling of Components](#page-39-1)
- [Environmental Monitoring](#page-40-1)
- [System Controller Clock Failover](#page-40-0)

The reliability features also improve system availability.

#### <span id="page-39-0"></span>**POST**

The power-on self-test (POST) is part of powering on a domain. A board or component that fails POST will be disabled. The domain, running the Solaris operating environment, is booted only with components that have passed POST testing.

#### <span id="page-39-1"></span>Disabling of Components

The system controller provides component-level status and user-controlled disabling of components, which is also referred to as blacklisting.

You can add a faulty component to a blacklist with the disablecomponent command. Components in the blacklist will not be configured. You can remove a component from the blacklist with the enablecomponent command.

The platform blacklists supersede the domain blacklists. For example, if a component is disabled in the platform, it will always be disabled in all domains.

Blacklisting from the platform applies to all domains. Blacklisting in a domain applies only to the current domain. If you disable a component in one domain and then move the component to another domain, the component is not disabled. The showcomponent command displays status information about the component, including whether or not it has been disabled.

To enable a component that you previously disabled, you must enable it in the domain(s) or from the platform.

### <span id="page-40-1"></span>Environmental Monitoring

The system controller monitors the system temperature, current, and voltage sensors. The fans are also monitored to make sure they are functioning. Environmental status is not provided to the Solaris operating environment—only the need for an emergency shutdown. The environmental status is provided to the Sun Management Center software with SNMP.

#### <span id="page-40-0"></span>System Controller Clock Failover

Each system controller provides a system clock signal to each board in the system. Each board automatically determines which clock source to use. Clock failover is the ability to change the clock source from one system controller to another system controller without affecting the active domains.

When a system controller is reset or rebooted, clock failover is temporarily disabled. When the clock source is available again, clock failover is automatically enabled.

## Availability

The software availability features include:

- [System Controller Reboot Recovery](#page-41-0)
- [Unattended Power Failure Recovery](#page-41-1)
- [System Controller Reboot Recovery](#page-41-0)

### Unattended Domain Reboot

If the system controller detects a hardware error, the domain is paused to prevent data corruption. If the reboot-on-error parameter is set to true, the domain is rebooted. Otherwise, the domain is paused and the domain must be turned on to recover.

If the Solaris operating environment panics, the action taken depends on the type of panic, the software configuration, and the hardware configuration. After the panic, when POST runs, it disables any components that fail testing.

### <span id="page-41-1"></span>Unattended Power Failure Recovery

In there is a power outage, the system controller reconfigures active domains. [TABLE 1-16](#page-41-2) describes domain actions that occur during or after a power failure when the keyswitch is:

- Active (set to on, secure, diag)
- Inactive (set to off or standby)
- Processing a keyswitch operation

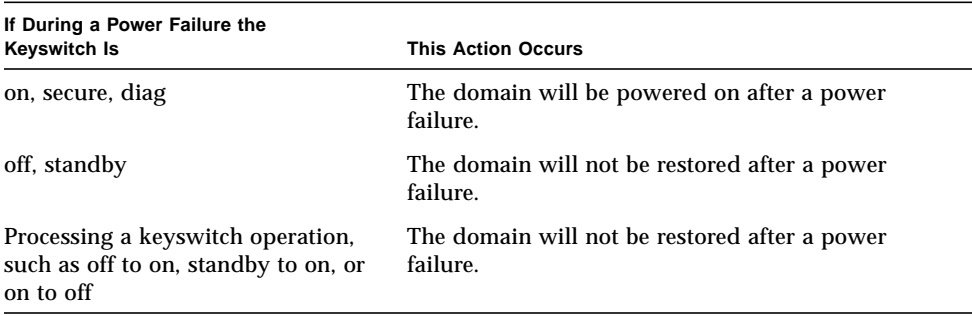

#### <span id="page-41-2"></span>**TABLE 1-16** Results of setkeyswitch Settings During a Power Failure

#### <span id="page-41-0"></span>System Controller Reboot Recovery

The system controller can be rebooted and will start up and resume management of the system. The reboot does not disturb the currently running domain(s) running the Solaris operating environment.

## Serviceability

The software serviceability features promote the efficiency and timeliness of providing routine as well as emergency service to these systems.

#### LEDs

All field-replaceable units (FRUs) that are accessible from outside the system have LEDs that indicate their state. The system controller manages all the LEDs in the system, with the exception of the power supply LEDs, which are managed by the power supplies. For a discussion of LED functions, refer to the appropriate board or device chapter of the *Sun Fire 6800/4810/4800/3800 Systems Service Manual*.

#### Nomenclature

The system controller, the Solaris operating environment, the power-on self-test (POST), and the OpenBoot PROM error messages use FRU name identifiers that match the physical labels in the system. The only exception is the OpenBoot PROM nomenclature used for I/O devices, which use the device path names as described in [Appendix A](#page-128-0).

### System Controller Error Logging

You can configure the system controller platform and domains to log errors by using the syslog protocol to an external loghost. The system controller also has an internal buffer where error messages are stored. You can display the system controller logged events, stored in the system controller message buffer, by using the showlogs command. There is one log for the platform and one log for each of the four domains.

### System Controller XIR support

The system controller reset command enables you to recover from a hard hung domain and extract a Solaris operating environment core file.

# Sun Management Center Software for the Sun Fire 6800/4810/4800/3800 Systems Software

For information on the Sun Management Center software for the Sun Fire 6800/ 4810/4800/3800 systems, refer to the *Sun Management Center 3.0 Software Supplement for Sun Fire 6800/4810/4800/3800 Systems*, which is available online.

# FrameManager

The FrameManager is an LCD display that is located in the top right corner of the Sun Fire system cabinet. For a description of its functions, refer to the "FrameManager" chapter of the *Sun Fire 6800/4810/4800/3800 Systems Service Manual*.

# System Controller Navigation Procedures

This chapter explains step-by-step procedures with illustrations describing how to:

- Connect to the platform and the domains
- Navigate between the domain shell and the domain console
- Terminate a system controller session

Topics covered in this chapter include:

- ["Connection to the System Controller" on page 26](#page-45-0)
	- ["Obtaining the Platform Shell" on page 26](#page-45-1)
	- ["Obtaining a Domain Shell or Console" on page 28](#page-47-0)
- ["System Controller Navigation" on page 30](#page-49-0)
	- ["To Enter the Domain Console From the Domain Shell If the Domain Is](#page-52-0) [Inactive" on page 33](#page-52-0)
	- ["To Enter the Domain Shell From the Domain Console" on page 34](#page-53-0)
	- ["To Get Back to the Domain Console From the Domain Shell" on page 34](#page-53-1)
	- ["To Enter a Domain From the Platform Shell" on page 35](#page-54-0)
- ["Terminating Sessions" on page 35](#page-54-2)
	- ["To Terminate an Ethernet Connection With telnet" on page 35](#page-54-1)
	- ["To Terminate a Serial Connection With tip" on page 36](#page-55-0)

# <span id="page-45-3"></span><span id="page-45-0"></span>Connection to the System Controller

This section describes the following:

- ["Obtaining the Platform Shell" on page 26](#page-45-1)
- ["Obtaining a Domain Shell or Console" on page 28](#page-47-0)

There are two connection types: telnet and serial. You can access the system controller main menu using either the telnet or serial connections.

From the main menu, you can select either the platform shell or one of the domain consoles.

- If you select the platform, you will always obtain a shell.
- If you select a domain, you will obtain the:
	- Domain console (if the domain is active)
	- Domain shell (if the domain is inactive)

You may also can bypass the system controller main menu by making a telnet connection to a specific port.

### <span id="page-45-1"></span>Obtaining the Platform Shell

This section describes how to obtain the platform shell.

- ["To Obtain the Platform Shell Using telnet" on page 26](#page-45-2)
- ["To Obtain the Platform Shell Using the Serial Port" on page 27](#page-46-1)
- ["To Obtain the Platform Shell With a Network Terminal Server \(NTS\)" on page 28](#page-47-1)

## <span id="page-45-2"></span>▼ To Obtain the Platform Shell Using telnet

#### **1. Obtain the system controller main menu by typing** telnet *schostname*

*(*[CODE EXAMPLE 2-1](#page-46-0)*)***.**

where:

*schostname* is the system controller host name.

The system controller main menu is displayed. [CODE EXAMPLE 2-1](#page-46-0) shows entering the platform shell.

```
CODE EXAMPLE 2-1 Obtaining the Platform Shell With telnet
```

```
% telnet schostname
Trying xxx.xxx.xxx.xxx
Connected to schostname.
Escape character is '^]'.
System Controller 'schostname':
   Type 0 for Platform Shell
   Type 1 for domain A
   Type 2 for domain B
   Type 3 for domain C
   Type 4 for domain D
Input: 0
Connected to Platform Shell
schostname:SC>
```
**Note –** *schostname* is the system controller host name.

#### **2. Type** 0 **to enter the platform shell.**

The system controller prompt, *schostname*:SC>, for the platform shell is displayed.

- <span id="page-46-1"></span>▼ To Obtain the Platform Shell Using the Serial Port
	- **1. Connect the system controller serial port to an ASCII terminal.** The system controller main menu is displayed.
	- **2. From the main menu type** 0 **to enter the platform shell.**
- <span id="page-47-1"></span>▼ To Obtain the Platform Shell With a Network Terminal Server (NTS)
	- **1. Connect the system controller serial port to a Network Terminal Server (NTS).**
	- **2. Type the following** telnet **command at the Solaris operating environment prompt:**

<span id="page-47-3"></span>*machinename*% **telnet** *NTShostname* <*port*>

where:

*NTShostname* is the NTS hostname.

*port* is the port number (optional).

The system controller main menu is displayed.

<span id="page-47-0"></span>**3. Type** 0 **to enter the platform shell.**

## Obtaining a Domain Shell or Console

This section describes the following:

- ["To Obtain the Domain Shell Using telnet" on page 28](#page-47-2)
- ["To Obtain the Domain Shell From the Domain Console" on page 30](#page-49-1)
- <span id="page-47-2"></span>▼ To Obtain the Domain Shell Using telnet
	- **1. Obtain the system controller main menu by typing** telnet *schostname (*[CODE EXAMPLE 2-2](#page-48-0)*)***.**

The system controller main menu is displayed.

where:

*schostname* is the system controller host name.

[CODE EXAMPLE 2-2](#page-48-0) shows entering the shell for domain A.

```
CODE EXAMPLE 2-2 Obtaining a Domain Shell With telnet
```

```
% telnet schostname
Trying xxx.xxx.xxx.xxx
Connected to schostname.
Escape character is '^]'.
System Controller 'schostname':
   Type 0 for Platform Shell
   Type 1 for domain A
   Type 2 for domain B
   Type 3 for domain C
   Type 4 for domain D
Input: 1
Connected to Domain A
Domain Shell for Domain A
schostname:A>
```
**2. Enter a domain. Type** 1**,** 2**,** 3**, or** 4 **to enter the proper domain shell.**

The system controller prompt for the domain shell you connected to is displayed. [CODE EXAMPLE 2-2](#page-48-0) shows entering the shell for domain A, whose prompt is *schostname*:A>.

- **3. If the domain is active (the domain keyswitch is set to on, diag, or secure which means you are running the Solaris operating environment, are in the OpenBoot PROM, or are running POST), perform the following steps:**
	- **a. Press and hold the CTRL key while pressing the ] key, to get to the** telnet> **prompt.**
	- **b. At the** telnet> **prompt type** send break **(**[CODE EXAMPLE 2-3](#page-49-2)**).**

<span id="page-49-2"></span>**CODE EXAMPLE 2-3** Obtaining a Domain Shell From the Domain Console

```
ok Ctrl-]
telnet> send break
```
#### <span id="page-49-1"></span>To Obtain the Domain Shell From the Domain Console

If the domain is active and the domain keyswitch is set to on, diag, or secure (you are running the Solaris operating environment, are in the OpenBoot PROM, or are running POST), perform the following steps:

- **1. Press and hold the CTRL key while pressing the ] key, to get to the** telnet> **prompt.**
- **2. At the** telnet> **prompt type** send break**.**

<span id="page-49-4"></span>[CODE EXAMPLE 2-4](#page-49-3) shows obtaining the shell for domain A from the domain console. Because the domain is active, you will not see a prompt.

<span id="page-49-3"></span>**CODE EXAMPLE 2-4** Obtaining a Domain Shell From the Domain Console

```
ok Ctrl-]
telnet> send break
```
# <span id="page-49-0"></span>System Controller Navigation

This section explains how to navigate between the:

- System controller platform
- System controller domain console
- System controller domain shell

To return to the origin shell, use the disconnect command. In a domain shell, to connect to the domain console, use the resume command. To connect to a domain shell from the platform shell, use the console command.

[FIGURE 2-1](#page-50-0) shows how to navigate between the platform shell, the domain shell, the domain console by using the console and disconnect commands. [FIGURE 2-1](#page-50-0) also shows how to connect to both the domain shell and platform shell from the operating environment by using the telnet command.

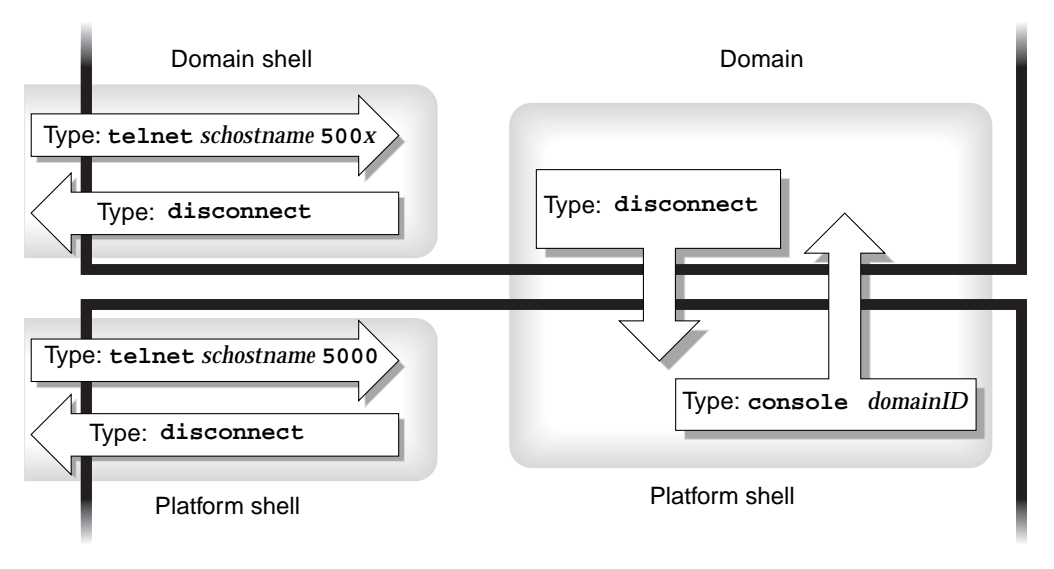

<span id="page-50-0"></span>**FIGURE 2-1** Navigating Between the Platform Shell and the Domain Shell

**Note –** You can also use the telnet command without the port number, as described in [CODE EXAMPLE 2-1](#page-46-0) and [CODE EXAMPLE 2-2.](#page-48-0)

where:

In the telnet command in [FIGURE 2-1,](#page-50-0) 5000 is the platform shell.

*x* is:

- 1 for domain A
- 2 for domain B
- 3 for domain C
- 4 for domain D

In the console command, *domainID* is a, b, c, or d.

**Note –** By typing telnet *schostname* 500*x*, you will bypass the system controller main menu and directly enter the platform shell, a domain shell or a domain console.

[FIGURE 2-2](#page-51-0) illustrates how to navigate between the Solaris operating environment, the OpenBoot PROM, and the domain shell. [FIGURE 2-2](#page-51-0) assumes that the Solaris operating environment is running.

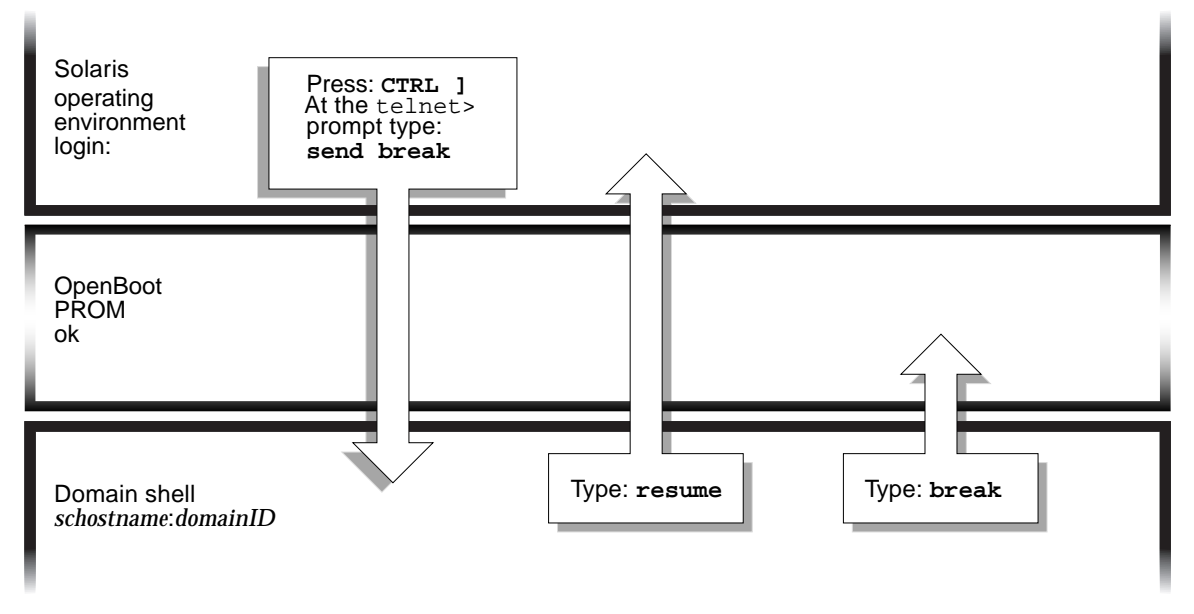

**FIGURE 2-2** Navigating Between the Domain Shell, the OpenBoot PROM, and the Solaris Operating Environment

<span id="page-51-0"></span>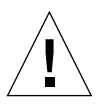

**Caution –** Note that in [FIGURE 2-2](#page-51-0) typing the break command suspends the Solaris operating environment.

[FIGURE 2-3](#page-52-1) illustrates how to navigate between the OpenBoot PROM and the domain shell. This figure assumes that the Solaris operating environment is *not* running.

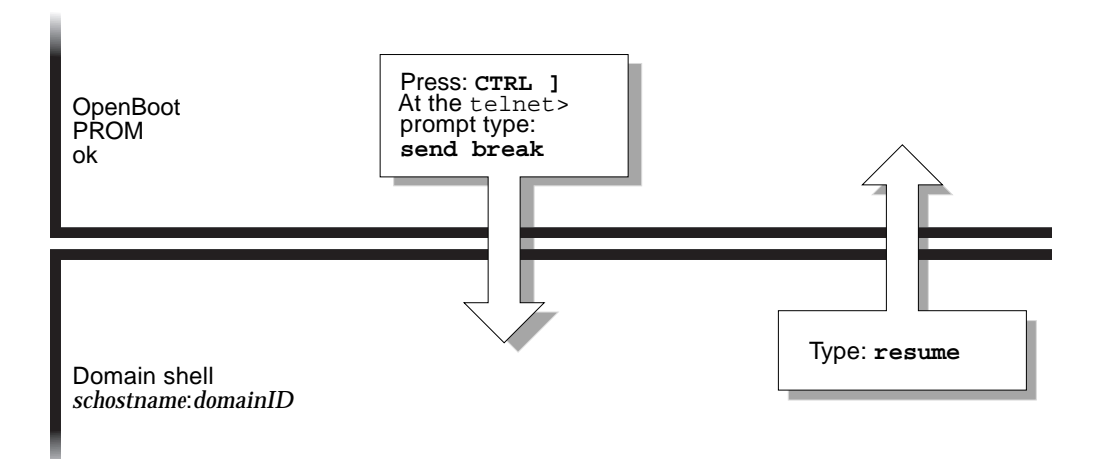

<span id="page-52-1"></span>**FIGURE 2-3** Navigating Between the OpenBoot PROM and the Domain Shell

When you connect to a domain, you will be connected to the domain shell unless the domain is active in which case you will be connected to the domain console. When you connect to the console, you will be connected to the Solaris operating environment console, the OpenBoot PROM, or POST, depending of which of these is currently executing.

- <span id="page-52-0"></span>▼ To Enter the Domain Console From the Domain Shell If the Domain Is Inactive
	- **Type** setkeyswitch on **in the domain shell.**

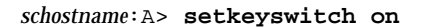

The domain console is only available when the domain is active. To make the domain active, you must turn the keyswitch on. You will be automatically switched from the domain shell to the domain console.

This action powers on and initializes the domain. The domain will go through POST and then the OpenBoot PROM. If the OpenBoot PROM auto-boot? parameter is set to true, the Solaris operating environment will boot.

<span id="page-53-0"></span>▼ To Enter the Domain Shell From the Domain Console

- **1. Press and hold the CTRL key while pressing the ] key to get to the** telnet> **prompt (**[CODE EXAMPLE 2-5](#page-53-2)**).**
- <span id="page-53-2"></span>**2. Type** send break **at the** telnet **prompt.**

**CODE EXAMPLE 2-5** Obtaining a Domain Shell From the Domain Console

```
ok Ctrl-]
telnet> send break
```
- <span id="page-53-1"></span>▼ To Get Back to the Domain Console From the Domain Shell
	- **1. Type** resume**:**

*schostname*:D> **resume**

Note that because the domain is active, you will get a blank line.

**2. Press the Return key to get a prompt.**

**Note –** If the domain is not active, (the Solaris operating environment or the OpenBoot PROM is *not* running), the system controller stays in the domain shell and you will obtain an error.

### <span id="page-54-0"></span>▼ To Enter a Domain From the Platform Shell

**Note –** This example shows entering an inactive domain.

● **Type:**

```
schostname:SC> console -d a
Connected to Domain A
Domain Shell for Domain A
schostname:A>
```
If the OpenBoot PROM is running, you are returned to the console for domain A. If the keyswitch is set to off or standby, you are returned to the shell for domain A.

**Note –** To enter another domain, type the proper *domainID* b, c, or d.

## <span id="page-54-2"></span>Terminating Sessions

This section describes how to terminate system controller sessions.

- <span id="page-54-1"></span>▼ To Terminate an Ethernet Connection With telnet
	- **Type the** disconnect **command at the domain shell prompt.**

Your system controller session terminates.

```
schostname:A> disconnect
Connection closed by foreign host.
machinename%
```
This example assumes that you are connected directly to the domain and not from the platform shell.

**Note –** If you have a connection to the domain initiated on the platform shell, you must type disconnect twice.

Typing disconnect the first time takes you back to the platform shell connection and keeps your connection to the system controller. Typing disconnect again exits the platform shell and ends your connection to the system controller.

## <span id="page-55-0"></span>▼ To Terminate a Serial Connection With tip

If you are connected to the System Controller board with the serial port, use the disconnect command to terminate the system controller session then use a tip command to terminate your tip session.

**1. At the domain shell or platform shell prompt, type** disconnect**.**

```
schostname:A> disconnect
```
**2. If you are in a domain shell and are connected from the platform shell, type** disconnect **again to disconnect from the system controller session.**

*schostname*:SC> **disconnect**

The system controller main menu is displayed.

<span id="page-56-0"></span>**3. Type** ~. **to end your tip session (**[CODE EXAMPLE 2-6](#page-56-0)**).**

**CODE EXAMPLE 2-6** Ending a tip Session

```
System Controller 'schostname':
   Type 0 for Platform Shell
   Type 1 for domain A
   Type 2 for domain B
   Type 3 for domain C
   Type 4 for domain D
Input: ~.
machinename%
```
The *machinename*% prompt is displayed.

# System Power On and Setup

This chapter provides information to enable you to power on your system for the first time and perform software setup procedures using the system controller command line interface. For instructions on how to subsequently power on your system, see ["To Power On the System" on page 66](#page-85-0).

**Note –** When you are setting up your system for the first time, it is strongly suggested that you bring up the one domain set up for you, domain A, by installing the Solaris operating environment in the domain and then booting it before creating additional domains.

Before you create additional domains, make sure that domain A is operational, can be accessed from the main menu, and you can boot the Solaris operating environment in the domain. It is good policy to validate that one domain, domain A, is functioning properly before you create additional domains. To create additional domains, see [Chapter 4.](#page-70-0)

This chapter contains the following topics:

- ["Installing, Cabling, and Powering on the Hardware" on page 41](#page-60-0)
- ["Powering On the Power Grids" on page 43](#page-62-0)
- ["Setting Up the Platform" on page 44](#page-63-0)
- ["Setting Up Domain A" on page 46](#page-65-0)
- ["Saving the Current Configuration to a Server" on page 48](#page-67-0)
- ["Installing and Booting the Solaris Operating Environment" on page 49](#page-68-0)

[FIGURE 3-1](#page-59-0) is a flowchart summarizing the major steps you must perform to power on and set up the system, which are explained in step-by-step procedures in this chapter.

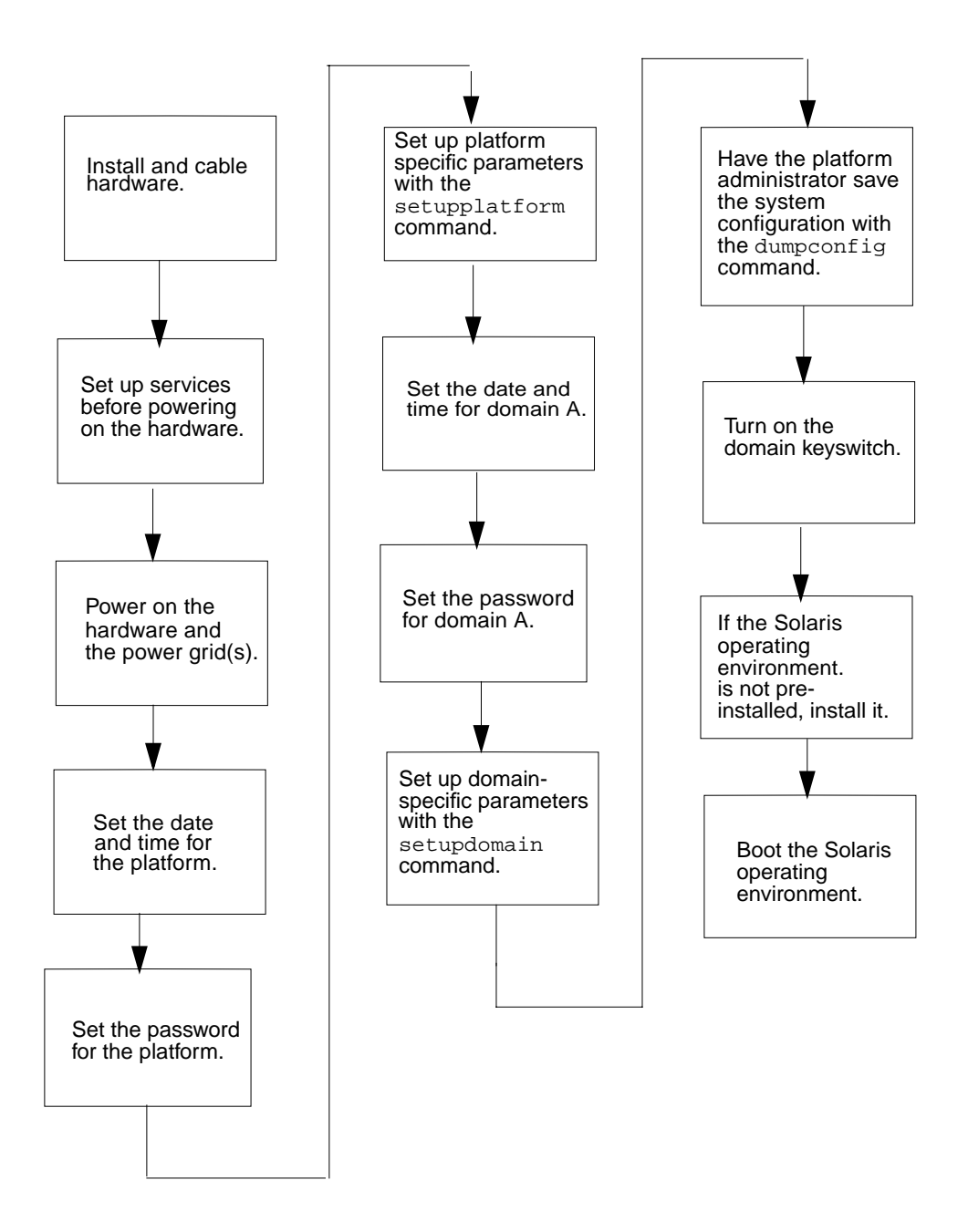

<span id="page-59-0"></span>**FIGURE 3-1** Flowchart of Power On and System Setup Steps

# <span id="page-60-0"></span>Installing, Cabling, and Powering on the Hardware

#### **1. Install and cable the hardware.**

See the installation guide for your system.

**2. Connect a terminal to your system using the serial port.**

Refer to the installation guide for your system.

**3. When you set up the terminal, set the ASCII terminal to the same baud rate as the serial port.**

The default serial port settings for the System Controller board are:

- 9600 baud
- 8 data bits
- No parity
- 1 stop bit

Because this is the platform console connection, log messages are displayed.

## Setting Up Additional Services Before System Power On

● **Before you power on the system for the first time, set up the services described in** [TABLE 3-1](#page-60-1)**.**

<span id="page-60-1"></span>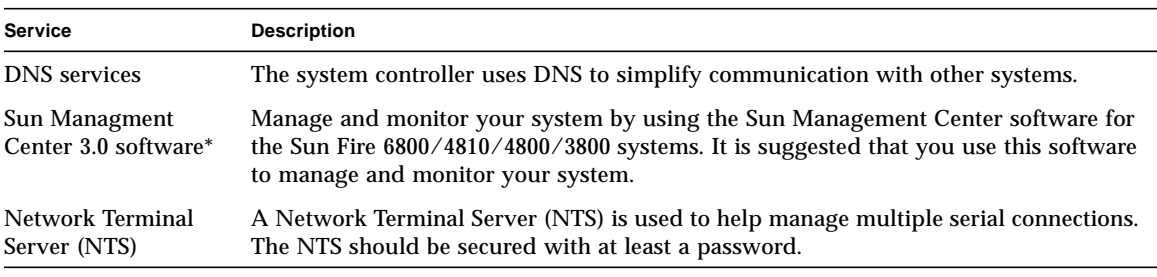

**TABLE 3-1** Services That Should Be Set Up Before System Power On

**\* It is not necessary to have the loghost set up before you install and boot the Solaris operating environment. You can install the Sun Managment Center 3.0 software after you boot your system for the first time. Because you can install from a CD-ROM, it is not necessary to have a boot/install server set up before system power on.**

#### **TABLE 3-1** Services That Should Be Set Up Before System Power On *(Continued)*

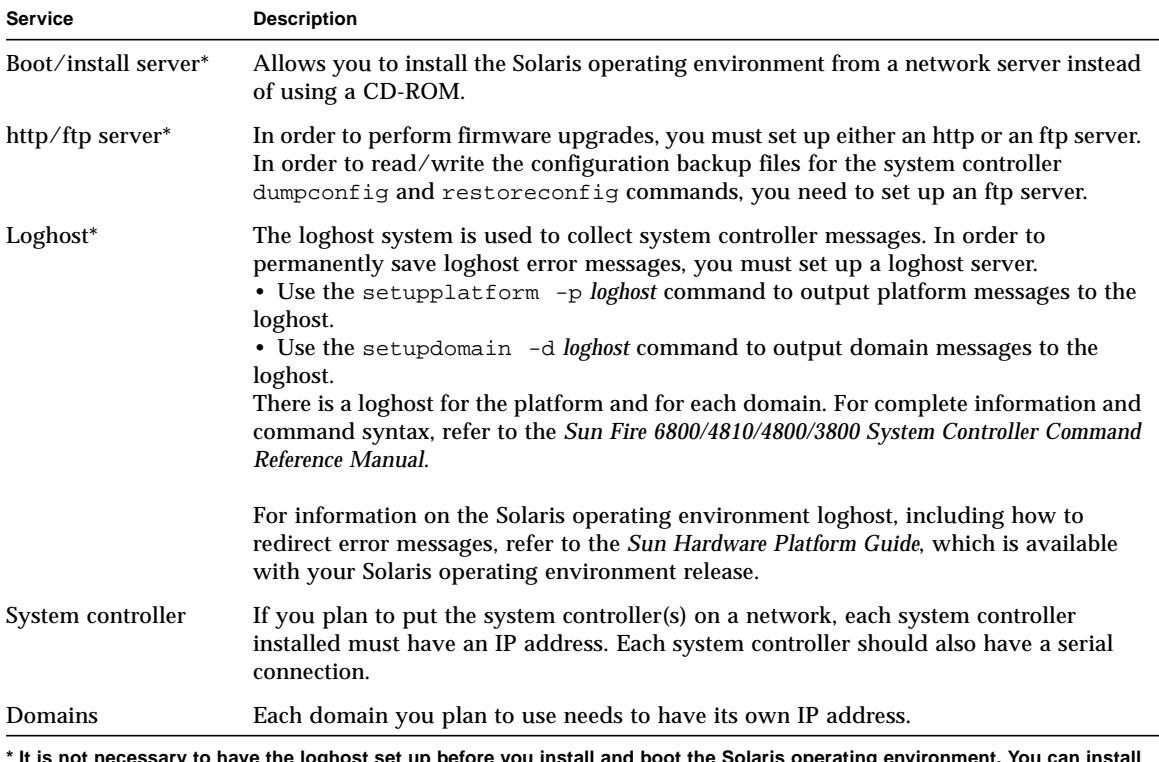

**\* It is not necessary to have the loghost set up before you install and boot the Solaris operating environment. You can install the Sun Managment Center 3.0 software after you boot your system for the first time. Because you can install from a CD-ROM, it is not necessary to have a boot/install server set up before system power on.**

## Powering On the Hardware

● **Complete the hardware power-on steps detailed and illustrated in the installation guide for your system.**

# Powering On the Power Grids

- <span id="page-62-0"></span>**1. Access the system controller and connect to the system controller main menu.** See ["Connection to the System Controller" on page 26.](#page-45-3)
- **2. Connect to the platform shell.**
- **3. Power on the power grid(s).**

The poweron grid*x* command powers on power supplies in that power grid.

■ If you have a Sun Fire 6800 system, you must power on power grid 0 and power grid 1.

s*chostname*:SC> **poweron grid0 grid1**

■ If you have a Sun Fire 4810/4800/3800 system, there is only one power grid, grid 0.

s*chostname*:SC> **poweron grid0**

The poweron grid0 system controller command powers on power supplies in power grid 0.

# <span id="page-63-0"></span>Setting Up the Platform

After powering on the power grids, set up your system using the commands described in this chapter.

This section contains the following topics:

- ["To Set the Date and Time for the Platform" on page 44](#page-63-1)
- ["To Set a Password for the Platform" on page 45](#page-64-0)
- ["To Configure Platform Parameters" on page 45](#page-64-1)

### <span id="page-63-1"></span>▼ To Set the Date and Time for the Platform

The platform and each of the four domains have separate and independent dates and times.

**Note –** If your time zone area is using daylight or summer time, the time and time zone are adjusted automatically. On the command line, you can enter only nondaylight time zones.

#### ● **Set the date, time, and time zone for the platform, using the** setdate **command from the platform shell:**

For complete command syntax, examples, a table of time zone abbreviations, time zone names, and offsets from Greenwich mean time, refer to the setdate command in the *Sun Fire 6800/4810/4800/3800 System Controller Command Reference Manual*.

**Note –** Although it is allowed to set a different date and time for the platform and for each domain, it is strongly suggested to use the same date and time for the platform shell and for each domain shell.

Using the same date and time for the platform shell and each domain shell may help during interpretation of error messages and logs. The date and time set on the domains is also used by the Solaris operating environment.

## <span id="page-64-0"></span>▼ To Set a Password for the Platform

- **1. From the platform shell, type the system controller** password **command.**
- **2. At the** Enter new password**: prompt, type in your password.**
- **3. At the** Enter new password again: **prompt, type in your password again.**

For examples, refer to the password command in the *Sun Fire 6800/4810/4800/3800 System Controller Command Reference Manual*.

## <span id="page-64-1"></span>▼ To Configure Platform Parameters

**Note –** When configuring platform parameters, one of the parameters is the partition parameter. Determine if you want to set up your system with one partition or two partitions. Read ["Domains" on page 2](#page-21-0) and ["Partitions" on page 3](#page-22-0) before completing the following steps.

**1. From the platform shell, type** setupplatform**.**

For a description of the setupplatform parameter values and an example of this command, refer to the setupplatform command in the *Sun Fire 6800/4810/4800/ 3800 System Controller Command Reference Manual*.

*schostname*:SC> **setupplatform**

**Note –** If you press the Return key after each parameter, the current value will not be changed. If you type a dash ( - ), this clears the entry (if the entry can be blank).

- **2. If you have a second System Controller board installed, run the** setupplatform **command on the second system controller.**
- **3. Set the password on the second System Controller board with the** password **command.**

# <span id="page-65-0"></span>Setting Up Domain A

In order to set up a domain, you must complete the procedures:

- ["To Access the Domain" on page 46](#page-65-1)
- ["To Set the Date and Time for Domain A" on page 46](#page-65-2)
- ["To Set a Password for Domain A" on page 46](#page-65-3)
- ["To Configure Domain-Specific Parameters" on page 47](#page-66-0)

### <span id="page-65-1"></span>▼ To Access the Domain

#### ● **Access the domain.**

For more information, see ["System Controller Navigation" on page 30.](#page-49-4)

## <span id="page-65-2"></span>▼ To Set the Date and Time for Domain A

● **Type the** setdate **command in the domain A to set the date and time for the domain.**

**Note –** Because you can have up to four domains, you must eventually set the date and time for *each* domain. To start, just set the date and time for domain A.

For command syntax and examples, refer to the setdate command in the *Sun Fire 6800/4810/4800/3800 System Controller Command Reference Manual* and to ["To Set the](#page-63-1) [Date and Time for the Platform" on page 44.](#page-63-1)

## <span id="page-65-3"></span>▼ To Set a Password for Domain A

- **1. From the domain A shell, type the** password **command (**[CODE EXAMPLE 3-1](#page-66-1)**).**
- **2. At the** Enter new password**: prompt, type your password.**

<span id="page-66-1"></span>**3. At the** Enter new password again: **prompt, type your password again (**[CODE EXAMPLE 3-1](#page-66-1)**).**

**CODE EXAMPLE 3-1** password Command Example For a Domain With No Password Set

*schostname*:A> **password** Enter new password: Enter new password again: *schostname*:A>

## <span id="page-66-0"></span>▼ To Configure Domain-Specific Parameters

**Note –** Each domain is configured separately.

**1. From the domain A shell, type the** setupdomain **command.**

For a listing of parameter values and sample output, refer to the setupdomain command in the *Sun Fire 6800/4810/4800/3800 System Controller Command Reference Manual*.

**2. Perform the steps listed in** [TABLE 3-2](#page-66-2)**.**

<span id="page-66-2"></span>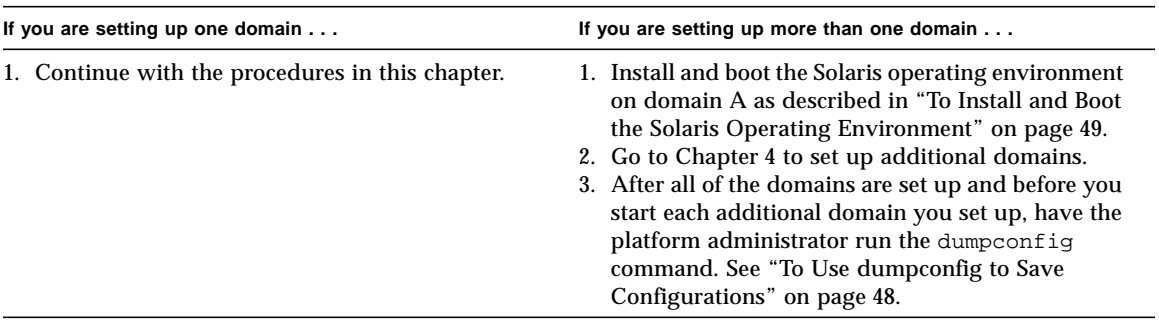

**TABLE 3-2** Steps in Setting up Domains Including the dumpconfig Command

# <span id="page-67-0"></span>Saving the Current Configuration to a Server

This section describes how to use the dumpconfig command, which must be run by the platform administrator, to save the current configuration to a server.

Use the dumpconfig command when:

- You first set up your system and need to save the platform and domain configurations.
- You change the platform and domain configurations with one of the following system controller commands (setupdomain, setupplatform, setdate, addboard, deleteboard, enablecomponent, disablecomponent, and password) or install and remove a CPU/Memory board or I/O assembly.

## <span id="page-67-1"></span>▼ To Use dumpconfig to Save Configurations

**Note –** *Do not* save the configuration to a domain on this system running the Solaris operating environment. This is because the domain will be unavailable when the system is restored.

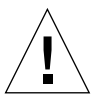

**Caution –** Failure to use dumpconfig to save the platform and domain configurations to a server will not allow you to restore the platform and domain configurations to a replacement system controller (if the current system controller fails).

● **Type the system controller** dumpconfig **command from the platform shell to save the present system controller configuration to a server.**

*schostname*:SC> **dumpconfig -f** *url*

For command syntax, a description, command output, and examples, refer to the dumpconfig command in the *Sun Fire 6800/4810/4800/3800 System Controller Command Reference Manual*.

# <span id="page-68-0"></span>Installing and Booting the Solaris Operating Environment

## <span id="page-68-1"></span>▼ To Install and Boot the Solaris Operating Environment

**1. Access the domain A shell.**

See ["Obtaining a Domain Shell or Console" on page 28.](#page-47-3)

**2. Turn the domain A keyswitch to the on position. Type** setkeyswitch on**.**

The setkeyswitch on command powers on the domain. If the OpenBoot PROM auto-boot? parameter is set to true, you will obtain an error message similar to [CODE EXAMPLE 3-2.](#page-68-2)

<span id="page-68-2"></span>**CODE EXAMPLE 3-2** Sample Boot Error Message When the auto-boot? Parameter Is Set To true

```
{0} ok boot
    ERROR: Illegal Instruction
     debugger entered.
     {0} ok
```
The OpenBoot PROM displays this error message because the Solaris operating environment is not yet installed.

- **3. Insert the Solaris operating environment CD into the CD-ROM drive.**
- **4. Install the Solaris operating environment on your system.**

Refer to the *Sun Hardware Platform Guide* for your operating system release. That book will refer to the installation guide you will need.

**5. Boot the Solaris operating system by typing the OpenBoot PROM** boot cdrom **command at the** ok **prompt.**

ok **boot cdrom**

# <span id="page-70-0"></span>Creating and Starting Multiple Domains

This chapter assumes that domain A, which was set up for you by Sun, is bootable. This chapter explains how to create additional domains and how to start domains.

**Note –** The system is shipped from the factory configured with one domain, domain A. All system boards are assigned to domain A.

# Creating and Starting Domains

This section explains how to set up two or more domains.

## Before Creating Multiple Domains

**1. Determine how many domains you can have in your system and how many partitions you need.**

Read ["Domains" on page 2](#page-21-0) and ["Partitions" on page 3](#page-22-0). If you have a Sun Fire 6800 system and you are planning to set up three or four domains, you will need to set up dual partition mode (two partitions).

**Note –** For all systems, it is strongly suggested that you use dual partition mode to support two domains. Using two partitions to support two domains provides better isolation between domains.

**2. Find out the required number of Repeater boards configured for each partition in single partition mode and dual partition mode.**

Domains in the same partition share Repeater boards.

- **3. If you need to configure two partitions, turn off all domains.**
	- **a. If the Solaris operating environment is running in the domain, complete [Step a](#page-85-1) through [Step d](#page-84-0) of [Step 3](#page-83-0) in ["To Power Off the System" on page 64](#page-83-1).** Otherwise, skip to [Step 4.](#page-71-0)
	- **b. Configure the partition mode to dual.**

Refer to the setupplatform command in the *Sun Fire 6800/4810/4800/3800 System Controller Command Reference Manual*.

<span id="page-71-0"></span>**4. Determine the number of boards and assemblies that will be in each domain.**

A domain must contain a minimum of one CPU/Memory board and one I/O assembly. If you have a Sun Fire 6800 system, go to the next step.

**5. If you have a Sun Fire 6800 system, complete this step. The Sun Fire 6800 system has two power grids, grid 0 and grid 1. It is highly suggested to set up boards in a domain to be in the same power grid in order to isolate the domain from a power failure.**

Read ["Redundant Power" on page 16](#page-35-0) to learn how boards are divided between grid 0 and grid 1.

**6. If you did not set up two partitions and if the board that you plan to assign to a new domain is currently used by domain A, shut down domain A.**

To shut down the domain, complete [Step a](#page-85-1) through [Step d](#page-84-0) of [Step 3](#page-83-0) in ["To Power Off](#page-83-1) [the System" on page 64.](#page-83-1)
### <span id="page-72-0"></span>▼ To Create A Second Domain

**Note –** It is strongly suggested that you use domain C with two partitions (dual partition mode) for your second domain. It provides better isolation (complete isolation of Repeater boards) and also better performance. With one partition use domain B for the second domain.

**Note –** The steps to create a second domain should be performed by the platform administrator.

- **1. Complete all steps in ["Before Creating Multiple Domains" on page 51.](#page-70-0)**
- **2. From the platform shell, type the** deleteboard **command to unassign the boards you want to move from one domain to another domain:**

*schostname*:SC> **deleteboard sb***x* **ib***x*

where:

sb*x* is sb0 through sb5 (CPU/Memory boards)

ib*x* is ib6 through ib9 (I/O assemblies)

- **3. Assign the boards to the new domain with the** addboard **command.**
	- If you have one partition, to add sbx and ibx to domain B. From the platform shell, type:

*schostname*:SC> **addboard -d b sb***x* **ib***x*

■ If you have two partitions, to add sb*x* and ib*x* to domain C. From the platform shell, type:

*schostname*:SC> **addboard -d c sb***x* **ib***x*

**4. From the platform shell access the proper domain shell.**

See ["System Controller Navigation" on page 30.](#page-49-0)

#### **5. Set the date and time for the domain.**

You set the date and time for the second domain in exactly the same way you set the date and time for domain A. For an example of the setdate command, refer to the setdate command in the *Sun Fire 6800/4810/4800/3800 System Controller Command Reference Manual*.

#### **6. Set a password for the second domain.**

You set the password for the second domain in exactly the same way you set the password for domain A. For an example of the password command, refer to the password command in the *Sun Fire 6800/4810/4800/3800 System Controller Command Reference Manual*.

**7. Configure domain-specific parameters for the new domain with** setupdomain**.**

You configure domain-specific parameters for each domain separately. For more details, tables, and code examples, refer to the setupdomain command in the *Sun Fire 6800/4810/4800/3800 System Controller Command Reference Manual*.

**8. After creating all domains, have the platform administrator save the state of the configuration with the** dumpconfig **command.**

Proceed to ["Saving the Current Configuration to a Server" on page 48.](#page-67-0) Then come back to this section.

#### **9. Start each the domain after all domains have been created.**

Go to ["To Start the Domain" on page 55.](#page-74-0)

### Special Considerations When Creating a Third Domain on the Sun Fire 6800 System

You create three domains in exactly the same way that you create two domains. Follow these steps:

**1. If the platform is configured as a single partition, halt the Solaris operating environment for all active domains before changing partition mode.**

Complete [Step 3](#page-83-0) in ["To Power Off the System" on page 64.](#page-83-1)

**2. Configure partition mode to dual with the** setupplatform **command.**

#### **3. Decide which domain needs higher performance. Plan to assign the third domain to the partition that requires the lowest performance.**

[TABLE 4-1](#page-74-1) provides some best-practice guidelines to follow.

**TABLE 4-1** Guidelines for Creating Three Domains on the Sun Fire 6800 System

<span id="page-74-1"></span>

| <b>Description</b>                                                                                                    | Domain IDs |  |  |  |  |
|----------------------------------------------------------------------------------------------------|------------|--|--|--|--|
| Use these domain IDs if domain A requires higher performance and<br>more hardware isolation                                                                                                    | A. C. D.   |  |  |  |  |
| Use these domain IDs if domain C requires higher performance and<br>more hardware isolation                                                                                                    | A. B. C    |  |  |  |  |
| On the Sun Fire 4810/4800/3800 systems, when you set the partition mode to dual, this moves the MAC<br>address and the host ID from domain B to domain C. Use showplatform $-p$ mac to view the settings. |            |  |  |  |  |

**4. Perform all steps in the procedure ["To Create A Second Domain" on page 53](#page-72-0) to create the third domain.**

### <span id="page-74-0"></span>▼ To Start the Domain

**1. Connect to the domain shell for the domain you want to start.**

See ["System Controller Navigation" on page 30.](#page-49-0)

**2. Turn the keyswitch on.**

*schostname*:C> **setkeyswitch on**

The OpenBoot PROM prompt is displayed.

**3. Install and boot the Solaris operating environment in the domain.**

Refer to the *Sun Hardware Platform Guide*, which is available with your operating environment release.

# Security

This chapter lists the major security threats, provides important information about the system controller, explains password requirements for the platform and the domains, describes domain separation requirements, explains how to secure the system controller with the setkeyswitch command, provides references to Solaris operating environment security, and briefly describes SNMP.

This chapter contains the following topics:

- ["Security Threats" on page 57](#page-76-0)
- ["System Controller Security" on page 58](#page-77-0)
- ["Domains" on page 60](#page-79-0)
- ["Solaris Operating Environment Security" on page 62](#page-81-0)
- ["SNMP" on page 62](#page-81-1)

# <span id="page-76-0"></span>Security Threats

Some of the threats regarding host break-ins that can be imposed are:

- Unauthorized system controller access
- Unauthorized domain access
- Unauthorized administrator workstation access
- Unauthorized user workstation access

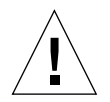

**Caution –** It is important to remember that access to the system controller can shut down all or part of the system, including active domains running the Solaris operating environment. Also, hardware and software configuration can be changed.

# <span id="page-77-0"></span>System Controller Security

In order to secure the system controller in your system, read about the system controller security issues. System controller security issues have a great impact on the security of the system controller installation. Refer to the articles available online, including *Securing the Sun Fire Midframe System Controller*, at:

#### http://www.sun.com/blueprints

When you set up the software for your system, you performed software tasks needed to set up system controller security in [Chapter 3](#page-58-0). The basic steps needed in order to secure the system controller are:

- 1. Set the platform shell password using the password command.
- 2. Set up the platform-specific parameters using the setupplatform command.

A few setupplatform parameters involving system controller security are parameters that configure:

- Network settings
- Loghost for the platform
- SNMP community strings
- Access Control List (ACL) for hardware
- 3. Set the domain shell password for all domains using the password command.
- 4. Set the domain-specific parameters using setupdomain.

A few setupdomain parameters involving system controller security are parameters that configure:

- Loghost for each domain
- SNMP for each domain (Public and Private Community Strings)
- 5. Save the current configuration of the system using dumpconfig.

This list of parameters is only a partial list of what you need to set up. For step-bystep software procedures, see [Chapter 3.](#page-58-0)

### setupplatform and setupdomain Parameter Settings

For technical information on the setupplatform and setupdomain settings involving system controller security, see the system controller commands in the *Sun Fire 6800/4810/4800/3800 System Controller Command Reference Manual*. Also refer to the articles available online. See ["System Controller Security" on page 58](#page-77-0) for the URL.

### Changing Passwords for the Platform and the Domain

**Note –** Make sure that you know who has access to the system controller. Anyone who has that access can control the system.

### Rules for Setting Passwords

When you set up your system for the first time:

- Make sure that you set the platform password and a different domain password for each domain (even if the domain is not used) to increase isolation between domains.
- Continue to change the platform and domain passwords on a regular basis.

# <span id="page-79-0"></span>Domains

This section discusses domain separation and the setkeyswitch command.

### Domain Separation

The domain separation requirement is based on allocating computing resources to a specific domain. These mid-range systems enforce domain separation, which prevents users of one domain, who only have access to the Solaris operating environment running in that domain, from accessing or modifying the data of another domain.

This security policy enforcement is performed by the software [\(FIGURE 5-1\)](#page-80-0). In this figure, a domain user, is a person who is using the Solaris operating environment and does not have access to the system controller. The domain administrator is responsible for:

- Configuring the domain
- Maintaining domain operations
- Overseeing the domain

As this figure shows, the domain administrator has access to the domain console and domain shell for the domain the administrator is responsible for. Also note in [FIGURE 5-1](#page-80-0) that the platform administrator has access to the platform shell and the platform console. If the platform administrator knows the domain passwords, the platform administrator also has access to domain shells and consoles. You should always set the domain shell passwords for each domain.

The following are security items to consider in each domain:

- Make sure that all passwords are within acceptable security guidelines. For example, each domain and the platform should have a unique password.
- Change your passwords for the platform and each domain shell on a regular basis.
- Scrutinize log files on a regular basis for any irregularities. For more information on these log files, refer to the *Sun Hardware Platform Guide* for the operating environment installed on your system.

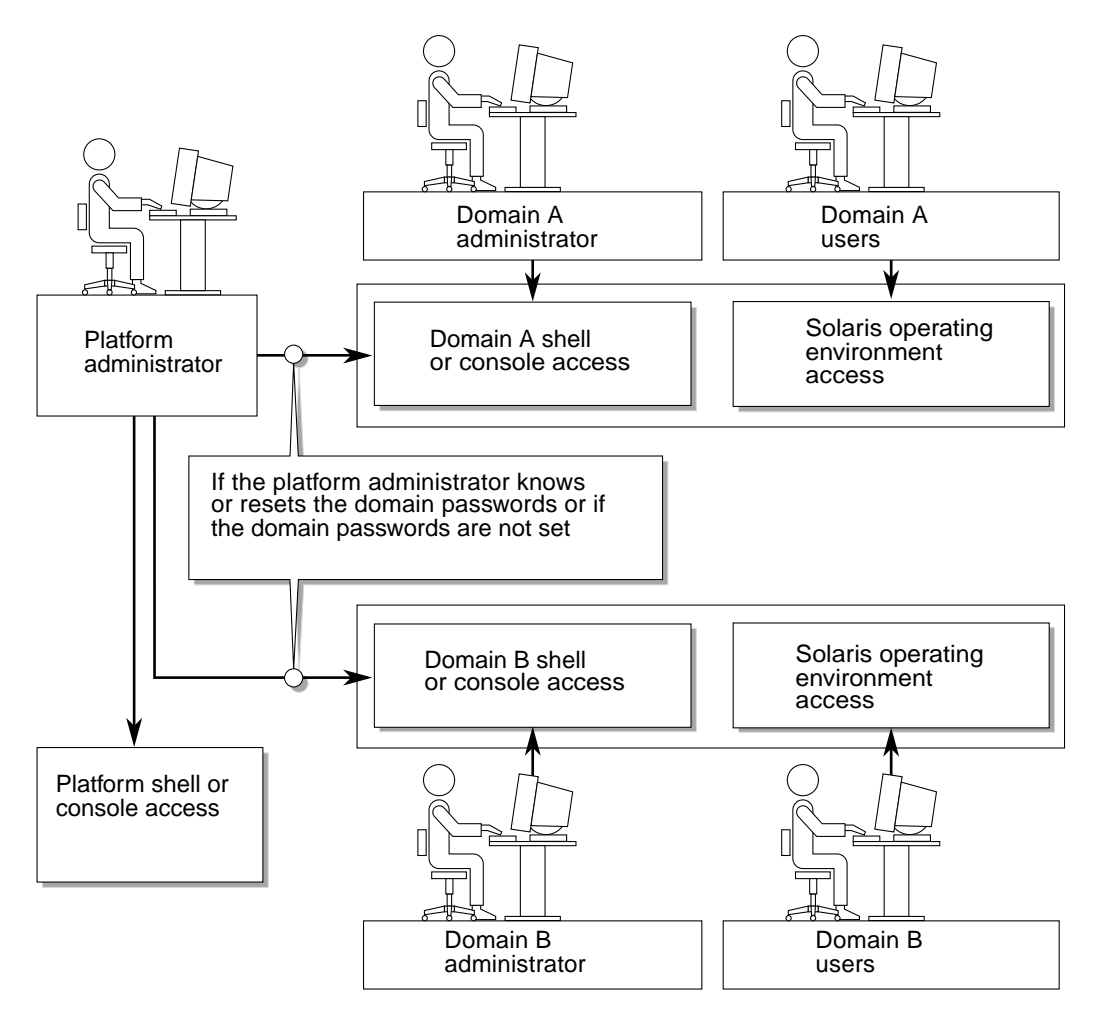

<span id="page-80-0"></span>**FIGURE 5-1** System With Domain Separation

### setkeyswitch Command

These systems do not have a physical keyswitch. You set the virtual keyswitch in each domain's shell with the setkeyswitch command. To secure a running domain, set the domain keyswitch to the secure setting. For more information about setkeyswitch, refer to the online article, *Securing the Sun Fire Midframe System Controller.* See ["System Controller Security" on page 58](#page-77-0) for the URL.

With the keyswitch set to secure, the following restrictions occur:

- Disables the ability to perform flashupdate operations on CPU/Memory boards or I/O assemblies. Performing flashupdate operations on these boards should only be done by an administrator that has platform shell access on the system controller.
- Ignores break and reset commands from the system controller. This is an excellent security precaution. This functionality also ensures that accidentally typing a break or reset command will not halt a running domain.

# <span id="page-81-0"></span>Solaris Operating Environment Security

For information on securing the Solaris operating environment, refer to the following books and articles:

- *SunSHIELD Basic Security Module Guide (Solaris 8 System Administrator* Collection*)*
- *Solaris 8 System Administration Supplement*
- Solaris security toolkit articles available online at:

http://www.sun.com/blueprints

### <span id="page-81-1"></span>SNMP

The system controller uses SNMPv1, which is an insecure protocol. This means that the SNMPv1 traffic needs to be kept on a private network, as described in the online article, *Securing the Sun Fire Midframe System Controller.*

### Maintenance

This chapter explains how to perform the following procedures:

- ["Powering Off and On the System" on page 63](#page-82-0)
- ["Keyswitch Positions" on page 67](#page-86-0)
- ["Shutting Down Domains" on page 68](#page-87-0)
- ["Assigning and Unassigning Boards" on page 69](#page-88-0)
- ["Upgrading the Firmware" on page 73](#page-92-0)
- ["Saving and Restoring Configurations" on page 74](#page-93-0)

# <span id="page-82-0"></span>Powering Off and On the System

To power off the system, you must halt the Solaris operating environment in each domain and power off each domain.

**Note –** Before you begin this procedure, make sure you have the following books.

- *Sun Fire 6800/4810/4800/3800 Systems Service Manual*
- *Sun Hardware Platform Guide* (available with your version of the Solaris operating environment)

### Powering Off the System

When you power off the system, power off all of the active domains. Then power off the power grid(s). The last step is to power off the hardware.

### <span id="page-83-2"></span><span id="page-83-1"></span>▼ To Power Off the System

#### **1. Connect to the appropriate domain shell.**

See ["System Controller Navigation" on page 30.](#page-49-0)

#### **2. Display the status of all domains. Type the following from the platform shell:**

<span id="page-83-0"></span>**TABLE 6-1** Displaying the Status of All Domains With the showplatform -p status Command

```
schostname:SC> showplatform -p status
Domain Solaris Nodename Domain Status Keyswitch
       -------- ---------------- ------------- ---------
A Solaris nodename-a Active - Solaris on
B - Powered Off off
C - Powered Off standby
D - Powered Off standby
schostname:SC>
```
**3. Complete these substeps for each active domain.**

These substeps include halting the Solaris operating environment in each domain, turning off the domain keyswitch, and disconnecting from the session.

**a. Enter the domain console you want to power off.**

See ["Obtaining a Domain Shell or Console" on page 28.](#page-47-0)

**b. If the Solaris operating environment is running, log in as root and halt the operating environment.**

Refer to the *Sun Hardware Platform Guide*, which is available with your Solaris operating environment release.

You will see the OpenBoot PROM ok prompt when the Solaris operating environment is shut down.

- **c. From the** ok **prompt, obtain the domain shell prompt.**
	- **i. Press and hold the CTRL key while pressing the ] key to get to the** telnet> **prompt.**

**ii. At the** telnet> **prompt, type** send break**.**

```
ok CTRL ]
telnet> send break
schostname:A>
```
The domain shell prompt is displayed.

**d. Turn the domain keyswitch to the off position with the** setkeyswitch off **command.**

*schostname*:A> **setkeyswitch off**

**e. Disconnect from the session by typing the** disconnect **command.**

*schostname*:A> **disconnect**

#### **4. Power off the power grid(s).**

Powering off the power grids powers off the power supplies.

#### **a. Access the platform shell.**

See ["Obtaining the Platform Shell" on page 26.](#page-45-0)

■ If you have a Sun Fire 6800 system, you must power off power grids 0 and 1.

*schostname*:SC> **poweroff grid0 grid1**

Go to [Step 5](#page-84-0).

**If you have a Sun Fire**  $4810/4800/3800$  **system, there is only one power grid,** grid 0. Power off power grid 0 by typing:

*schostname*:SC> **poweroff grid0**

#### <span id="page-84-0"></span>**5. Power off the hardware in your system.**

Refer to the "Powering Off and On" chapter of the *Sun Fire 6800/4810/4800/3800 Systems Service Manual*.

### <span id="page-85-1"></span>▼ To Power On the System

#### **1. Power on the hardware.**

Refer to the "Powering Off and On" chapter of the *Sun Fire 6800/4810/4800/3800 Systems Service Manual*.

#### **2. Access the system controller platform shell.**

See ["Obtaining the Platform Shell" on page 26.](#page-45-0)

#### **3. Power on the power grids.**

Powering on the power grids powers on the power supplies. Complete the following substeps.

■ If you have a Sun Fire 6800 system, power on power grid 0 and power grid 1.

*schostname*:SC> **poweron grid0 grid1**

■ If you have a Sun Fire 4810/4800/3800 system, there is only one power grid, grid 0. Power on power grid 0 by typing:

*schostname*:SC> **poweron grid0**

#### <span id="page-85-0"></span>**4. Boot each domain.**

**a. Access the domain shell for the domain you want to boot.**

["Obtaining a Domain Shell or Console" on page 28.](#page-47-0)

**b. Boot the domain with the system controller** setkeyswitch on **command.**

*schostname*:A> **setkeyswitch on**

This command turns the domain on and boots the Solaris operating environment if the OpenBoot PROM auto-boot? parameter is set to true and the OpenBoot PROM boot-device parameter is set to the proper boot device.

Setting up whether the Solaris operating environment auto boots or not when you turn the keyswitch on is done either with the setupdomain command (OBP.auto-boot? parameter), which is run from a domain shell, or with the OpenBoot PROM setenv auto-boot? true command.

Go to [Step 5](#page-86-1).

■ If the Solaris operating environment did not boot automatically, continue with the [Step c.](#page-86-2) Otherwise, Go to [Step 5.](#page-86-1)

The Solaris operating environment *will not* boot automatically if the OpenBoot PROM auto-boot? parameter is set to false. You will see the ok prompt.

<span id="page-86-2"></span>**c. At the** ok **prompt, type the** boot **command to boot the Solaris operating environment.**

ok **boot**

After the Solaris operating environment is booted, the login: prompt is displayed.

login:

<span id="page-86-1"></span>**5. To access and boot another domain, repeat [Step 4.](#page-85-0)**

## <span id="page-86-0"></span>Keyswitch Positions

Each domain has a virtual keyswitch with five positions: off, standby, on, diag, and secure. The setkeyswitch command in the domain shell changes the position of the virtual keyswitch to the specified value. The virtual keyswitch replaces the need for a physical keyswitch for each domain. This command is also available, with limited functionality, in the platform shell.

For command syntax, examples, descriptions of setkeyswitch parameters, and results when you change the keyswitch setting, see the setkeyswitch command in the *Sun Fire 6800/4810/4800/3800 System Controller Command Reference Manual*.

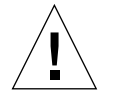

**Caution –** During the setkeyswitch operation, heed the following precautions:

Do not power off any boards assigned to the domain. Do not reboot the system controller.

### ▼ To Power On a Domain

#### **1. Access the domain you want to power on.**

See ["System Controller Navigation" on page 30.](#page-49-0)

**2. Set the keyswitch to** on, diag, **or** secure **using the system controller** setkeyswitch **command.**

# <span id="page-87-0"></span>Shutting Down Domains

This section describes how to shut down a domain.

### ▼ To Shut Down a Domain

**1. Connect to the domain console of the domain you want to shut down.**

See ["System Controller Navigation" on page 30.](#page-49-0)

From the domain console, if the Solaris operating environment is booted you will see the % , #, or login: prompts.

**2. If the Solaris operating environment is running, halt the Solaris operating environment from the domain console as root.**

Refer to the *Sun Hardware Platform Guide*, which is available with your Solaris operating environment release.

**3. Enter the domain shell from the domain console.**

See ["To Obtain the Domain Shell From the Domain Console" on page 30.](#page-49-1)

**4. In the domain shell, type:**

s*chostname*:A> **setkeyswitch off**

**5. If you need to completely power off the system, see ["Powering Off and On the](#page-82-0) [System" on page 63](#page-82-0).**

# <span id="page-88-0"></span>Assigning and Unassigning Boards

When you assign a board to a domain, the board must be listed in the Access Control List (ACL) for the domain. It *cannot* be already assigned to another domain. The ACL is only checked when you assign a board to a domain. If the board is assigned to a domain when the domain is active, the board *is not* automatically configured to be part of that domain.

- For an overview of steps on assigning and unassigning boards to/from a domain without DR, see [TABLE 6-2](#page-88-1).
- For complete step-by-step procedures *not* using DR see ["To Assign a Board to a](#page-88-2) [Domain" on page 69](#page-88-2) and ["To Unassign a Board From a Domain" on page 72.](#page-91-0)

<span id="page-88-1"></span>

| To Assign a Board To a Domain Not Using DR                      | To Unassign a Board From a Domain Not Using DR                         |
|-----------------------------------------------------------------|------------------------------------------------------------------------|
| 1. Assign the board to the domain with the<br>addboard command. | 1. Halt the Solaris operating environment in the<br>domain.            |
| 2. Halt the Solaris operating environment in the<br>domain.     | 2. Turn the keyswitch to standby mode with<br>setkeyswitch standby.    |
| 3. Shut down the domain with setkeyswitch<br>standby.           | 3. Unassign the board from the domain with the<br>deleteboard command. |
| 4. Turn on the domain with setkeyswitch on.                     | 4. Turn on the domain with setkeyswitch on.                            |

**TABLE 6-2** Overview of Steps to Assign and Unassign a Board To Or From a Domain

### <span id="page-88-2"></span>▼ To Assign a Board to a Domain

**Note –** This procedure *does not* use dynamic reconfiguration (DR).

**1. Enter the domain shell for the domain you want to assign the board to.**

See ["Obtaining a Domain Shell or Console" on page 28.](#page-47-0)

**2. Type the** showboards **command with the** -a **option to find available boards that can be used in the domain.**

In the domain shell, the command output list boards that are in the current domain and boards that are not yet assigned to a domain and are listed in the Access Control List (ACL) for the current domain. You can assign any board listed that is not currently part of the domain to the current domain.

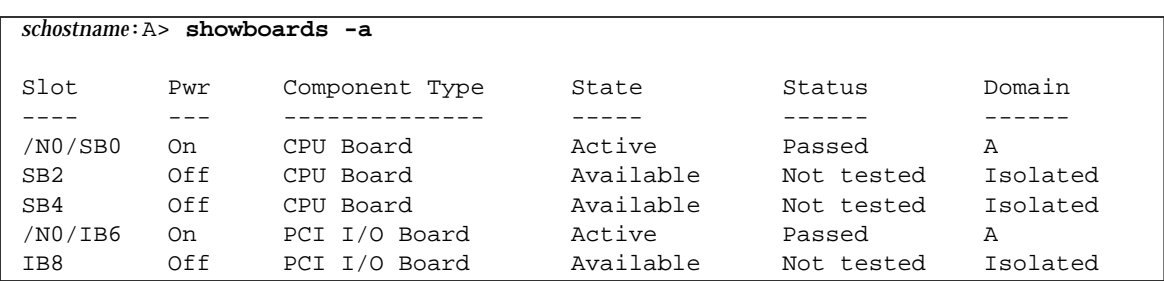

**CODE EXAMPLE 6-1** showboards -a Example Before Assigning a Board to a Domain

If the board you want to assign to the domain is not listed in the showboards  $-a$ output, complete the following substeps. Otherwise, go to [Step 3](#page-89-0).

**a. Make sure that the board has** *not* **been assigned to another domain by running the** showboards **command in the platform shell.**

A board *cannot* be assigned to the current domain if it belongs to another domain.

**b. Verify that the board is listed in the Access Control List (ACL) for the domain.**

Use the showplatform -p acls command (platform shell) or the showdomain -p acls command (domain shell).

**c. If the board is** *not listed* **in the ACL for the desired domain, use the** setupplatform -p acls **command from the platform shell to add the board to the ACL for the domain.**

See ["To Configure Platform Parameters" on page 45.](#page-64-0)

<span id="page-89-0"></span>**3. Assign the proper board to the desired domain with the** addboard **command.**

The board must be in the Available board state. For example, to assign CPU/Memory board, sb2, to the current domain, type:

s*chostname*:A> **addboard sb2**

The new board assignment takes effect when you change the domain keyswitch from an inactive position (off or standby) to an active position (on, diag, or secure) using the system controller setkeyswitch command.

Assigning a board to a domain does not automatically make that board part of an active domain.

- **4. If the domain is active (the domain is running the Solaris operating environment, the OpenBoot PROM, or POST), complete this step.**
	- If the Solaris operating environment is running in the domain, log in as root to the Solaris operating environment and halt it. For details on how to halt a domain running the Solaris operating environment, refer to the *Sun Hardware Platform Guide*.
	- If the OpenBoot PROM or POST is running, wait for the  $\circ$ k prompt.
	- **a. Obtain the domain shell.**

See ["To Obtain the Domain Shell From the Domain Console" on page 30.](#page-49-1)

**b. Shut down the domain. Type:**

s*chostname*:A> **setkeyswitch standby**

By setting the domain keyswitch to standby instead of off, the boards in the domain do not need to be powered on and tested again. Setting the keyswitch to standby also decreases downtime.

**c. Turn the domain on. Type:**

s*chostname*:A> **setkeyswitch on**

**Note –** Rebooting the Solaris operating environment without using the setkeyswitch command does not configure boards that are in the Assigned board state into the active domain.

**d. If your environment is not set to automatically boot the Solaris operating environment in the domain after you turned the keyswitch on, boot the operating environment by typing** boot **at the** ok **prompt.**

ok **boot**

**Note –** Setting up whether the Solaris operating environment auto boots or not when you turn the keyswitch on is done either with the setupdomain command (OBP.auto-boot? parameter), which is run from a domain shell, or with the OpenBoot PROM setenv auto-boot? true command.

### <span id="page-91-1"></span><span id="page-91-0"></span>▼ To Unassign a Board From a Domain

**Note –** This procedure *does not* use dynamic reconfiguration (DR).

Unassign a board from a domain with the deleteboard command. For a complete description of the deleteboard command, see the *Sun Fire 6800/4810/4800/3800 System Controller Command Reference Manual*.

**Note –** When you unassign a board from a domain, the domain cannot not be active. This means it must not be running the Solaris operating environment, the OpenBoot PROM, or POST. The board you are unassigning must be in the Assigned board state.

**1. Halt the Solaris operating environment in the domain.**

Refer to the *Sun Hardware Platform Guide*.

**2. Enter the domain shell for the proper domain.**

See ["System Controller Navigation" on page 30.](#page-49-0)

- **3. Turn the domain keyswitch off with** setkeyswitch off**.**
- **4. Type the** showboards **command to list the boards assigned to the current domain.**
- **5. Unassign the proper board from the domain with the** deleteboard **command:**

s*chostname*:A> **deleteboard sb2**

**6. Turn on the domain. Type:**

s*chostname*:A> **setkeyswitch on**

**7. If your environment is not set to automatically boot the Solaris operating environment in the domain after you turned the keyswitch on, boot the operating environment by typing** boot **at the** ok **prompt.**

ok **boot**

# <span id="page-92-0"></span>Upgrading the Firmware

The flashupdate command updates the firmware in the system controller and the system boards (CPU/Memory boards and I/O assemblies). There is no firmware on the Repeater boards. This command is available in the platform shell only. The source flash image can be on a server or another board of the same type.

A complete description of this command, including command syntax and examples, see the flashupdate command in the *Sun Fire 6800/4810/4800/3800 System Controller Command Reference Manual*. Read the README and Install.info files before you upgrade the firmware.

In order to upgrade the firmware from a URL, the firmware must be accessible from a ftp or http URL. Before performing the flashupdate procedure read the information in the "Description" section of the flashupdate command in the *Sun Fire 6800/4810/4800/3800 System Controller Command Reference Manual*. The "Description" section covers:

- Steps to perform before you upgrade the firmware.
- What to do if the images you installed are incompatible with the new images.

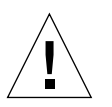

**Caution –** When you update the firmware on the system controller, update only one system controller. DO NOT update both system controllers at the same time.

# <span id="page-93-0"></span>Saving and Restoring Configurations

This section describes when to use the dumpconfig and restoreconfig commands.

### Using dumpconfig

Use the dumpconfig command to save platform and domain configurations in these instances:

- When you complete setting up the initial configuration of the platform and the domains
- Each time you modify the configuration, or change the hardware configuration

For an explanation of how to use this command, see ["Saving the Current](#page-67-0) [Configuration to a Server" on page 48](#page-67-0). For complete command syntax and examples of this command, refer to the dumpconfig command in the *Sun Fire 6800/4810/4800/ 3800 System Controller Command Reference Manual*.

### Using restoreconfig

Use the restoreconfig command to restore platform and domain configurations if a system controller board has failed and has been replaced. For a step-by-step procedure on using restoreconfig, see ["To Remove and Replace the System](#page-107-0) [Controller Board" on page 88](#page-107-0).

For complete command syntax and examples of this command, refer to the restoreconfig command in the *Sun Fire 6800/4810/4800/3800 System Controller Command Reference Manual*.

# Testing System Boards

This chapter describes:

- Testing the CPU/Memory board with the system controller testboard command.
- Testing an I/O assembly in a spare domain with POST.

The CPU/Memory board and I/O assembly are the only boards with directed tests.

# Testing a CPU/Memory Board

Use the testboard system controller command to test the CPU/Memory board name you specify on the command line. This command is available in both the platform shell and the domain shells.

### Requirements

- Domain cannot be active
- Board power must be on
- Repeater boards used to run the domain must also be powered on. See ["Repeater](#page-37-0)" [Boards" on page 18](#page-37-0) for the Repeater boards needed to run the domain.
- Board *must not* be part of an active domain. The board should be in the Assigned state (if running from a domain shell). Use showboards to display the board state.

### ▼ To Test a CPU/Memory Board

To test a CPU/Memory board from a domain A shell, type the testboard command:

<span id="page-95-0"></span>*schostname*:A> **testboard sb***x*

where:

*x* is 0-5.

For complete command syntax and examples, refer to the testboard command in the *Sun Fire 6800/4810/4800/3800 System Controller Command Reference Manual.*

## Testing an I/O Assembly

You test a CPU/Memory board with the testboard command. However, you cannot test an I/O assembly with the testboard command. Testing a board with testboard requires CPUs to test a board. No CPUs are present on an I/O assembly.

To test an I/O assembly with POST, you must construct a spare domain with the unit under test and a board with working CPUs. The spare domain must meet these requirements:

- Domain cannot be active
- Contain at least one CPU/Memory board

If your spare domain *does not* meet these requirements, the following procedure, ["To](#page-96-0) [Test an I/O Assembly" on page 77,](#page-96-0) explains how to:

- Halt the Solaris operating environment in the spare domain
- Assign a CPU/Memory board to the spare domain

### <span id="page-96-0"></span>▼ To Test an I/O Assembly

**1. Verify that you have a spare domain. Type the** showplatform **command from the platform shell.**

If you have a spare domain, go to [Step 3.](#page-96-1) If you do not have a spare domain, go to [Step 2](#page-96-2).

- <span id="page-96-2"></span>**2. Complete these steps if you do not have a spare domain.**
	- If you have a system with one partition and one domain, add a second domain to the partition.

See ["Creating and Starting Domains" on page 51.](#page-70-1) Go to [Step 3](#page-96-1).

- If you have a system with one partition and the partition contains two domains, create a spare domain in the second partition:
	- a. Change the partition mode to dual by running the setupplatform command.

See the setupplatform command in the *Sun Fire 6800/4810/4800/3800 System Controller Command Reference Manual*.

b. Create a spare domain in the second partition.

See ["Creating and Starting Domains" on page 51.](#page-70-1)

<span id="page-96-1"></span>**3. Enter the domain shell (**a **through** d**) of a spare domain.**

See ["System Controller Navigation" on page 30.](#page-49-0)

**4. If the spare domain is running the Solaris operating environment (**#, % **prompts displayed), halt the Solaris operating environment in the domain.**

Refer to the *Sun Hardware Platform Guide*, which is available with your Solaris release.

**5. Verify if the spare domain contains at least one CPU/Memory board by typing the** showboards **command.**

If you need to add a CPU/Memory board to the spare domain, go to [Step 6.](#page-96-3) Otherwise, go to [Step 7.](#page-97-0)

<span id="page-96-3"></span>**6. Assign a CPU/Memory board with a minimum of one CPU to the spare domain with the** addboard **command.**

This example shows assigning a CPU/Memory board to domain B (in the domain B shell)

*schostname*:B> **addboard sb***x*

where:

*x* is 0-5.

#### <span id="page-97-0"></span>**7. Assign the I/O assembly you want to test on the spare domain with the** addboard **command.**

This example shows assigning an I/O assembly to domain B (in the domain B shell).

*schostname*:B> **addboard ib***x*

where:

*x* is 6, 7, 8, or 9.

**8. Run the** setupdomain **command to configure parameter settings, such as** diag-level **and v**erbosity-level**.**

This command is an interactive command. For command syntax and a code example, refer to the setupdomain command in the *Sun Fire 6800/4810/4800/3800 System Controller Command Reference Manual*.

**9. Verify that the date and time are set correctly with** showdate**.**

If the date and time are not set correctly, reset the date and time with setdate.

For complete setdate command syntax and examples, refer to the setdate command in the *Sun Fire 6800/4810/4800/3800 System Controller Command Reference Manual*.

#### **10. Turn the keyswitch on in the spare domain.**

This action runs POST in the domain.

```
schostname:B> setkeyswitch on
.
.
ok
```
The I/O assembly is tested. However, the cards in the I/O assembly are not tested. To test the cards in the I/O assembly, you must boot the Solaris operating environment.

■ If the setkeyswitch operation succeeds:

You will see the  $\circ$ k prompt, which means that it is likely that the I/O assembly is working. However, it is possible that some components have been disabled. You can also view the output of the showboards command to view the status of the boards after testing.

■ If POST finds errors:

Error messages are displayed of the test that failed. Check the POST output for error messages. If the setkeyswitch operation fails, an error messages is displayed telling you why the operation failed. You will obtain the domain shell.

#### **11. Obtain the domain shell from the domain console.**

See ["To Obtain the Domain Shell From the Domain Console" on page 30.](#page-49-1)

**12. Turn the keyswitch to standby.**

*schostname*:B> **setkeyswitch standby**

**13. Delete the I/O assembly in the spare domain with** deleteboard**.:**

*schostname*:B> **deleteboard ib***x*

where:

*x* is the board number you typed in [Step 7.](#page-97-0)

**14. Exit the spare domain shell and go back to the domain you were in before entering the spare domain.**

See ["System Controller Navigation" on page 30.](#page-49-0)

# Removing and Replacing Boards

This chapter discusses the software steps to remove and replace the following boards, cards, and assemblies:

- ["CPU/Memory Boards and I/O Assemblies" on page 82](#page-101-0)
- ["CompactPCI and PCI Cards" on page 85](#page-104-0)
- ["Repeater Board" on page 86](#page-105-0)
- ["System Controller Board" on page 88](#page-107-1)
- ["ID Board and Centerplane" on page 90](#page-109-0)

In addition, this chapter also describes how to unassign a board from a domain and disable the board.

To troubleshoot board and component failures, see ["Board and Component Failures"](#page-117-0) [on page 98](#page-117-0). To remove and install the FrameManager, ID board, power supplies, and fan trays, refer to the *Sun Fire 6800/4810/4800/3800 Systems Service Manual.*

Before you begin, make sure you have the following books handy:

- *Sun Hardware Platform Guide*
- *Sun Fire 6800/4810/4800/3800 Systems Service Manual*

You will need these books for Solaris operating environment steps and hardware removal/installation steps. The first book is available with your Solaris operating environment release.

# <span id="page-101-0"></span>CPU/Memory Boards and I/O Assemblies

The following procedure describes how to:

- Remove and replace a system board (CPU/Memory board or I/O assembly)
- Unassign a system board from a domain or disable a system board

### <span id="page-101-2"></span><span id="page-101-1"></span>▼ To Remove and Replace a System Board

**1. Connect to the domain console for the domain that contains the board or assembly your want to remove and replace.**

See [Chapter 2](#page-44-0).

**2. Halt the Solaris operating environment in the domain containing the board or assembly you want to remove.**

Refer to the *Sun Hardware Platform Guide*. You should see the ok prompt.

**3. At the** ok **prompt, press and hold the** CTRL **key while pressing the** ] **key to get to the** telnet> **prompt. At the** telnet> **prompt, type** send break**.**

```
ok CTRL ]
telnet> send break
schostname:A>
```
The domain shell prompt is displayed.

**4. Turn the domain keyswitch to the standby position with the** setkeyswitch standby **command.**

*schostname*:A> **setkeyswitch standby**

**5. Power off the board or assembly. Type:**

*schostname*:A> **poweroff** *board\_name*

where:

*board\_name* is sb0 - sb5 or ib6 - ib9

- **6. Verify the green power LED is off (** $\langle \downarrow \rangle$ **).**
- <span id="page-102-0"></span>**7. Remove the board or assembly.**

Refer to the *Sun Fire 6800/4810/4800/3800 Systems Service Manual*.

- <span id="page-102-1"></span>**8. Replace a new board or assembly.**
- <span id="page-102-2"></span>**9. Power on the board or assembly. Type:**

*schostname*:SC> **poweron** *board\_name*

where:

*board\_name* is sb0 - sb5 or ib6 - ib9

**10. Check the version of the firmware that is installed on the board.**

Compare the *x*.*y*.*z* number format. If *x* and *y* are the same, then the flash images are compatible. The firmware version of the new replacement board must be compatible with the system controller software version. Type:

*schostname*:SC> **showboards -p proms**

**11. If the firmware version of the replacement board or assembly is different from the board you removed, update the firmware on the board.**

For a description of command syntax, refer to the flashupdate command in the *Sun Fire 6800/4810/4800/3800 System Controller Command Reference Manual*.

**a. If you have a CPU/Memory board of the same type installed, use the** flashupdate -c **command. Type:**

*schostname*:SC> **flashupdate -c** *source\_board destination\_board*

After completing this step, go to [Step c](#page-103-0).

If you do not have a CPU/Memory board of the same type installed, go to [Step b.](#page-103-1)

<span id="page-103-1"></span>**b. If you do not have a CPU/Memory board of the same type installed, use the** flashupdate -f **command. Type:**

```
schostname:SC> flashupdate -f url board
```
- **c. If a board was noted by the** Failed **state in** showboards**, after you** flashupdate **a compatible version, power off the board to clear the** Failed **state.**
- <span id="page-103-0"></span>**12. Complete this step if you have an I/O assembly.**
	- **a. Before you bring the board back to the Solaris operating environment, test the I/O assembly in a spare domain that contains at least one CPU/Memory board with a minimum of one CPU.**
	- **b. Enter a spare domain.**
	- **c. Test the I/O assembly.**

See ["Testing an I/O Assembly" on page 76.](#page-95-0)

**13. Turn the domain keyswitch to the on position with the** setkeyswitch on **command.**

*schostname*:A> **setkeyswitch on**

This command turns the domain on and boots the Solaris operating environment if the system controller setupdomain OBP.auto-boot? parameter is set to true and the OpenBoot PROM boot-device parameter is set to the proper boot device.

■ If the Solaris operating environment did not boot automatically, continue with the next step.

If the appropriate OpenBoot PROM parameters are not set up to take you to the login: prompt, you will see the ok prompt.

For more information on the OpenBoot PROM parameters, refer to the *Sun Hardware Platform Guide*.

**14. At the** ok **prompt, type the** boot **command:**

ok **boot**

After the Solaris operating environment is booted, the  $login$ : prompt is displayed.

### To Unassign a Board From a Domain or Disable a System Board

If a CPU/Memory board or I/O assembly fails, complete one of the following tasks:

■ Unassign the board from the domain. See ["To Unassign a Board From a Domain"](#page-91-1) [on page 72.](#page-91-1)

OR

■ Disable the board. Refer to the disablecomponent command in the *Sun Fire 6800/4810/4800/3800 System Controller Command Reference Manual*. Disabling the board prevents it from re-entering the domain when the domain is rebooted.

# <span id="page-104-0"></span>CompactPCI and PCI Cards

- ▼ To Remove and Replace a CompactPCI I/O or PCI Card
	- **1. Halt the Solaris operating environment in the domain, power off the I/O assembly, and remove it from the system.**

Complete [Step 1](#page-101-1) through [Step 7](#page-102-0) in ["To Remove and Replace a System Board" on](#page-101-2) [page 82.](#page-101-2)

**2. Remove and replace the CompactPCI card.**

Refer to the *Sun Fire 6800/4810/4800/3800 Systems Service Manual.*

**3. Replace the I/O assembly and power it on.**

Complete [Step 8](#page-102-1) and [Step 9](#page-102-2) in ["To Remove and Replace a System Board" on page 82.](#page-101-2)

**4. Reconfigure booting of the Solaris operating environment in the domain.**

At the ok prompt, type boot  $-r$ .

ok **boot -r**

# <span id="page-105-0"></span>Repeater Board

This section discusses the software steps necessary to remove and replace a Repeater board. Only the Sun Fire 6800/4810/4800 systems have Repeater boards. The Sun Fire 3800 system has the equivalent to two Repeater boards on the active centerplane.

### ▼ To Remove and Replace a Repeater Board

To remove and replace a Repeater board, you must halt and power off the domains that the Repeater board is connected to.

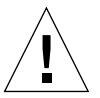

**Caution –** Be sure you are properly grounded before you remove and replace the Repeater board.

- **1. Determine which domains are active by typing the** showplatform -p status **system controller command from the platform shell.**
- <span id="page-105-1"></span>**2. Determine which Repeater boards are connected to each domain (**[TABLE 8-1](#page-105-1)**).**

| System               | <b>Partition Mode</b>                                                        | <b>Repeater Board Names</b> | <b>Domain IDs</b> |  |
|----------------------|------------------------------------------------------------------------------|-----------------------------|-------------------|--|
| Sun Fire 6800 system | Single partition                                                             | RP0, RP1, RP2, RP3          | A, B              |  |
| Sun Fire 6800 system | Dual partition                                                               | RPO, RP1                    | A, B              |  |
| Sun Fire 6800 system | Dual partition                                                               | RP2, RP3                    | C, D              |  |
| Sun Fire 4810 system | Single partition                                                             | RPO, RP2                    | A, B              |  |
| Sun Fire 4810 system | Dual partition                                                               | RP <sub>0</sub>             | A, B              |  |
| Sun Fire 4810 system | Dual partition                                                               | RP <sub>2</sub>             | C, D              |  |
| Sun Fire 4800 system | Single partition                                                             | RPO, RP2                    | A, B              |  |
| Sun Fire 4800 system | Dual partition                                                               | RP <sub>0</sub>             | A, B              |  |
|                      | Dual partition                                                               | RP <sub>2</sub>             | C, D              |  |
| Sun Fire 4800 system |                                                                              |                             |                   |  |
| Sun Fire 3800 system | Equivalent of two Repeater boards integrated into the active<br>centerplane. |                             |                   |  |

**TABLE 8-1** Repeater Boards and Domains

#### **3. Complete the steps to:**

- Halt the Solaris operating environment in each domain the Repeater board is connected to.
- Power off each domain.

Complete [Step 1](#page-83-2) through [Step 3](#page-83-0) in ["To Power Off the System" on page 64.](#page-83-1)

**4. Power off the Repeater board with the** poweroff **command.**

s*chostname*:SC> **poweroff** *board\_name*

*board\_name* is the name of the Repeater board (rp0, rp1, rp2, or rp3).

- 5. Verify the green power LED is off  $\left(\bigoplus_{\alpha} \right)$ .
- **6. Remove and replace the Repeater board.**

Refer to the *Sun Fire 6800/4810/4800/3800 Systems Service Manual*.

**7. Boot each domain using the normal boot procedure.**

Refer to ["To Power On the System" on page 66.](#page-85-1)

# <span id="page-107-1"></span><span id="page-107-0"></span>System Controller Board

This section discusses how to remove and replace a System Controller board.

### ▼ To Remove and Replace the System Controller Board

To remove a defective System Controller board and replace it with a working System Controller board, follow these steps:

**1. For each active domain, halt the Solaris operating environment in the domain.**

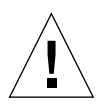

**Caution –** Since you do not have access to the console, you will not be able to determine when the operating environment is completely halted. Using your best judgement, wait a while until you can best judge that the operating environment has halted.

**2. Turn off the system completely. Be sure to power off the circuit breakers and the power supply switches for the Sun Fire 3800 system. Make sure you power off all the hardware components to the system.**

Refer to the "Powering Off and On" chapter in the *Sun Fire 6800/4810/4800/3800 Systems Service Manual*.

**3. Remove the defective System Controller board and replace the new System Controller board.**

Refer to the "System Controller Board" chapter in the *Sun Fire 6800/4810/4800/3800 Systems Service Manual*.

**4. Power on** *only* **the RTUs, AC input boxes, and the power supply switches (in the Sun Fire 3800 system), since this system does not have an AC input box.**

Refer to the "Powering Off and On" chapter in the *Sun Fire 6800/4810/4800/3800 Systems Service Manual*. When this hardware is powered on, the System Controller board will automatically power on.
**5. If you previously saved the platform and domain configurations using the** dumpconfig **command, use the** restoreconfig **command to restore the platform and domain configurations from a server.**

You must have saved the latest platform and domain configurations of your system with the dumpconfig command in order to restore the latest platform and domain configurations with the restoreconfig command. For command syntax and examples, see the restoreconfig command in the *Sun Fire 6800/4810/4800/3800 System Controller Command Reference Manual*.

■ If you did not type the dumpconfig command earlier, configure the system again. See [Chapter 3](#page-58-0).

**Note –** When you insert a new System Controller board into the system, it is set to the default values of the setupplatform command. It is set to DHCP, which means the system controller will use DHCP to get to its network settings.

If DHCP is not available (there is a 60-second timeout waiting period), then the System Controller board will boot and the network (setupplatform -p net) will need to be configured before you can type the restoreconfig command.

**6. Check the date and time for the platform and each domain. Type the** showdate **command in the platform shell and in each domain shell.**

If you need to reset the date or time, go to [Step 7](#page-108-0). Otherwise, skip to [Step 8](#page-108-1).

- <span id="page-108-0"></span>**7. Set the date and time for the platform and for each domain (if needed).**
	- **a. Set the date and time for the platform shell.**

See the setdate command in the *Sun Fire 6800/4810/4800/3800 System Controller Command Reference Manual*.

- **b. Set the date for each domain shell.**
- <span id="page-108-1"></span>**8. Check the configuration for the platform by typing** showplatform **at the platform shell. If necessary, run the** setupplatform **command to configure the platform.**

See ["To Configure Platform Parameters" on page 45.](#page-64-0)

**9. Check the configuration for each domain by typing** showdomain **in each domain shell. If necessary, run the** setupdomain **command to configure each domain.**

See ["To Configure Domain-Specific Parameters" on page 47.](#page-66-0)

**10. Boot the Solaris operating environment in each domain you want powered on.** Complete [Step 4](#page-85-0) and [Step 5](#page-86-0) in ["To Power On the System" on page 66](#page-85-1).

# ID Board and Centerplane

## ▼ To Remove and Replace ID Board and **Centerplane**

#### <span id="page-109-0"></span>**1. Before you begin, make sure you have the following information:**

- System serial number
- Model number
- MAC address (domain A)
- Host ID (domain A)
- Know if you have a Capacity on Demand system

This information can be found on labels affixed to the system. Refer to the *Sun Fire 6800/4810/4800/3800 Systems Service Manual* for more information on label placement.

In most cases, when only the ID board and centerplane are replaced, the original System Controller board will be used. The above information was already cached by the system controller and will be used to program the replacement ID board. You will be asked to confirm the above information.

#### **2. Complete the steps to remove and replace the centerplane and ID board.**

Refer to the "Centerplane and ID Board" chapter of the *Sun Fire 6800/4810/4800/3800 Systems Service Manual*.

**Note –** The ID board can be written only once. Exercise care to manage this replacement process carefully. Any errors may require a new ID board.

**3. After removing and replacing the ID board, make every attempt to use the original System Controller board installed in slot ssc0 in this system.**

Using the same System Controller board allows the system controller to automatically prompt with the correct information.

**4. Power on the hardware components.**

Refer to the "Power Off and On" chapter of th*e Sun Fire 6800/4810/4800/3800 Systems Service Manual*.

The system controller boots automatically.

<span id="page-110-2"></span>**5. If you have a serial port connection, access the console for the system controller because** t**he system will prompt you to confirm the ID information (**[CODE EXAMPLE 8-1](#page-110-3)**).**

The prompting will not occur with a telnet connection.

#### **CODE EXAMPLE 8-1** Confirming ID Information

```
It appears that the ID Board has been replaced.
Please confirm the ID information:
(Model, System Serial Number, Mac Address Domain A, HostID Domain A, COD Status)
Sun Fire 4800, 45H353F, 08:00:20:d8:a7:dd, 80d8a7dd, non-COD
Is the information above correct? (yes/no):
```
If you have a new System Controller board, skip [Step 6](#page-110-1) and go to [Step 7.](#page-110-0)

- <span id="page-110-1"></span>**6. Compare the information collected in [Step 1](#page-109-0) with the information you have been prompted with in [Step 5](#page-110-2).**
	- If the information matches, answer **yes** to the above question on the system controller console. The system will boot normally.
	- If the information does not match, answer **no** to the above question on the system controller console.
- <span id="page-110-0"></span>**7. If you answer "no" to the question in [Step 6](#page-110-1)** *or* **if you are replacing both the ID board and the System Controller board at the same time, you will be prompted to enter the ID information manually.**

Use the information collected in [Step 1](#page-109-0) to answer the questions prompted for in [CODE EXAMPLE 8-2.](#page-110-4)

<span id="page-110-4"></span>**CODE EXAMPLE 8-2** ID Information To Enter Manually

```
Please enter System Serial Number: xxxx-xxxxxx
Please enter the model number (3800/4800/4810/6800): xxxx
MAC address for Domain A: xx:xx:xx:xx:xx:xx
Host ID for Domain A: xxxxxxxx
Is COD (Capacity on Demand) system ? (yes/no): xx
Programming Replacement ID Board
Caching ID information
```
**8. Complete [Step 3](#page-85-2) and [Step 4](#page-85-0) in ["To Power On the System" on page 66.](#page-85-1)**

## Troubleshooting

This chapter provides troubleshooting information for a system administrator. The chapter describes the following topics:

- ["System Faults" on page 93](#page-112-0)
- ["Displaying Diagnostic Information" on page 93](#page-112-1)
- ["Displaying System Configuration Information" on page 94](#page-113-1)
- ["Assisting Sun Service Personnel" on page 94](#page-113-0)
- ["Domain Not Responding" on page 95](#page-114-0)
- ["Board and Component Failures" on page 98](#page-117-0)
- ["Disabling Components" on page 107](#page-126-0)

## <span id="page-112-0"></span>System Faults

An internal fault is any condition that is considered to be unacceptable for normal system operation. When the system has a fault, the Fault LED  $($   $\rightarrow$   $)$  will turn on. For descriptions of the LEDs, see ["System Faults" on page 93.](#page-112-0) You must take immediate action to eliminate an internal fault.

# <span id="page-112-1"></span>Displaying Diagnostic Information

For information on displaying diagnostic information, refer to the *Sun Hardware Platform Guide*, which is available with your Solaris operating environment release.

## <span id="page-113-1"></span>Displaying System Configuration Information

To display system configuration parameters, refer to the *Sun Hardware Platform Guide*, which is available with your Solaris operating environment release.

# <span id="page-113-0"></span>Assisting Sun Service Personnel

The following procedure, lists the actions you must take to help Sun service personnel determine the cause of your failure.

## <span id="page-113-2"></span>▼ To Determine the Cause of Your Failure

- **Provide the following information to Sun service personnel so that they can help you determine the cause of your failure:**
	- The system controller log files, if the system controller has a loghost. The system controller log files are necessary because they contain more information than the showlogs system controller command. Also, with the system controller log files, the Sun service personnel is able to obtain a history of the system, which can help during troubleshooting.
	- A verbatim transcript of all output written to the domain console leading up to the failure. Also include any output printed subsequent to user actions. If the transcript does not show certain user actions, in a separate file include comments on what actions prompted particular messages.
	- A copy of the domain log file from  $/\text{var}/\text{adm/messages}$  from the time leading up to the failure.
	- The following system controller command output from the platform shell:
		- showsc -v
		- showplatform -v
		- showplatform -v -d *domainID*
		- showboards -v
		- showlogs -v
		- showlogs -v -d *domainID*

# <span id="page-114-0"></span>Domain Not Responding

If a domain is not responding, the domain is most likely hung or paused. This section covers how to determine if a domain is hung or paused and how recover from a hard hung or paused domain.

## Hung Domain

If the console is not responding, the Solaris operating environment is not responding, and typing the break command from the domain shell did not work, the domain is hard hung.

Follow the procedure, ["To Recover a Hard Hung or Paused Domain" on page 96](#page-115-0), if:

- The domain is no longer working.
- It is not possible to log into the domain to terminate processes or reboot directly.

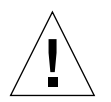

**Caution –** Completing the steps in ["To Recover a Hard Hung or Paused Domain"](#page-115-0) [on page 96](#page-115-0) terminates the Solaris operating environment. Do not perform the steps in this procedure unless the domain is not working.

When the Solaris operating environment is terminated, data in memory might not be flushed to disk. This could cause a loss or corruption of the application file system data.

## Paused Domain

Another possibility is that the domain may be paused due to a hardware error that also may be causing this condition. If the system controller detects a hardware error, the domain is paused to prevent data corruption. If the reboot-on-error parameter is set to true, the domain is rebooted. If the reboot-on-error parameter is set to false, the domain is paused. If the domain is paused, turn the domain off with setkeyswitch off and then turn the domain on with setkeyswitch on. See the procedure ["To Recover a Hard Hung or Paused](#page-115-0) [Domain" on page 96](#page-115-0) for steps to perform.

## <span id="page-115-0"></span>▼ To Recover a Hard Hung or Paused Domain

#### **1. Verify that the system controller is functioning.**

Access the platform shell and the domain shell of the failing domain. See ["System](#page-49-0) [Controller Navigation" on page 30.](#page-49-0)

**2. If you cannot access both the platform and domain shell, reset the system controller by pressing the reset button on the System Controller board.**

See ["System Controller Board Failure" on page 99](#page-118-0). Wait for the system controller to reboot.

#### **3. Determine the status for the domain as reported by the system controller. Type** *one* **of the following system controller commands:**

- showplatform -p status (platform shell)
- showdomain -p status (domain shell)

These commands provide the same type of information in the same format.

- If the output in the Domain Status field displays Paused due to an error, the domain has paused due to a hardware error. Go to [Step 4.](#page-115-1)
- If the output in the Domain Status field displays Not Responding, the system controller has determined that the domain is hung,. You must reset the domain. Go to [Step 5](#page-115-2).
- If the output in the Domain Status field displays any Active status, this indicates that the system controller has *not detected* that the domain is hung. You must reset the domain. Go to [Step 5.](#page-115-2)

#### <span id="page-115-1"></span>**4. Reboot the domain manually. Complete the following substeps:**

**a. Access the domain shell.**

See ["System Controller Navigation" on page 30.](#page-49-0)

**b. Turn off the domain. Type** setkeyswitch off**.**

In order for the system controller to perform this operation, you must confirm it.

- **c. Turn on the domain. Type** setkeyswitch on.
- <span id="page-115-2"></span>**5.** I**f the output displays** Not Responding **or any** Active status, **reset the domain. Complete the following substeps.**

**Note –** A domain cannot be reset while the domain keyswitch is in the secure position.

#### **a. Access the domain shell.**

See ["System Controller Navigation" on page 30.](#page-49-0)

**b. Reset the domain by typing** reset**.**

In order for the system controller to perform this operation, you must confirm it. For a complete definition of this command, refer to the reset command in the *Sun Fire 6800/4810/4800/3800 System Controller Command Reference Manual*.

- <span id="page-116-0"></span>**c. Perform one of the following actions depending on the setting of the** error-reset-recovery **variable in the** setupdomain **command (**[TABLE 9-1](#page-116-1)**).**
	- **i. If the setting is** sync, **the domain should automatically produce a Solaris core file and then reboot. No further action is required.**

**Note –** Changing the default setting of sync is not advised. If a core file is not obtained, the chance of identifying and fixing the failure is considerably reduced.

- **ii. If the setting is** none**, the domain returns to the** ok **prompt. Type** sync **at the** ok **prompt to obtain a core file.**
- **iii. If the setting is** boot**, the domain should automatically reboot without obtaining a core file.**

| <b>OpenBoot PROM Configuration Variable</b><br>Setting for error-reset-recovery | <b>Action</b>                                                                             |
|---------------------------------------------------------------------------------|-------------------------------------------------------------------------------------------|
| none                                                                            | The domain returns immediately to the OpenBoot<br>PROM.                                   |
| sync (default)                                                                  | The domain generates a Solaris operating<br>environment core file and reboots the domain. |
| boot.                                                                           | The domain is rebooted.                                                                   |

<span id="page-116-1"></span>**TABLE 9-1** OpenBoot PROM error-reset-recovery Configuration Variable Settings

**Note –** If the configuration variable is set to none and the OpenBoot PROM takes control, you can type any OpenBoot PROM command from the ok prompt, including rebooting the Solaris operating environment with the boot command.

#### **d. If no core file can be obtained after [Step c](#page-116-0):**

#### **i. Access the domain console from the domain shell.**

See ["System Controller Navigation" on page 30.](#page-49-0)

**ii. Type** showresetstate -v **from the domain shell.**

This command prints a summary report of the contents of registers from every CPU in the domain that has a valid saved state.

- **iii. Save the output and include the command output with the information you provide to Sun service personnel as described in ["To Determine the Cause of](#page-113-2) [Your Failure" on page 94](#page-113-2).**
- **iv. Reboot the domain by typing** setkeyswitch off**. Then type** setkeyswitch on**.**

# <span id="page-117-0"></span>Board and Component Failures

This section describes what to do when the following boards or components fail:

- CPU/Memory board
- I/O assembly
- Repeater board
- System Controller board
- Power supply
- Fan tray
- FrameManager

## CPU/Memory Board Failure

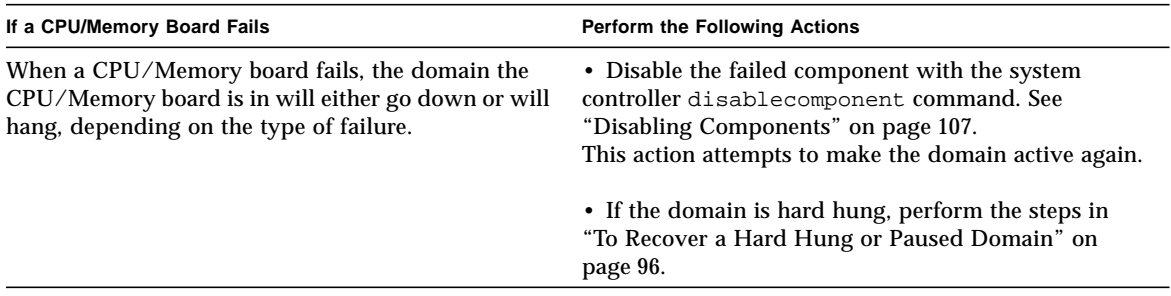

## I/O Assembly Failure

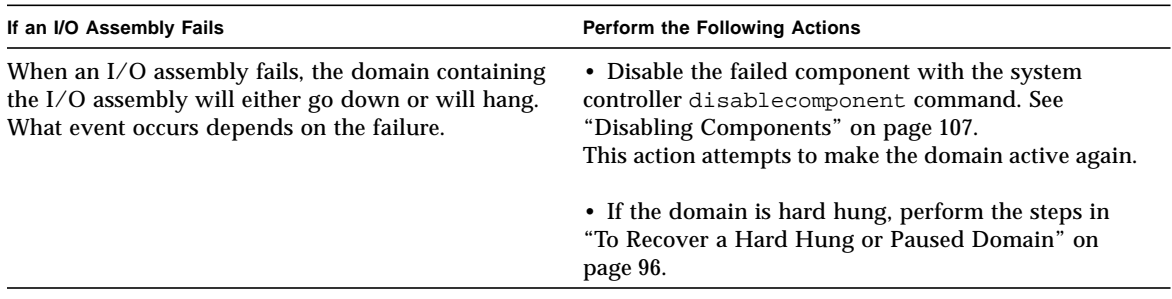

## System Controller Board Failure

<span id="page-118-0"></span>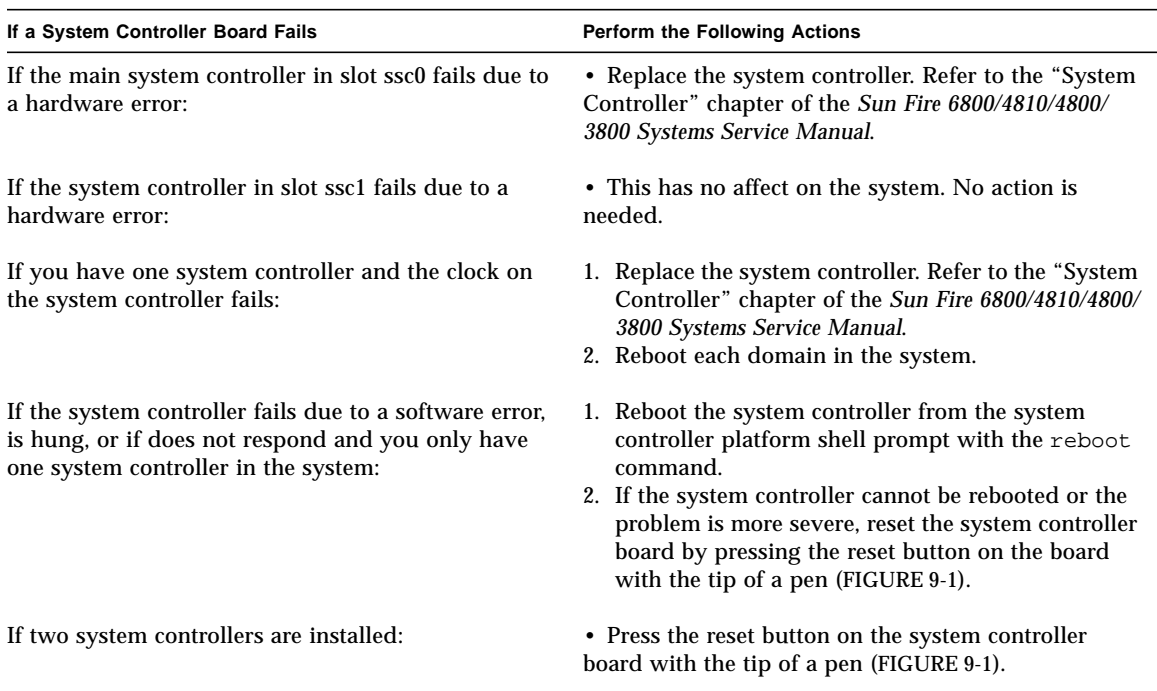

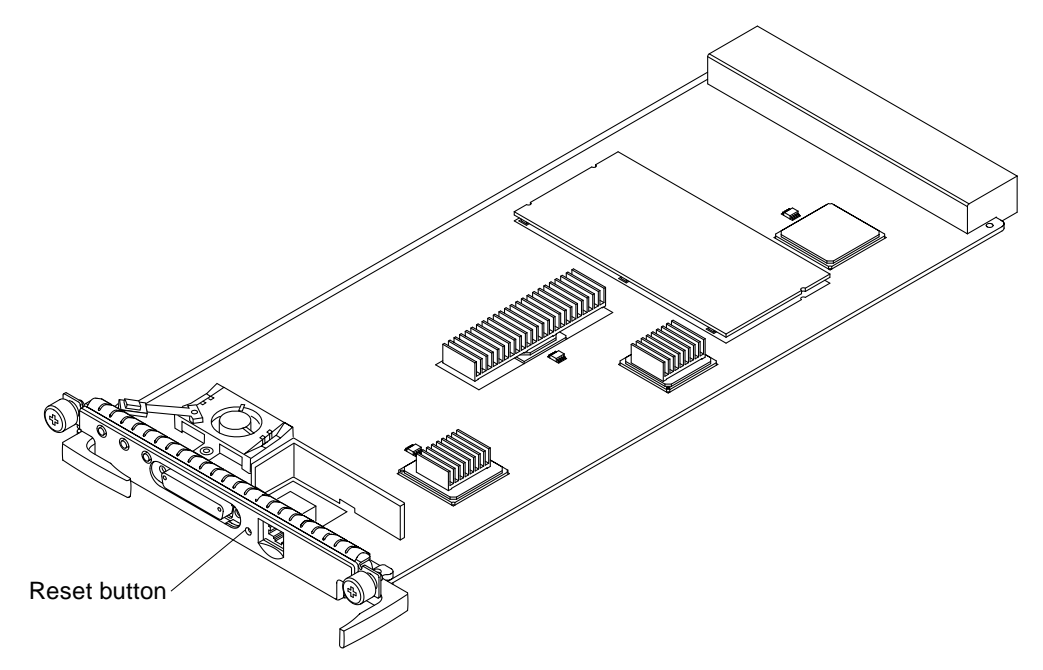

**FIGURE 9-1** Resetting the System Controller

### <span id="page-119-0"></span>Collecting Platform Status Information

Collect platform status information using the following system controller commands:

- showsc
- showboards
- showenvironment
- showplatform
- showlogs

For details on how to use each of these commands, refer to the *Sun Fire 6800/4810/ 4800/3800 System Controller Command Reference Manual.*

**Note –** Before you access domain shells and collect domain information, check the platform logs first for any hardware errors. A hardware platform error could lead to subsequent domain software errors.

### Collecting Domain Status Information

If a domain is paused due to a system error, collect error messages from the designated domain sysloghost.

If a domain is not paused or hung, collect status information from the following sources:

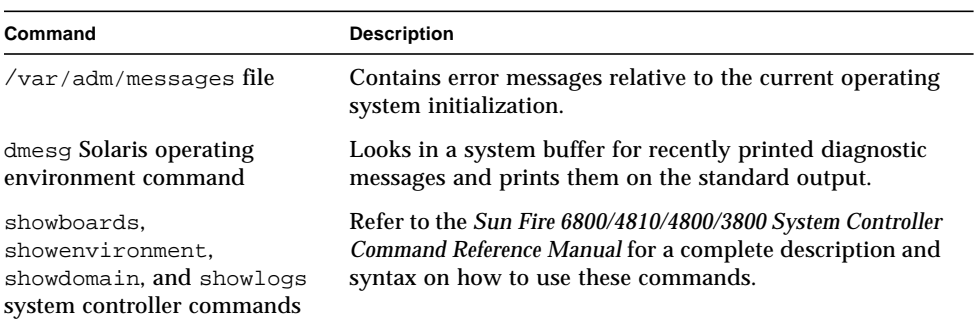

**TABLE 9-2** Solaris Operating Environment and System Controller Software Commands for Collecting Status Information

For a thorough description of /var/adm/messages and dmesg, refer to the Solaris operating environment online documentation, which is available with your version of the Solaris operating environment.

## Repeater Board Failure

[TABLE 9-3](#page-121-0) presents information on how to troubleshoot a failed Repeater board by system type, partition mode, and the number of domains.

<span id="page-121-0"></span>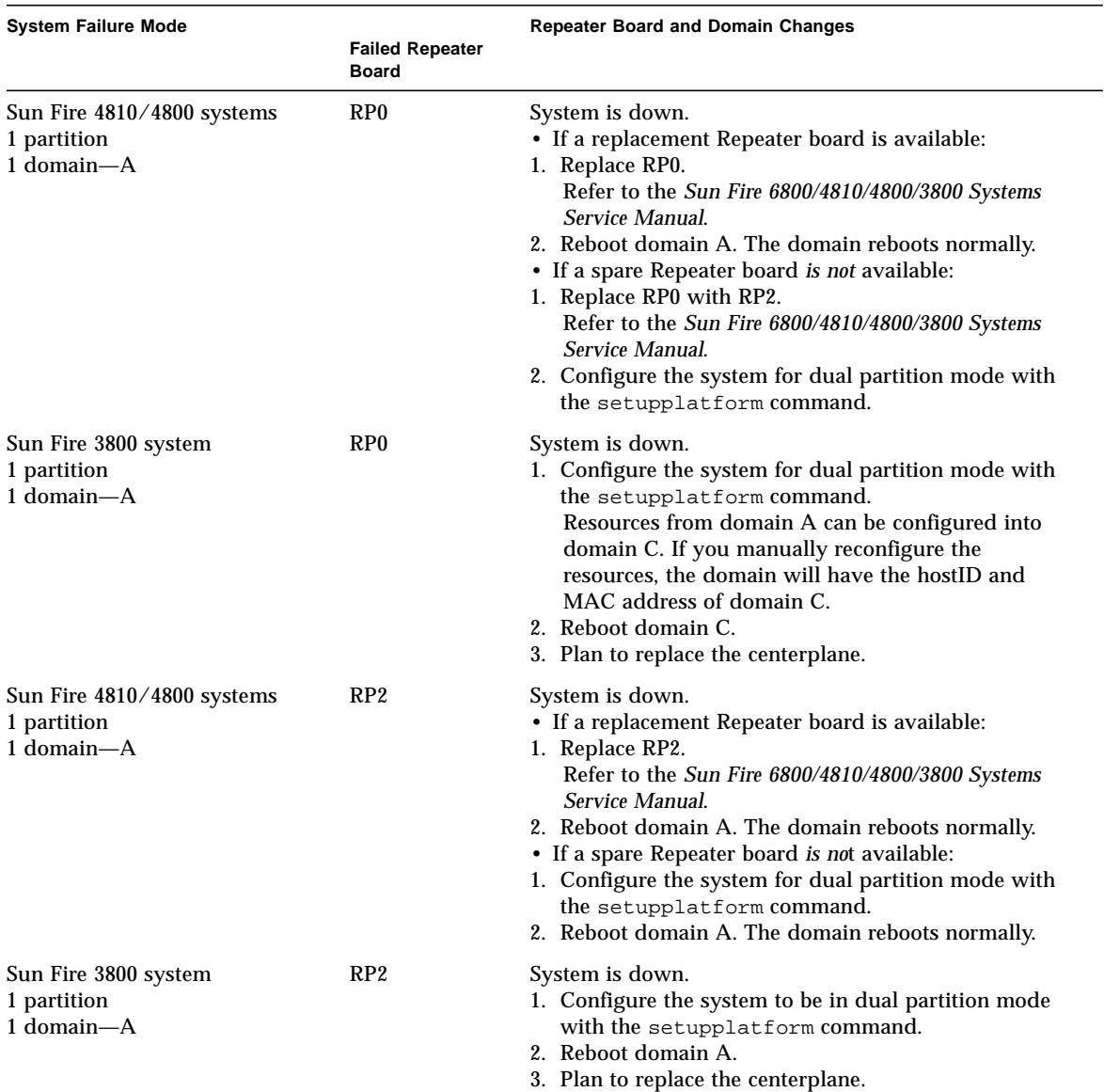

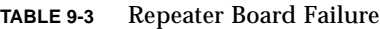

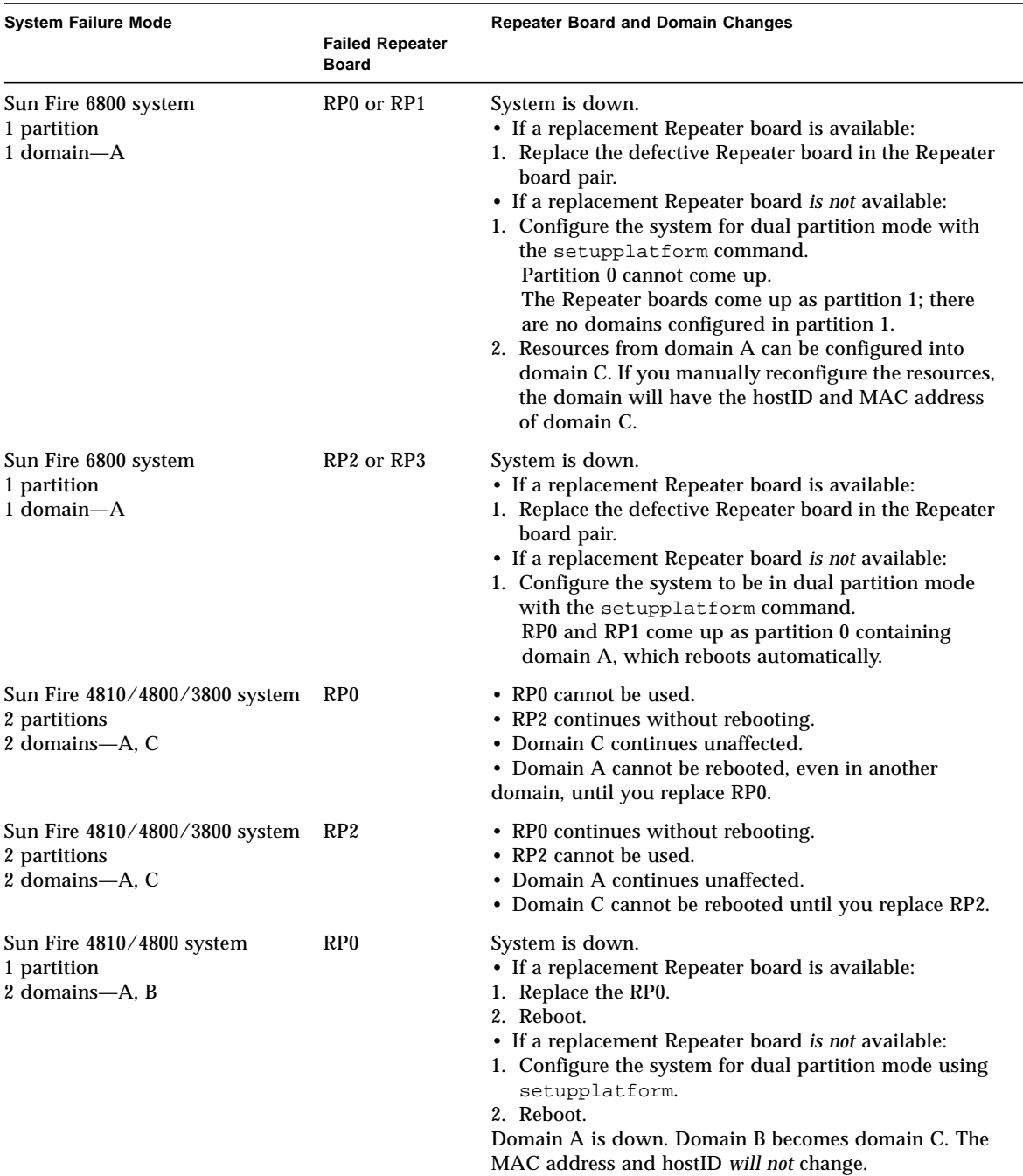

#### **TABLE 9-3** Repeater Board Failure

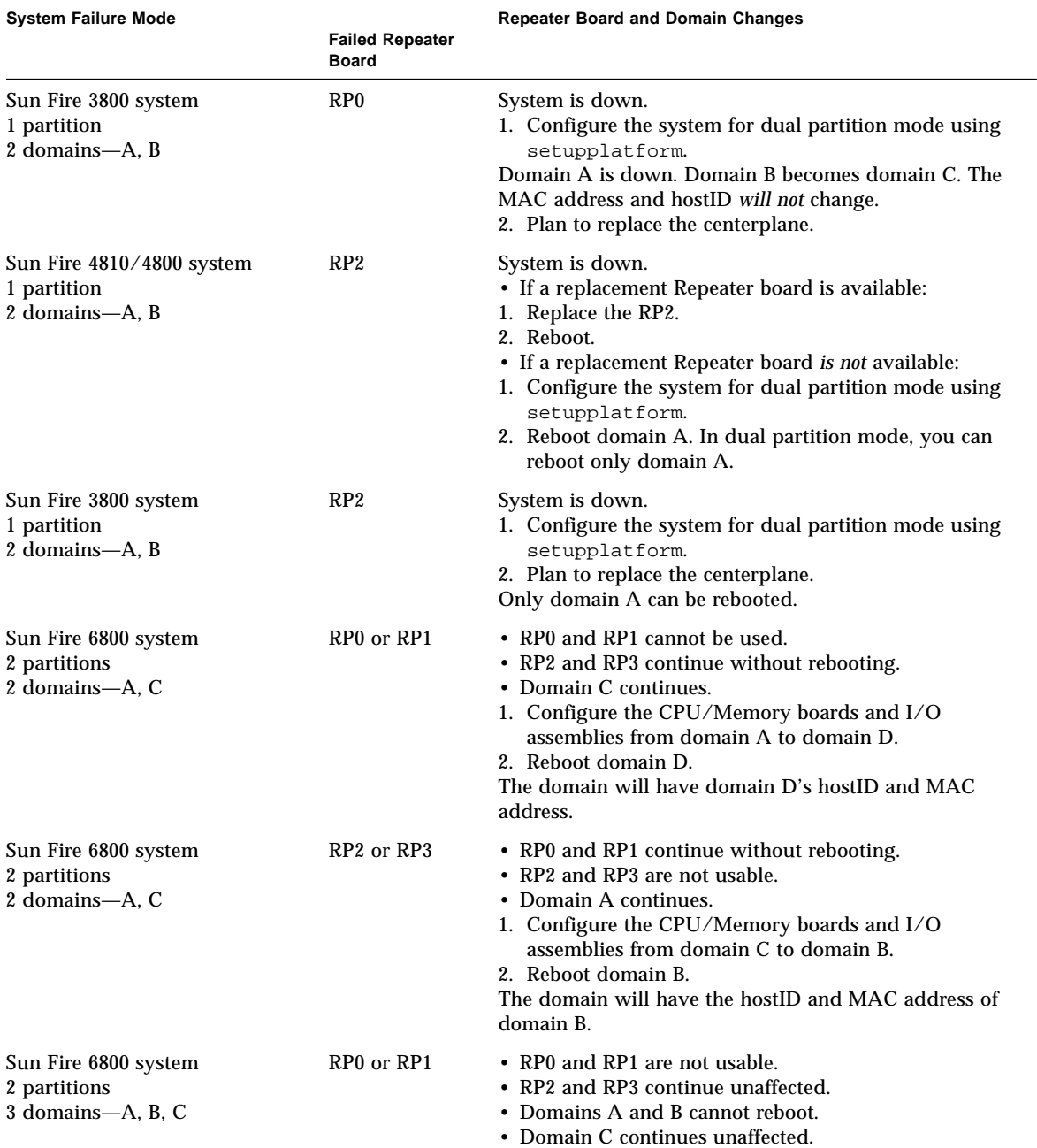

#### **TABLE 9-3** Repeater Board Failure

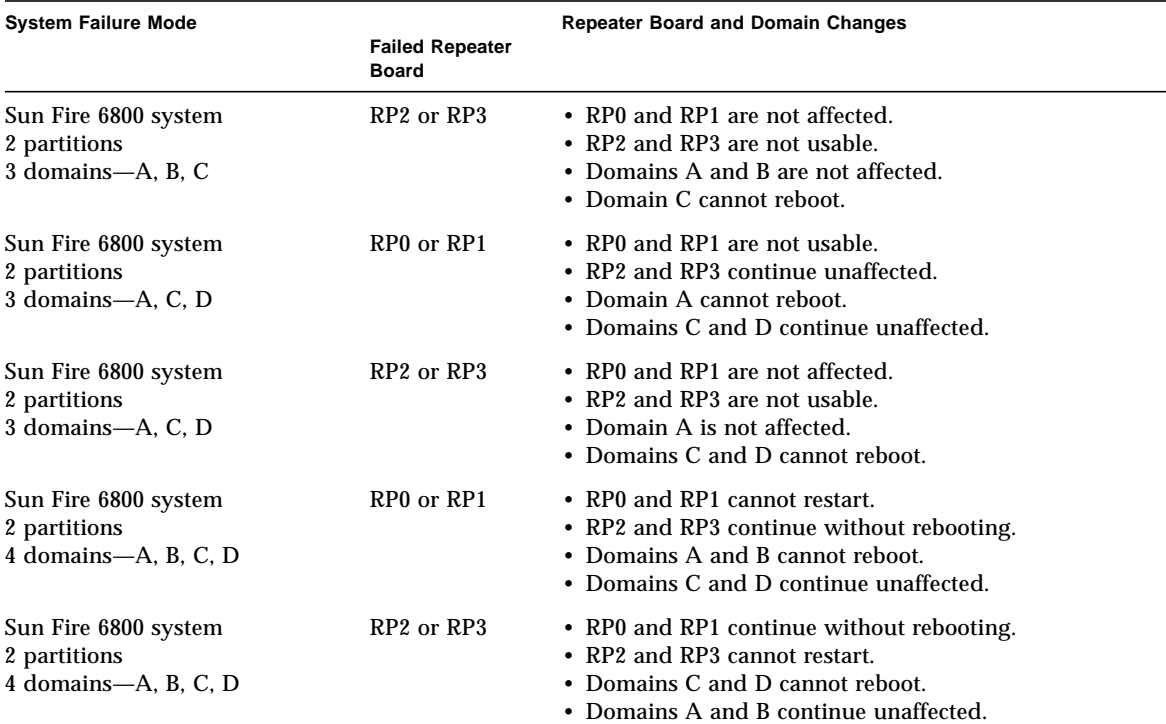

#### **TABLE 9-3** Repeater Board Failure

## Power Supply Failure

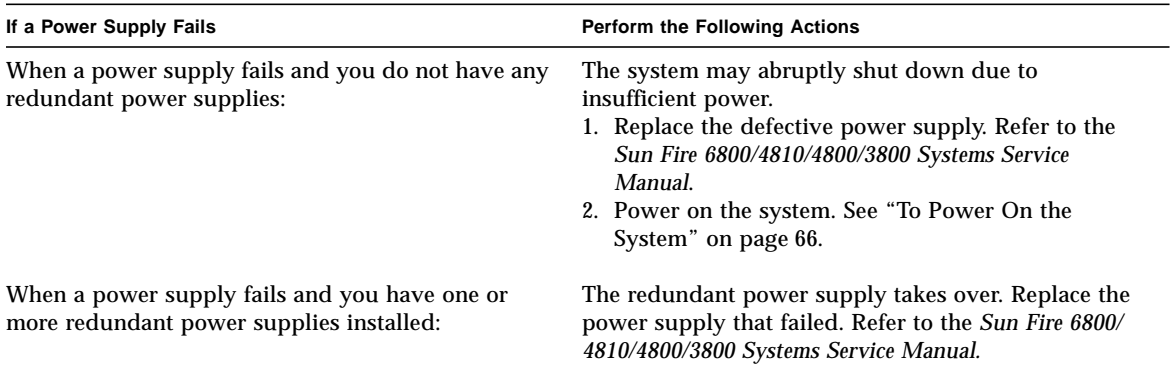

## Fan Tray Failure

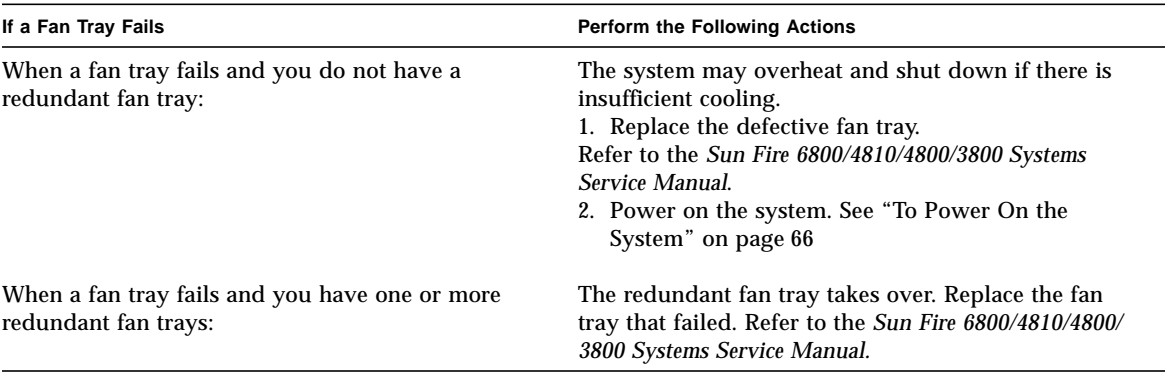

## FrameManager Failure

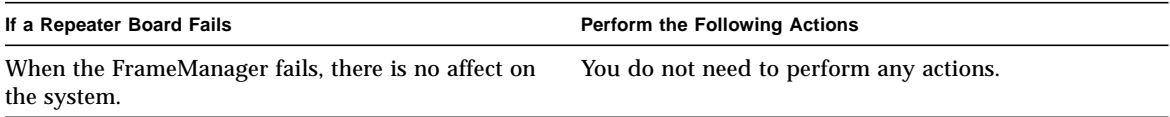

## <span id="page-126-0"></span>Disabling Components

The system controller supports the blacklisting feature, which allows you to disable components on a board [\(TABLE 9-4\)](#page-126-1).

<span id="page-126-1"></span>

| System<br>Component      | <b>Component Subsystem</b>                          | <b>Component Name</b>                                                                                                    |
|--------------------------|-----------------------------------------------------|----------------------------------------------------------------------------------------------------|
| CPU system               |                                                     | board_name/port/physical_bank/logical_bank                                                                                |
|                          | CPU/Memory<br>boards (board_name)                   | SB0, SB1, SB2, SB3, SB4, SB5                                                                                              |
|                          | Ports on the<br>CPU/Memory<br>board                 | P0, P1, P2, P3                                                                                                    |
|                          | Physical memory<br>banks on<br>CPU/Memory<br>boards | <b>B0, B1</b>                                                                                                    |
|                          | Logical banks on<br>CPU/Memory<br>boards            | L0, L1, L2, L3                                                                                                    |
| $I/O$ assembly<br>system |                                                     | board_name/port/bus or board_name/card                                                                                    |
|                          | $I/O$ assemblies<br>(board_name)                    | IB6, IB7, IB8, IB9                                                                                                    |
|                          | Ports on the<br>$I/O$ assembly                      | P <sub>0</sub> , P <sub>1</sub>                                                                                           |
|                          | Buses on the I/O<br>assembly                        | <b>B0, B1</b>                                                                                                    |
|                          | $I/O$ cards in the $I/O$<br>assemblies              | $C0, C1, C2, C3, C4, C5, C6, C7$ (the number of<br>I/O cards in the I/O assembly varies with the<br>$I/O$ assembly type). |

**TABLE 9-4** Blacklisting Component Names

Blacklisting provides lists of system board components that will not be tested and will not be configured into the Solaris operating environment. The blacklists are stored in nonvolatile memory.

Blacklist a component or device if you believe it might be failing intermittently or is failing. Troubleshoot a component you believe is having problems and replace it, if necessary.

There are three system controller commands for blacklisting:

- disablecomponent
- enablecomponent
- showcomponent

The disablecomponent and enablecomponent commands only update the blacklists. They do not directly affect the state of the currently configured system boards.

The updated lists will take effect when you do one the following:

- Reboot the domain.
- **Transition a domain from an inactive state (off or standby) to an active state** (on, diag, or secure).
- Reset the domain. This should only be done when the domain is hung. For information on how to reset a domain, see ["Domain Not Responding" on page 95.](#page-114-0)

**Note –** Blacklisting components in the platform shell and a domain shell are treated differently.

If you blacklist a component from the platform shell and then move the component to another domain, the component is still blacklisted. However, if you blacklist a component in a domain shell and then move the component to a different domain, the component is no longer blacklisted.

# Mapping Device Path Names

This appendix describes how to map device path names to physical system devices. This appendix describes the following topics:

- ["CPU/Memory Mapping" on page 109](#page-128-0)
- ["I/O Assembly Mapping" on page 111](#page-130-0)

# Device Mapping

The physical address represents a physical characteristic that is unique to the device. Examples of physical addresses include the bus address and the slot number. The slot number indicates where the device is installed.

You reference a physical device by the node identifier—Agent ID (AID). The AID ranges from 0 to 31 in decimal notation (0 to 1f in hexadecimal). In the device path beginning with ssm@0,0 the first number, 0, is the node ID.

## <span id="page-128-0"></span>CPU/Memory Mapping

CPU/Memory board and memory agent IDs (AIDs) range from 0 to 23 in decimal notation (0 to 17 in hexadecimal). Depending on the platform type, a system can have up to six CPU/Memory boards.

Each CPU/Memory board can have either two or four CPUs, depending on your configuration. Each CPU/Memory board has up to four banks of memory. Each bank of memory is controlled by one memory management unit (MMU), which is the CPU. The following code example shows a device tree entry for a CPU and its associated memory:

/ssm@0,0/SUNW/UltraSPARC-III@b,0 /ssm@0,0/SUNW/memory-controller@b,400000

where:

in  $b<sub>0</sub>$ 

- b is the CPU agent identifier (AID)
- 0 is the CPU register

in b,400000

- **b** is the memory agent identifier (AID)
- 400000 is the memory controller register

There are up to four CPUs on each CPU/Memory board [\(TABLE A-1](#page-129-0)):

- CPUs with agent IDs 0-3 reside on board name SB0
- CPUs with agent IDs 4-7 on board name SB1
- CPUs with agent IDs 8–11 on board name SB2, and so on.

<span id="page-129-0"></span>

| <b>CPU/Memory Board Name</b> |                  | Agent IDs On Each CPU/Memory Board |                  |                   |  |
|------------------------------|------------------|------------------------------------|------------------|-------------------|--|
|                              | CPU <sub>0</sub> | CPU <sub>1</sub>                   | CPU <sub>2</sub> | CPU <sub>3</sub>  |  |
| S <sub>B</sub> 0             | 0(0)             | 1(1)                               | 2(2)             | 3(3)              |  |
| SB <sub>1</sub>              | 4(4)             | 5(5)                               | 6(6)             | 7(7)              |  |
| SB <sub>2</sub>              | 8(8)             | 9(9)                               | 10(a)            | 11 <sub>(b)</sub> |  |
| SB <sub>3</sub>              | 12(c)            | 13(d)                              | 14 (e)           | 15(f)             |  |
| SB <sub>4</sub>              | 16(10)           | 17(11)                             | 18 (12)          | 19(13)            |  |
| SB5                          | 20(14)           | 21 (15)                            | 22(16)           | 23(17)            |  |

**TABLE A-1** CPU and Memory Agent ID Assignment

**The first number in the columns of agent IDs is a decimal number. The number or letter in parentheses is in hexadecimal notation.**

## <span id="page-130-0"></span>I/O Assembly Mapping

[TABLE A-2](#page-130-1) lists the types of I/O assemblies, the number of slots each I/O assembly has, and the systems the I/O assembly types are supported on.

<span id="page-130-1"></span>**TABLE A-2** I/O Assembly Type and Number of Slots per I/O Assembly by System Type

| I/O Assembly Type | Number of Slots Per I/O Assembly | <b>System Name(s)</b>           |
|-------------------|----------------------------------|---------------------------------|
| <b>PCI</b>        |                                  | Sun Fire 6800/4810/4800 systems |
| CompactPCI        |                                  | Sun Fire 3800 system            |

[TABLE A-3](#page-130-2) lists the number of I/O assemblies per system and the I/O assembly name.

<span id="page-130-2"></span>**TABLE A-3** Number and Name of I/O Assemblies per System

| System Name(s)       | Number of I/O<br><b>Assemblies</b> | I/O Assembly Name |
|----------------------|------------------------------------|-------------------|
| Sun Fire 6800 system | 4                                  | $IB6-IB9$         |
| Sun Fire 4810 system | 2                                  | IB6 and IB8       |
| Sun Fire 4800 system | 2                                  | IB6 and IB8       |
| Sun Fire 3800 system | 2                                  | IB6 and IB8       |

Each I/O assembly hosts two I/O controllers:

- $\blacksquare$  I/O controller 0
- $\blacksquare$  I/O controller 1

When mapping the I/O device tree entry to a physical component in the system, you must consider up to five nodes in the device tree:

- Node identifier (ID)
- ID controller agent ID (AID)
- Bus offset
- PCI or CompactPCI slot
- Device instance

#### [TABLE A-4](#page-131-0) lists the AIDs for the two I/O controllers in each I/O assembly.

<span id="page-131-0"></span>

| <b>Slot Number</b> | I/O Assembly Name | Even I/O controller AID | Odd I/O Controller AID |
|--------------------|-------------------|-------------------------|------------------------|
| 6                  | IB6               | 24 (18)                 | 25(19)                 |
| $\tau$             | IB7               | 26(1a)                  | 27(1b)                 |
| 8                  | IB8               | 28(1c)                  | 29(1d)                 |
| 9                  | IB9               | 30(1e)                  | 31(1f)                 |

**TABLE A-4** I/O Controller Agent ID Assignments

**The first number in the column is a decimal number. The number (or a number and letter combination) in parentheses is in hexadecimal notation.**

Each I/O controller has two bus sides: A and B.

- Bus A, which is 66 MHz, is referenced by offset 600000.
- Bus B, which is 33 MHz, is referenced by offset 700000.

The board slots located in the I/O assembly are referenced by the device number.

### PCI I/O Assembly

This section describes the PCI I/O assembly slot assignments and provides an example of the device path.

The following code example gives a breakdown of a device tree entry for a SCSI disk:

```
/ssm@0,0/pci@19,700000/pci@3/SUNW,isptwo@4/sd@5,0
```
**Note –** The numbers in the device path are hexadecimal.

where:

in 19,700000

- 19 is the I/O controller agent identifier (AID)
- 700000 is the bus offset

in pci@3

■ 3 is the device number

isptwo is the SCSI host adapter

in sd@5,0

- 5 is the SCSI target number for the disk
- 0 is the logic unit number (LUN) of the target disk

This section describes the PCI I/O assembly slot assignments and provides an example of the device path.

[TABLE A-5](#page-132-0) lists, in hexadecimal notation, the slot number, I/O assembly name, device path of each I/O assembly, the I/O controller number, and the bus.

| I/O<br>Assembly<br>Name | <b>Device Path</b>           | Physical<br>Slot<br><b>Number</b> | 1/0<br>Controller<br><b>Number</b> | <b>Bus</b>   |
|-------------------------|------------------------------|-----------------------------------|------------------------------------|--------------|
| IB <sub>6</sub>         | /ssm@0,0/pci@18,700000/pci@1 | $\bf{0}$                          | $\bf{0}$                           | B            |
|                         | /ssm@0,0/pci@18,700000/pci@2 | $\mathbf{1}$                      | $\bf{0}$                           | B            |
|                         | /ssm@0,0/pci@18,700000/pci@3 | $\boldsymbol{2}$                  | $\bf{0}$                           | B            |
|                         | /ssm@0,0/pci@18,600000/pci@1 | 3                                 | $\bf{0}$                           | A            |
|                         | /ssm@0,0/pci@19,700000/pci@1 | $\overline{\mathbf{4}}$           | $\mathbf{1}$                       | B            |
|                         | /ssm@0,0/pci@19,700000/pci@2 | 5                                 | $\mathbf{1}$                       | B            |
|                         | /ssm@0,0/pci@19,700000/pci@3 | 6                                 | $\mathbf{1}$                       | B            |
|                         | /ssm@0,0/pci@19,600000/pci@1 | 7                                 | $\mathbf{1}$                       | A            |
| IB7                     | /ssm@0,0/pci@1a,700000/pci@1 | 0                                 | 0                                  | B            |
|                         | /ssm@0,0/pci@1a,700000/pci@2 | 1                                 | $\bf{0}$                           | B            |
|                         | /ssm@0,0/pci@1a,700000/pci@3 | $\boldsymbol{2}$                  | $\bf{0}$                           | B            |
|                         | /ssm@0,0/pci@1a,600000/pci@1 | 3                                 | 0                                  | A            |
|                         | /ssm@0,0/pci@1b,700000/pci@1 | 4                                 | $\mathbf{1}$                       | B            |
|                         | /ssm@0,0/pci@1b,700000/pci@2 | 5                                 | $\mathbf{1}$                       | B            |
|                         | /ssm@0,0/pci@1b,700000/pci@3 | 6                                 | $\mathbf{1}$                       | B            |
|                         | /ssm@0,0/pci@1b,600000/pci@1 | 7                                 | $\mathbf{1}$                       | A            |
| IB8                     | /ssm@0,0/pci@1c,700000/pci@1 | $\bf{0}$                          | $\bf{0}$                           | B            |
|                         | /ssm@0,0/pci@1c,700000/pci@2 | 1                                 | $\bf{0}$                           | B            |
|                         | /ssm@0,0/pci@1c,700000/pci@3 | $\overline{c}$                    | $\bf{0}$                           | B            |
|                         | /ssm@0,0/pci@1c,600000/pci@1 | 3                                 | $\bf{0}$                           | $\mathsf{A}$ |
|                         | /ssm@0,0/pci@1d,700000/pci@1 | 4                                 | $\mathbf{1}$                       | B            |

<span id="page-132-0"></span>**TABLE A-5** 8-Slot PCI I/O Assembly Device Map for the Sun Fire 6800/4810/4810 Systems

| <b>VO</b><br>Assembly<br><b>Name</b> | <b>Device Path</b>                                        | <b>Physical</b><br>Slot<br><b>Number</b> | 1.70<br><b>Controller</b><br><b>Number</b> | <b>Bus</b> |
|--------------------------------------|-----------------------------------------------------------|------------------------------------------|--------------------------------------------|------------|
|                                      | $\frac{\text{m00,0}}{\text{pc}}$ i@1d,700000/pci@2        | 5                                        |                                            | B          |
|                                      | $\frac{\text{m00,0}}{\text{pc}}$ i@1d,700000/pci@3        | 6                                        |                                            | B          |
|                                      | $\sqrt{\text{ssm@0,0}/\text{pci@1d,600000}/\text{pci@1}}$ | 7                                        | 1                                          | A          |
| IB9                                  | /ssm@0,0/pci@1e,700000/pci@1                              | $\mathbf{0}$                             | $\mathbf{0}$                               | B          |
|                                      | $\frac{\text{m00,0}}{\text{pc}}$ i@1e,700000/pci@2        | 1                                        | $\bf{0}$                                   | B          |
|                                      | /ssm@0,0/pci@1e,700000/pci@3                              | 2                                        | $\mathbf{0}$                               | B          |
|                                      | $\sqrt{\text{ssm@0,0}}$ pci@1e,600000/pci@1               | 3                                        | $\mathbf{0}$                               | A          |
|                                      | $\frac{\text{m00}}{1}$ /ssm@0,0/pci@1f,700000/pci@1       | 4                                        |                                            | B          |
|                                      | $\sqrt{\text{ssm@0,0}}$ /pci@1f,700000/pci@2              | 5                                        |                                            | B          |
|                                      | $\sqrt{\text{ssm@0,0}}$ /pci@1f,700000/pci@3              | 6                                        | 1                                          | B          |
|                                      | $\sqrt{\text{ssm@0,0}}$ /pci@1f,600000/pci@1              | 7                                        |                                            | A          |

**TABLE A-5** 8-Slot PCI I/O Assembly Device Map for the Sun Fire 6800/4810/4810 Systems *(Continued)*

In [TABLE A-5,](#page-132-0) note the following:

- 600000 is the bus offset and indicates bus A, which operates at 66 MHz.
- 700000 is the bus offset and indicates bus B, which operates at 33 MHz.
- pci@3 is the device number. In this example @3 means it is the third device on the bus.

[FIGURE A-1](#page-134-0) illustrates the Sun Fire 6800 PCI I/O assembly physical slot designations for I/O assemblies IB6 through IB9.

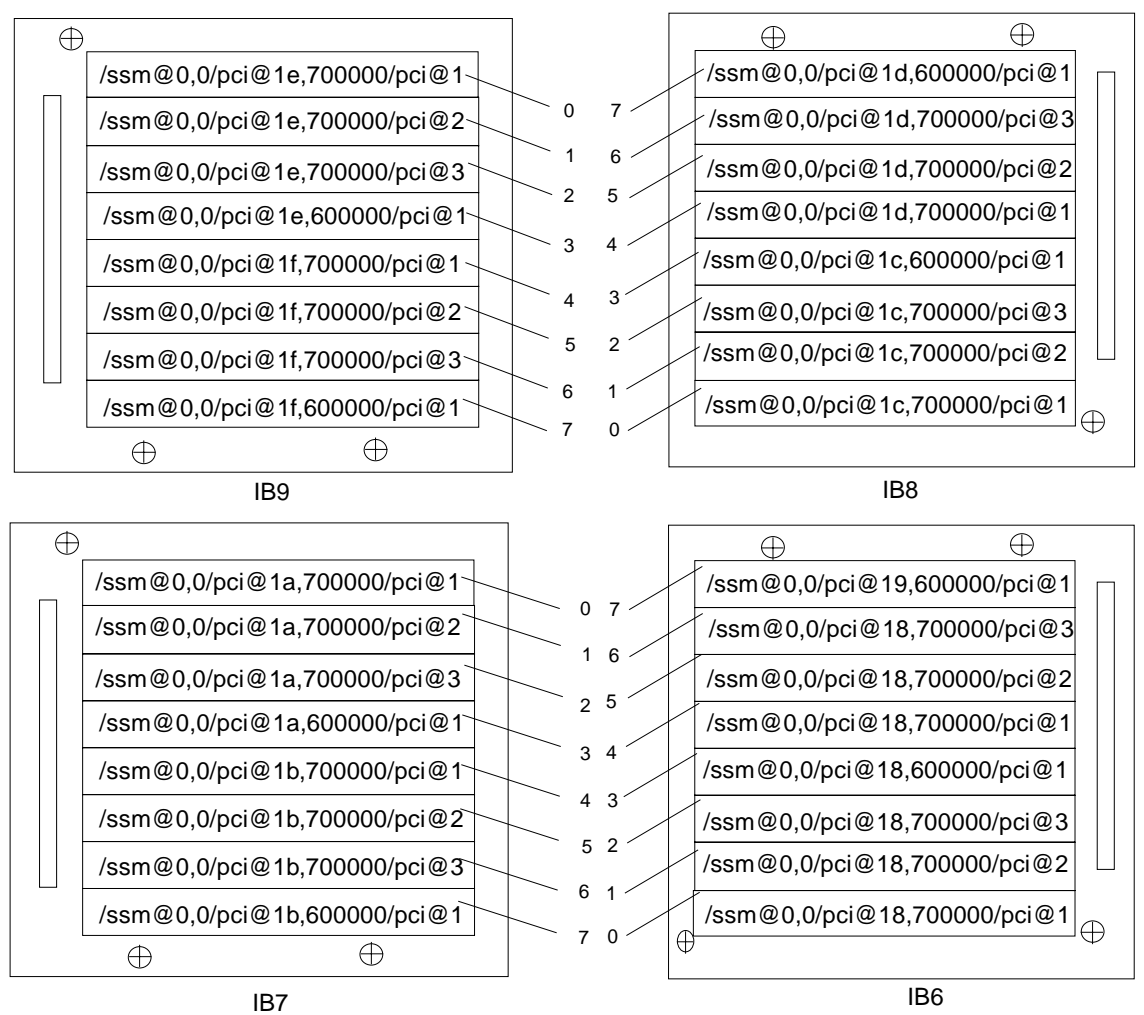

<span id="page-134-0"></span>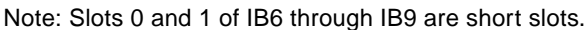

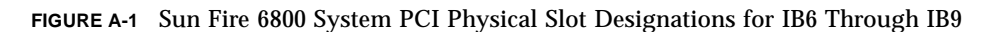

[FIGURE A-2](#page-135-0) illustrates the comparable information for the Sun Fire 4810/4800/3800 systems.

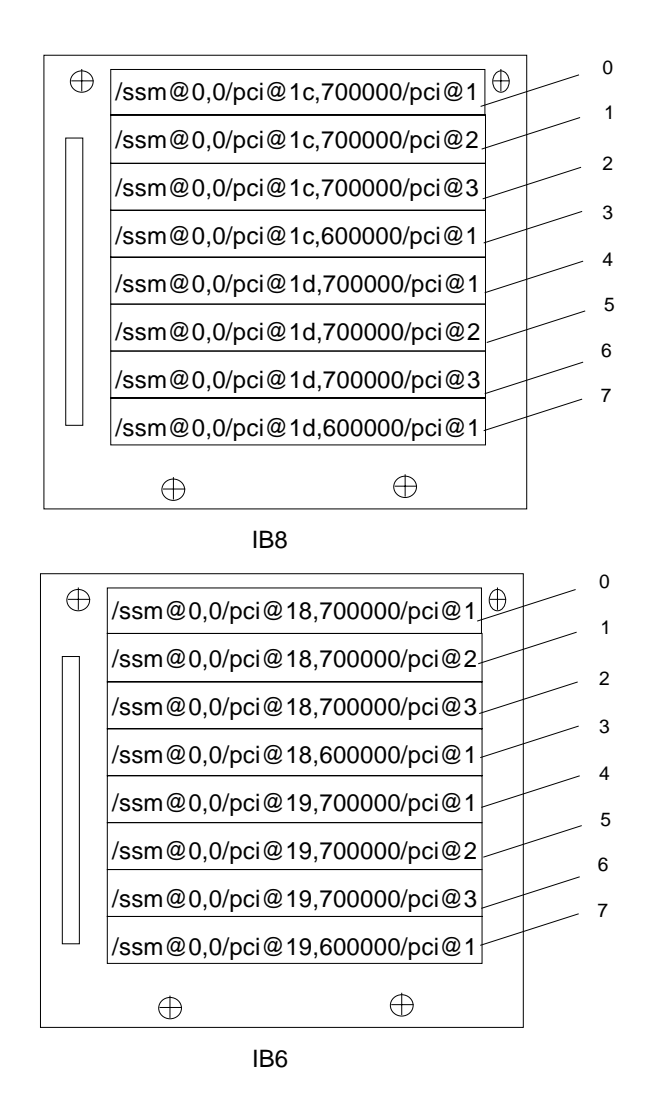

Note: Slots 0 and 1 for IB6 and IB 8 are short slots.

<span id="page-135-0"></span>**FIGURE A-2** Sun Fire 4810/4800 Systems PCI Physical Slot Designations for IB6 and IB8

### CompactPCI I/O Assembly

This section describes the CompactPCI I/O assembly slot assignments and provides an example for the 6-slot I/O assembly device path.

Following is an example of how to determine an I/O physical slot number for Sun Fire 3800 system using an I/O device path ([FIGURE A-3\)](#page-138-0):

- **1. Use** [TABLE A-6](#page-137-0) **to determine the:**
	- I/O assembly based on the I/O controller agent identifier address.
	- Physical slot number based on the I/O assembly and the device path.
- **2. Use** [FIGURE A-3](#page-138-0) **to locate the slot based on I/O assembly and the physical slot number.**

### *CompactPCI I/O Assembly Slot Assignments*

In this code example is the breakdown of the device tree for the CompactPCI I/O assembly, ib8.

```
/ssm@0,0/pci@1c,700000/pci@1/SUNW,isptwo@4
```
where:

in pci@1c,700000

- $\blacksquare$  c is the I/O controller agent identifier (AID)
- 700000 is the bus offset

in pci@1

■ 1 is the device number

isptwo is the SCSI host adapter

### *6-Slot CompactPCI I/O Assembly Device Map*

[TABLE A-6](#page-137-0) lists, in hexadecimal notation, the slot number, I/O assembly name, device path of each I/O assembly, the I/O controller number, and the bus.

<span id="page-137-0"></span>

| I/O Assembly<br>Name | <b>Device Path</b>                                        | <b>Physical Slot</b><br><b>Number</b> | I./O Controller<br>Number | <b>Bus</b> |
|----------------------|-----------------------------------------------------------|---------------------------------------|---------------------------|------------|
| IB <sub>6</sub>      | $\sqrt{\text{ssm@0,0}/\text{pci@19,700000}/\text{pci@2}}$ | 5                                     |                           | B          |
|                      | /ssm@0,0/pci@19,700000/pci@1                              | 4                                     |                           | B          |
|                      | /ssm@0,0/pci@18,700000/pci@2                              | 3                                     |                           | B          |
|                      | $\sqrt{\text{ssm@0,0}}$ /pci@18,700000/pci@1              | 2                                     | 0                         | B          |
|                      | $\sqrt{\text{ssm@0,0}}$ /pci@19,600000/pci@1              |                                       |                           | A          |
|                      | $\sqrt{\text{ssm@0,0}}$ /pci@18,600000/pci@1              | 0                                     | $\bf{0}$                  | A          |
| IB8                  | /ssm@0,0/pci@1d,700000/pci@2                              | 5                                     |                           | B          |
|                      | $\sqrt{\text{ssm@0,0}/\text{pci@1d}}$ ,700000/pci@1       | 4                                     |                           | B          |
|                      | /ssm@0,0/pci@1c,700000/pci@2                              | 3                                     | 0                         | B          |
|                      | /ssm@0,0/pci@1c,700000/pci@1                              | 2                                     | 0                         | B          |
|                      | $\sqrt{\text{ssm@0,0}/\text{pci@1d,600000}/\text{pci@1}}$ |                                       |                           | A          |
|                      | $\sqrt{\text{ssm@0,0}}$ /pci@1c,600000/pci@1              | 0                                     | 0                         | A          |

**TABLE A-6** Mapping Device Path to I/O Assembly Slot Numbers for Sun Fire 3800 Systems

In [TABLE A-6,](#page-137-0) note the following:

- 600000 is the bus offset and indicates bus A, which operates at 66 MHz.
- 700000 is the bus offset and indicates bus B, which operates at 33 MHz.
- $\bullet$  pci@1 is the device number. The @1 means it is the first device on the bus.

[FIGURE A-3](#page-138-0) illustrates the Sun Fire 3800 CompactPCI physical slot designations.

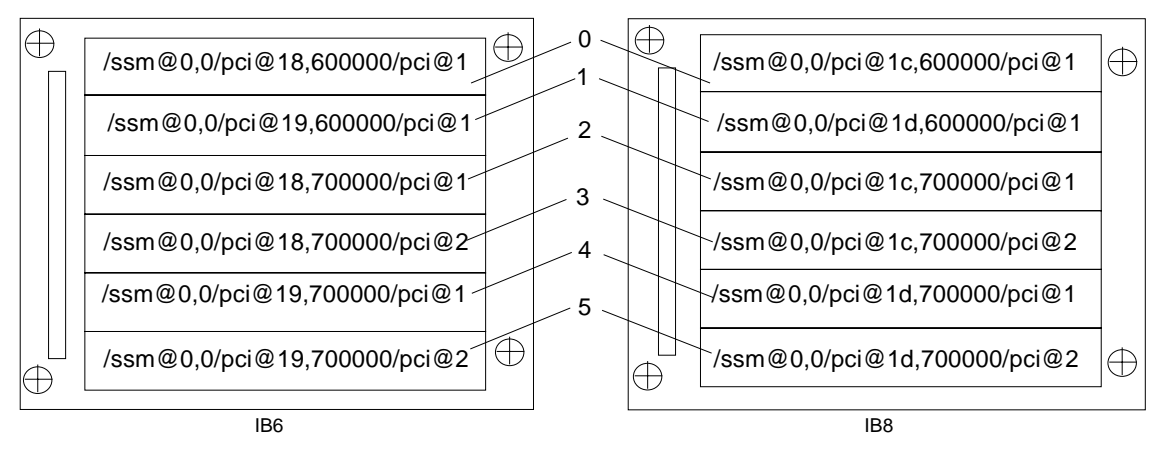

<span id="page-138-0"></span>**FIGURE A-3** Sun Fire 3800 System 6-Slot CompactPCI Physical Slot Designations

# Setting Up an http or ftp Server

This appendix describes how to set up a firmware server, which is necessary to invoke the flashupdate command. A firmware server can either be an http or a ftp server. If you are setting up an ftp server, refer to the ftpd man page for more information. To upgrade firmware, you can either use the ftp or http protocol.

**Note –** This procedure assumes you *do not* have a web server currently running. If you already have a web server set up, you can use or modify your existing configuration. For more information, see man httpd.

Before you begin to set up the http or ftp server, follow these guidelines:

- Having one firmware server is sufficient for several Sun Fire 6800/4810/4800/3800 systems.
- Connect the firmware server to the network that is accessible by the system controller.

**Caution –** The firmware server *must not* go down during the firmware upgrade. *Do not* power down or reset the system during the flashupdate procedure.

# Setting Up the Firmware Server

This section describes the following procedures:

- ["To Set Up an http Server" on page 122](#page-141-0)
- ["To Set Up an ftp Server" on page 124](#page-143-0)

### <span id="page-141-0"></span>▼ To Set Up an http Server

This procedure assumes that:

- A http server *is not* already running.
- The Solaris 8 operating environment is installed for the http server to be used.
- **1. Log in as superuser and navigate to the** /etc/apache **directory.**

```
hostname% su
Password:
hostname # cd /etc/apache
```
**2. Copy the** httpd.conf-example **file to replace the current** httpd.conf **file.**

```
hostname # cp httpd.conf httpd.conf-backup
hostname # cp httpd.conf-example httpd.conf
```
**3. Edit the** httpd.conf **file and add the following changes.**

Port: 80

ServerAdmin:

ServerName:

**a. Search through the** httpd.conf **file to find the "**# Port:" **section to determine the correct location to add the Port 80 value as shown in** [CODE EXAMPLE B-1](#page-141-1)**.**

<span id="page-141-1"></span>**CODE EXAMPLE B-1** Locating the Port 80 Value in httpd.conf

```
# Port: The port to which the standalone server listens. For
# ports < 1023, you will need httpd to be run as root initially.
#
Port 80
#
# If you wish httpd to run as a different user or group, you
must run
# httpd as root initially and it will switch.
```
Search through the httpd.conf file to find the # ServerAdmin:" section to determine the correct location to add the ServerAdmin value as shown in [CODE EXAMPLE B-2](#page-142-0).

<span id="page-142-0"></span>**CODE EXAMPLE B-2** Locating the ServerAdmin Value in httpd.conf

```
# ServerAdmin: Your address, where problems with the server
# should be e-mailed. This address appears on some server-
# generated pages, such as error documents.
ServerAdmin root
#
# ServerName allows you to set a host name which is sent back to
```
Search through the httpd.conf file and search for to ServerName [\(CODE EXAMPLE B-3.](#page-142-1))

**CODE EXAMPLE B-3** Locating the ServerName Value in httpd.conf

# ServerName allows you to set a host name which is sent back to clients for # your server if it's different than the one the program would get (i.e., use # "www" instead of the host's real name). # # Note: You cannot just invent host names and hope they work. The name you # define here must be a valid DNS name for your host. If you don't understand # this, ask your network administrator. # If your host doesn't have a registered DNS name, enter its IP address here. # You will have to access it by its address (e.g., http://123.45.67.89/) # anyway, and this will make redirections work in a sensible way. # **ServerName oslab-mon**

#### **4. Start Apache.**

<span id="page-142-1"></span>#

**CODE EXAMPLE B-4** Starting Apache

*hostname* # **cd /etc/init.d** *hostname* # **./apache start** *hostname* # **cd /cdrom/***cdrom0/firmware/ hostname* # **mkdir /var/apache/htdocs/***firmware\_build\_number hostname* # **cp \* /var/apache/htdocs/***firmware\_build\_number*

### <span id="page-143-0"></span>▼ To Set Up an ftp Server

**1. Log in as superuser and check the** ftpd **man page.**

*hostname* % **su** Password: *hostname* # **man ftpd**

In the man pages you will find the script that will create the ftp server environment. Search through the man page to find the lines shown in the example below.

```
This script will setup your ftp server for you.
Install it in the /tmp directory on the server.
Copy this script and chmod 755 script_name.
#!/bin/sh
# script to setup anonymous ftp area
#
```
**2. Copy the entire script out of the man page (not just the portion shown in the sample above) into the** /tmp **directory and** chmod 755 **the** *script*.

```
hostname # vi /tmp/script
hostname # chmod 755 /tmp/script
hostname # cd /tmp
hostname # ./script
```
- **3. If you need to set up anonymous ftp, add the following entry to the** /etc/passwd **file. You must use the following:**
	- Group  $-65534$
	- $\blacksquare$  Shell /bin/false

/export/ftp was chosen to be the anonymous ftp area. This prevents users from logging in as the ftp user.

# ftp:x:500:65534:Anonymous FTP:/export/ftp:/bin/false

**Note –** When using anonymous ftp, you should be concerned about security.
**4. Add the following entry to the** /etc/shadow **file. Do not give a valid password. Instead, use NP.**

ftp:NP:6445::::::

**5. Configure the ftp server on the loghost server.**

*hostname* # **cd /export/ftp/pub** *hostname* # **mkdir** *firmware\_build\_number hostname* # **cd /cdrom/***cdrom0/firmware hostname* # **cp \* /export/ftp/pub/***firmware\_build\_number*

# <span id="page-146-0"></span>Glossary

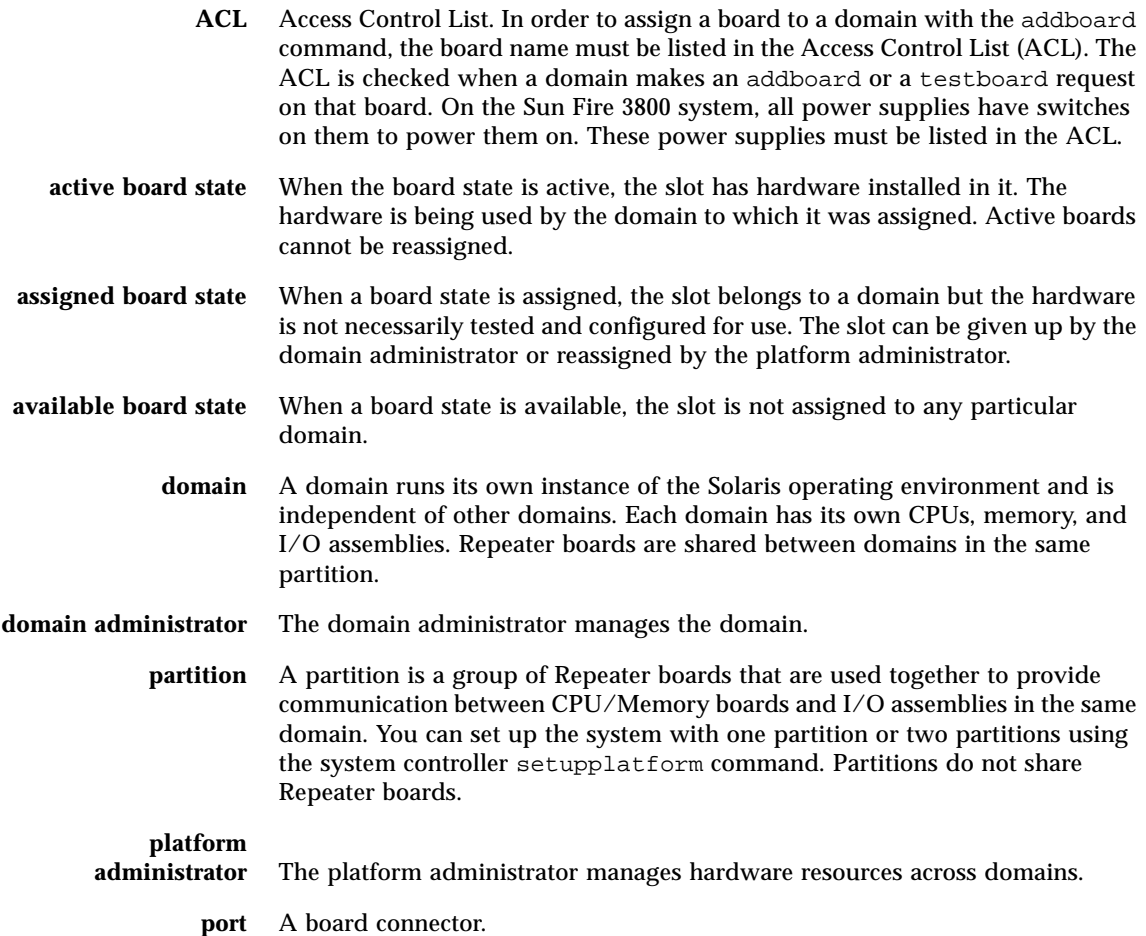

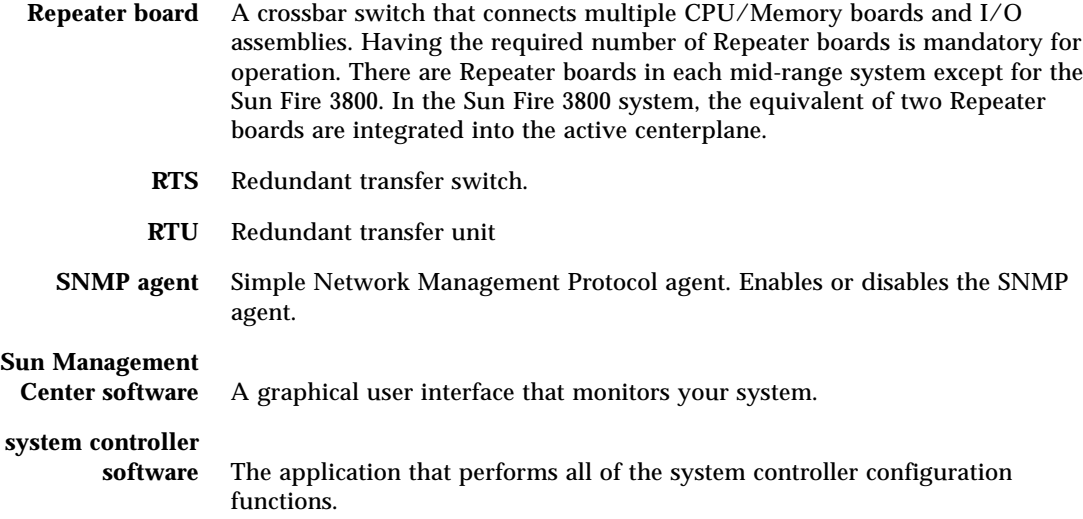

# Index

# **A**

[administrator workstation, unauthorized](#page-76-0) access, 57 [availability, 21](#page-40-0)

# **B**

[blacklisting, 107](#page-126-0) board CompactPCI card [software steps, removal and installation, 81](#page-100-0) [CPU/Memory, 14](#page-33-0) [redundant, 13](#page-32-0) [software steps, removal and installation, 81](#page-100-1) [testing, 75](#page-94-0) [deleting from a domain, 69,](#page-88-0) [72](#page-91-0) I/O assembly [software steps, removal and installation, 81](#page-100-0) Repeater [definition, 18](#page-37-0) [description, 18](#page-37-1) [software steps for removing and installing, 86](#page-105-0) System Controller board [software steps, removal and installation, 81](#page-100-2)

# **C**

CompactPCI card [software steps for removal and installation, 81](#page-100-0) components [disabling, 107](#page-126-0) [redundant, 13](#page-32-1) [configuration, minimum, 13](#page-32-2) configurations [I/O assemblies, 15](#page-34-0) configuring [system for redundancy, 13](#page-32-3) [console messages, 13](#page-32-4) [cooling, redundant, 13,](#page-32-5) [16](#page-35-0) CPU [redundant, 14](#page-33-1) [CPU/Memory board, 14](#page-33-0) [software steps for removal and installation, 81](#page-100-1) [testing, 75](#page-94-0) [CPU/Memory mapping, 109](#page-128-0) CPUs [maximum number per CPU/Memory board, 14](#page-33-2) [minimum number per CPU/Memory board, 14](#page-33-3) [creating domains, 2](#page-21-0) [current, monitoring, 12](#page-31-0)

# **D**

[date, setting, 44](#page-63-0) deleteboard [command, 69,](#page-88-0) [72](#page-91-0) [device name mapping, 109](#page-128-0) [device path names to physical system devices, 109](#page-128-0) [diagnostic information, displaying, 93](#page-112-0) [disabling a component, 107](#page-126-0)

[displaying system configuration information, 94](#page-113-0) [domain, 1,](#page-20-0) [127](#page-146-0) [A, entering from the platform shell, 35](#page-54-0) [access, unauthorized, 57](#page-76-1) [active, 2](#page-21-1) [console, 12](#page-31-1) [definition, 33](#page-52-0) [creating, 2](#page-21-0) [three domains on the Sun Fire 6800 system, 54](#page-73-0) [default configuration, 2](#page-21-1) [deleting boards from, 69,](#page-88-0) [72](#page-91-1) [features, 2](#page-21-1) [overview, 2](#page-21-2) [powering on, 49,](#page-68-0) [55,](#page-74-0) [68](#page-87-0) [running the Solaris operating environment, 33](#page-52-0) [security, 60](#page-79-0) [separation, 60](#page-79-1) setting up [two domains, system controller software, 53](#page-72-0) [starting, 55](#page-74-0) [domain shell, 11](#page-30-0) [navigating to the OpenBoot PROM, 32](#page-51-0) [navigating to the Solaris operating](#page-51-0) environment, 32 domain shell and platform shell [navigation, 31](#page-50-0) [dual partition mode, 3](#page-22-0)

# **E**

[environmental monitoring, 12](#page-31-2) [Ethernet \(network\) port, 9](#page-28-0) [System Controller board, 8](#page-27-0)

# **F**

[failures, determining causes, 94](#page-113-1) fan tray [hot-swapping, 16](#page-35-1) [redundant, 13,](#page-32-5) [16](#page-35-2) [fault, system, 93](#page-112-1) [features, 9](#page-28-1) [Ethernet \(network\), 9](#page-28-0) [serial \(RS-232\) port, 9](#page-28-1)

[System Controller board ports, 9](#page-28-1) [features, 9](#page-28-0) flashupdate [command, 73](#page-92-0) [Frame Manager software, 23](#page-42-0)

## **G**

grids, power [powering on, 43](#page-62-0)

#### **H**

[hangs, determining causes, 94](#page-113-1) hardware [powering on, 43](#page-62-1) [hot-swapping, fan trays, 16](#page-35-1)

# **I**

I/O assemblies [mapping, 111](#page-130-0) [redundant, 15](#page-34-1) [supported configurations, 15](#page-34-0) I/O assembly [software steps for removal and installation, 81](#page-100-0) [I/O, redundant, 15](#page-34-2) [IP multipathing software, 15](#page-34-3)

# **K**

keyswitch [virtual, 12](#page-31-3) keyswitch [command, 67](#page-86-0) keyswitch off [command, 65](#page-84-0) [keyswitch positions, virtual, 67](#page-86-0)

#### **L**

[loghost, Solaris operating environment, 42](#page-61-0)

# **M**

[maintenance, 63](#page-82-0) [mapping, 109](#page-128-0) [CPU/Memory, 109](#page-128-0) [I/O assembly, 111](#page-130-0) [node, 109](#page-128-0) memory [redundant, 14](#page-33-4) [messages, console, 13](#page-32-4) [minimum configuration, 13](#page-32-2) monitoring [current, 12](#page-31-0) [environmental conditions, 12](#page-31-2) [sensors, 12](#page-31-4) [temperature, 12](#page-31-0) [voltage, 12](#page-31-0)

# **N**

navigation [between domain shell and the OpenBoot PROM](#page-51-1) or the domain shell and the Solaris operating environment, 32 [between OpenBoot PROM and the domain](#page-52-1) shell, 33 [system controller, 31](#page-50-0) [to the domain shell, 32,](#page-51-2) [33](#page-52-1) [node mapping, 109](#page-128-0) [number of system controller boards supported, 8](#page-27-1)

# **O**

[OpenBoot PROM, 33](#page-52-1)

# **P**

[partition, 3](#page-22-0) [mode, 3](#page-22-0) [mode, dual, 3](#page-22-0) [mode, single, 3](#page-22-0) partitions [number of, 3](#page-22-0) password [setting, 59](#page-78-0)

[passwords and users, security, 60](#page-79-2) [platform, 1](#page-20-1) [setting up, 44](#page-63-1) platform shell [entering domain A, 35](#page-54-0) platform shell and domain shell [navigation, 31](#page-50-0) [power, 16](#page-35-3) [redundant, 13,](#page-32-6) [16](#page-35-4) [power grids, powering on, 43](#page-62-0) power on [flowchart, 40](#page-59-0) [steps performed before power on, 41](#page-60-0) system controller [tasks completed, 11](#page-30-1) power on and system set up steps [flowchart, 40](#page-59-0) [power supplies, 16](#page-35-3) powering off [system, 64](#page-83-0) powering on [domain, 49,](#page-68-0) [55,](#page-74-0) [68](#page-87-0) [hardware, 43](#page-62-1) [system, 11](#page-30-2) processors [maximum number per CPU/Memory board, 14](#page-33-2) [minimum number per CPU/Memory board, 14](#page-33-3) [redundant, 14](#page-33-1)

# **R**

[RAS, 19](#page-38-0) [redundancy configuration, 13](#page-32-3) [redundant, 16](#page-35-3) [components, 13](#page-32-1) [cooling, 13,](#page-32-5) [16](#page-35-0) [CPU, 14](#page-33-1) [CPU/Memory boards, 13](#page-32-0) [fan trays, 13](#page-32-5)  $I/O.$  15 [I/O assemblies, 15](#page-34-1) [memory, 14](#page-33-4) [power, 13,](#page-32-6) [16](#page-35-4) [power supplies, 16](#page-35-3) [Repeater boards, 18](#page-37-2) [reliability, 19](#page-38-0)

Repeater board [definition, 18](#page-37-0) [descriptions, 18](#page-37-1) [redundant, 18](#page-37-2) [software steps for removing and installing, 86](#page-105-0)

# **S**

security [domain, 60](#page-79-0) [domains, 60](#page-79-3) [threats, 57](#page-76-2) [users and passwords, 60](#page-79-4) [sensors, monitoring, 12](#page-31-4) [serial \(RS-232\) port, 9](#page-28-1) [System Controller board, 8](#page-27-2) server [setting up, 44](#page-63-1) [serviceability, 22](#page-41-0) setdate [command, 44](#page-63-0) setkeyswitch on [command, 49,](#page-68-0) [55,](#page-74-0) [68](#page-87-0) [setting the date and time, 44](#page-63-0) setting up [system \(platform\), 44](#page-63-1) [system, flowchart, 40](#page-59-0) [two domains, system controller software, 53](#page-72-0) [shells, domain, 11](#page-30-0) [single partition mode, 3](#page-22-0) software steps [removing and installing a CompactPCI card, 81](#page-100-0) [removing and installing a CPU/Memory](#page-100-1) board, 81 [removing and installing a System Controller](#page-100-2) board, 81 [removing and installing an I/O assembly, 81](#page-100-0) [Repeater board, removing and installing, 86](#page-105-0) [Solaris operating environment, 32](#page-51-2) [loghost, 42](#page-61-0) [starting a domain, 55](#page-74-0) [Sun Management Center 3.0 Supplement](#page-42-1) software, 23 [syslog host, 13](#page-32-7)

system [administrator, tasks, 11](#page-30-3) [configuration information, displaying, 94](#page-113-0) [faults, 93](#page-112-1) power on, system controller [tasks completed, 11](#page-30-1) [powering off, 64](#page-83-0) [setting up, 44](#page-63-1) [setting up, flowchart, 40](#page-59-0) system controller [access, unauthorized, 57](#page-76-3) [definition, 1,](#page-20-2) [8](#page-27-3) [functions, 8](#page-27-4) [navigation, 31](#page-50-0) [tasks completed, power on, 11](#page-30-1) System Controller board [Ethernet \(network\) port, 8](#page-27-0) [ports, 8](#page-27-0) [features, 9](#page-28-1) [serial \(RS-232\) port, 8](#page-27-2) [software steps for removal and installation, 81](#page-100-2) System Controller boards [supported, 8](#page-27-1)

#### **T**

[tasks performed by system administrator, 11](#page-30-3) [temperature, monitoring, 12](#page-31-0) testboard [command, 75](#page-94-0) three domains [creating on the Sun Fire 6800 system, 54](#page-73-1) [time, setting, 44](#page-63-0) [troubleshooting, 93](#page-112-2)

#### **U**

[user workstation, unauthorized access, 57](#page-76-4) [users and passwords, security, 60](#page-79-2)

#### **V**

[virtual keyswitch, 12,](#page-31-3) [67](#page-86-0) [voltage, monitoring, 12](#page-31-0)